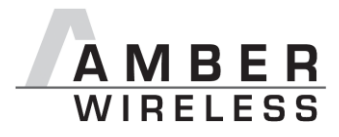

# **Manual AMB9625 & AMB9665**

Release 1.0

SW-V3.4.0

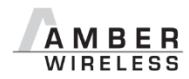

**AMBER wireless GmbH** Phone +49.651.993.550 Email [info@amber-wireless.de](mailto:info@amber-wireless.de) Internet [www.amber-wireless.de](http://www.amber-wireless.de/)

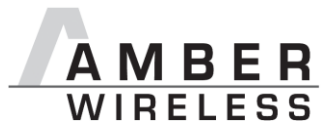

## **Table of Contents**

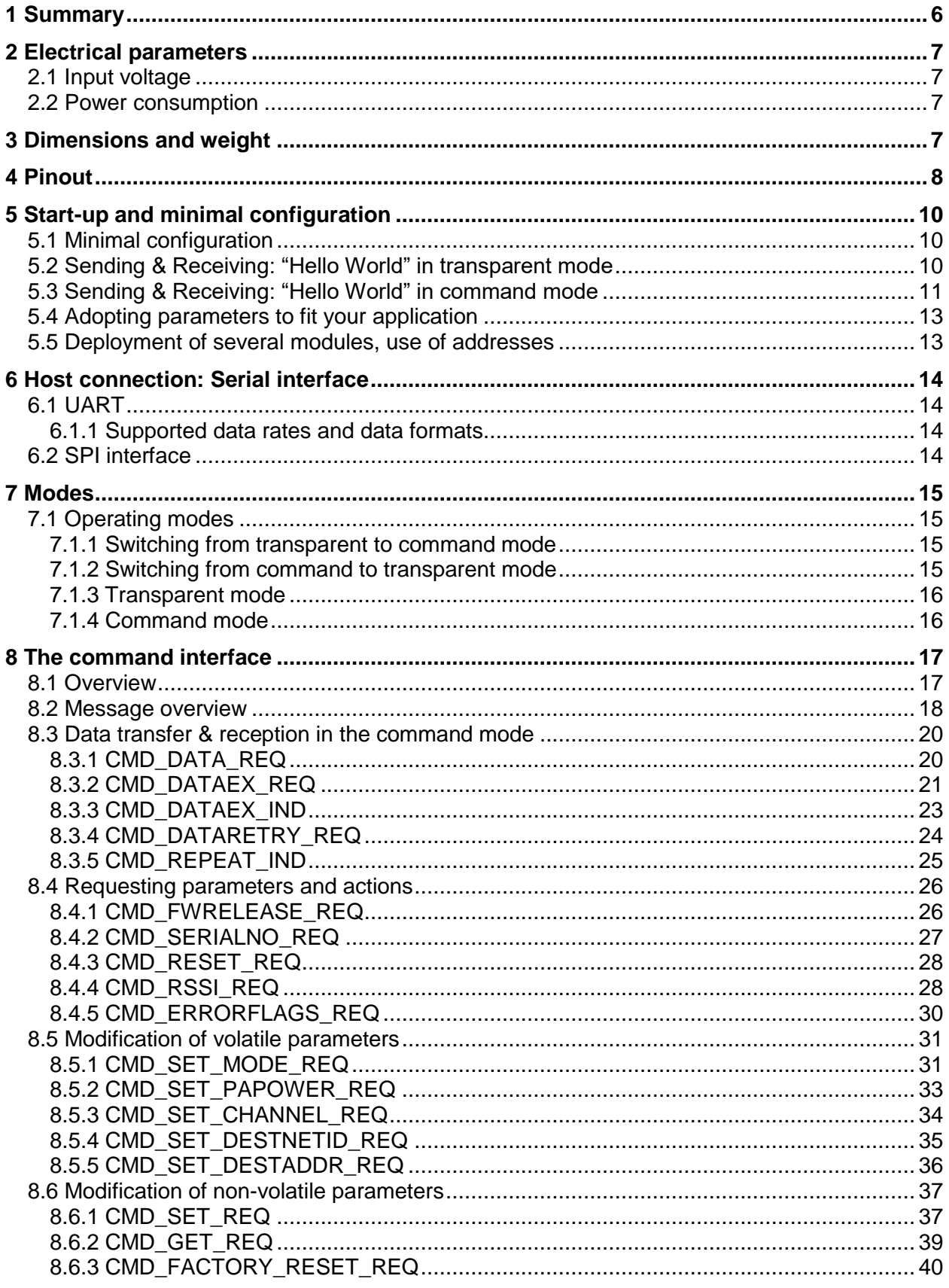

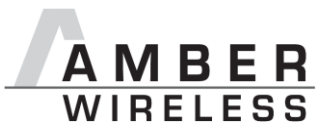

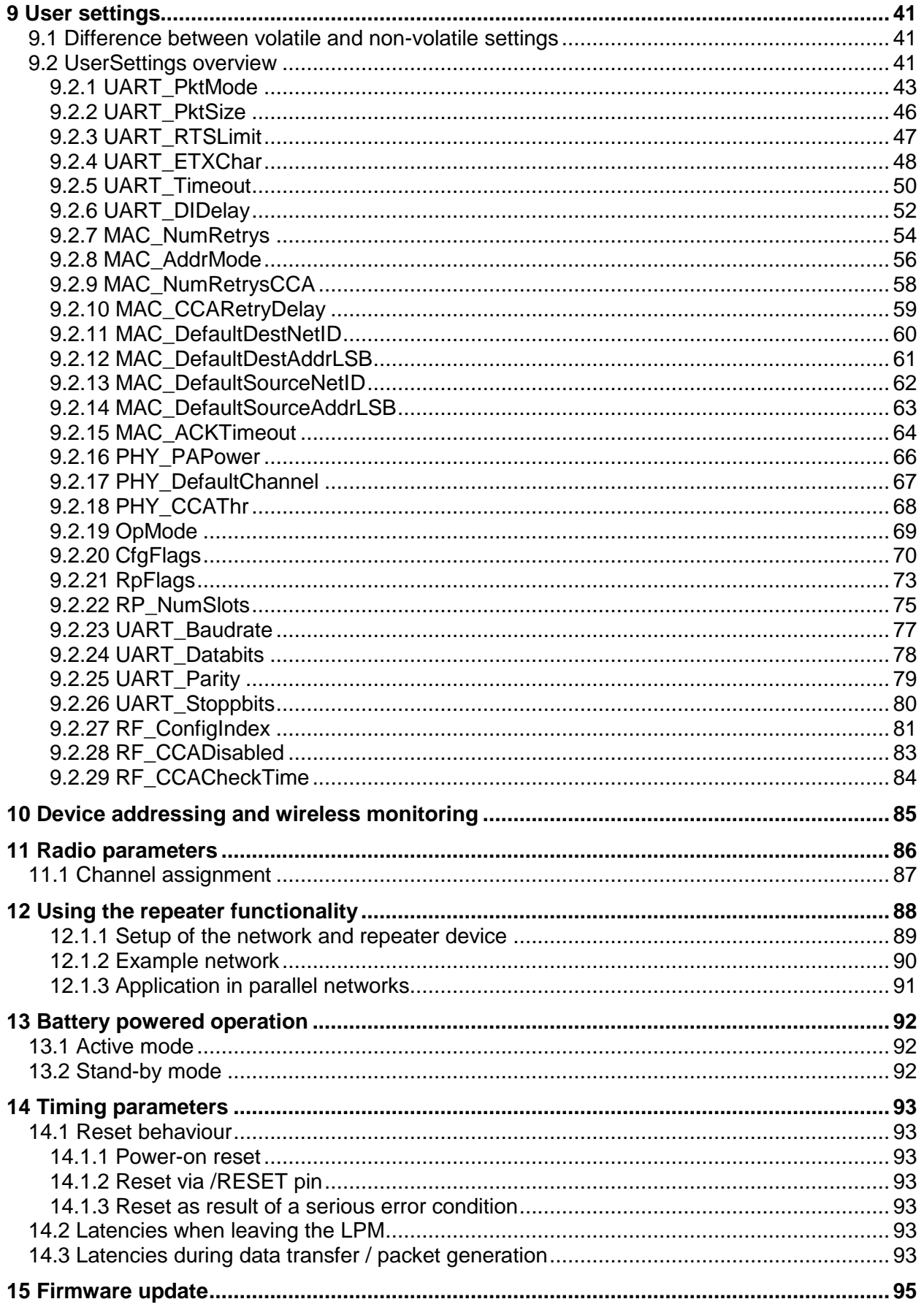

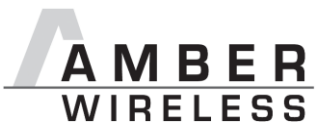

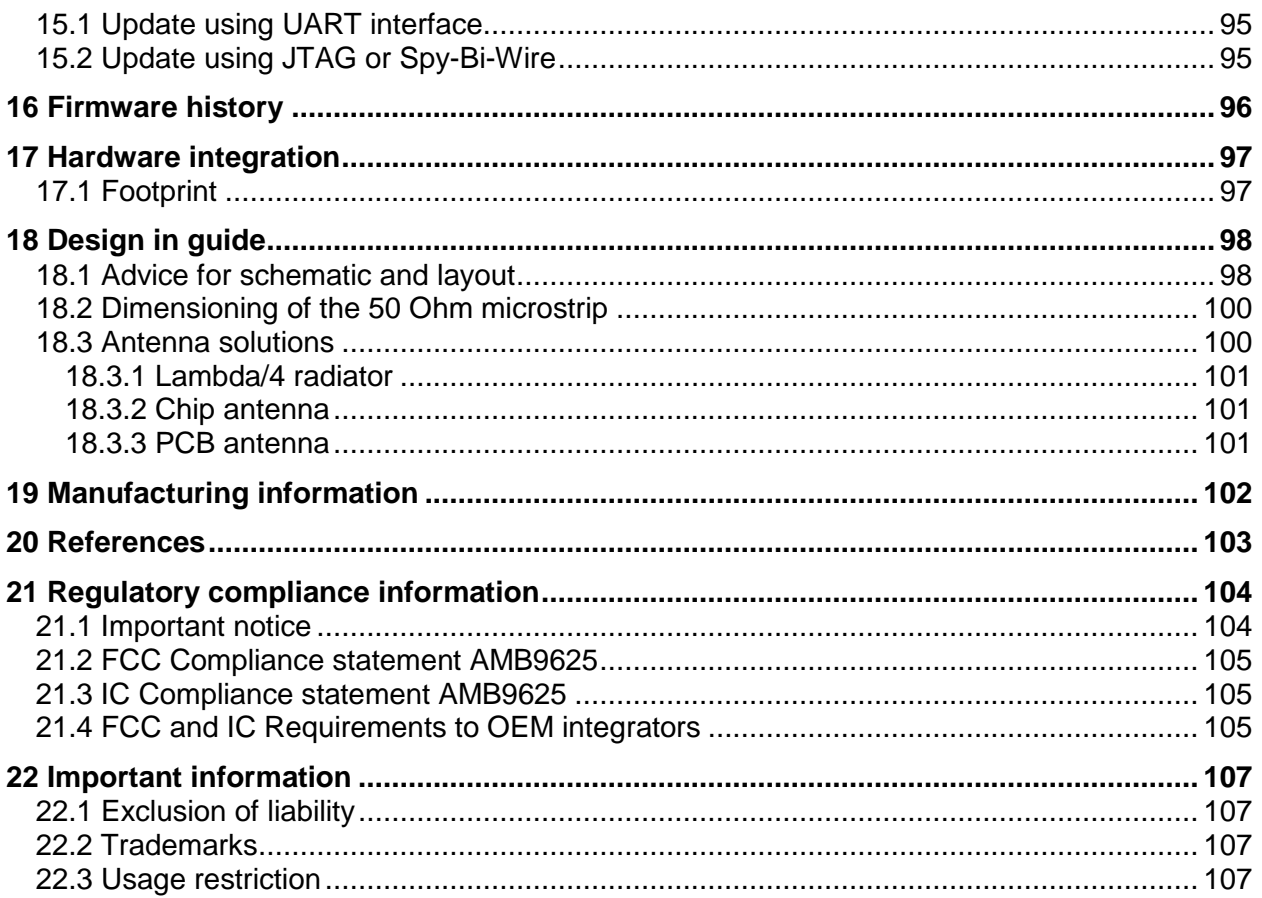

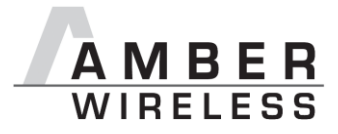

## **Abbreviations and abstract**

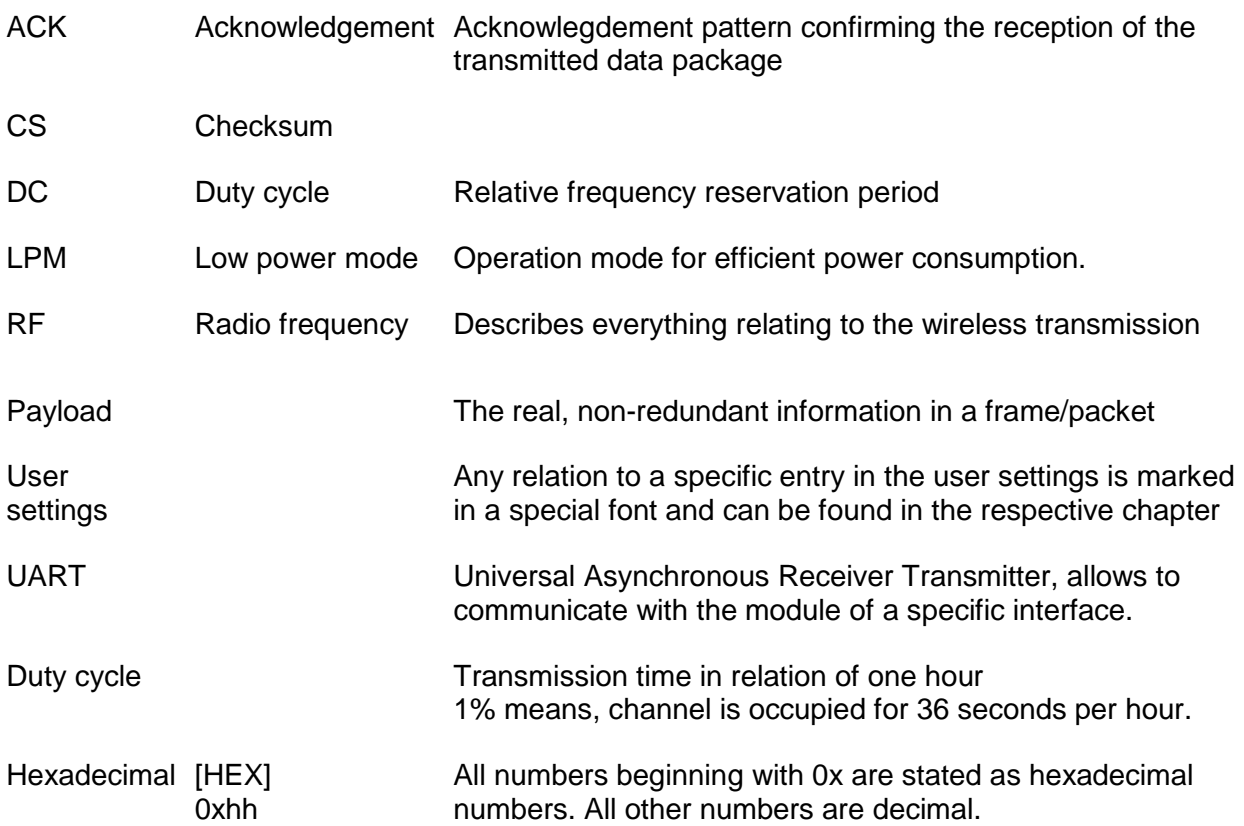

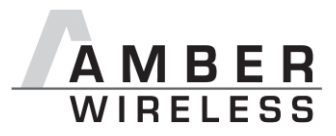

## <span id="page-5-0"></span>**1 Summary**

The AMB9625 module was designed as a radio sub module for wireless communication between devices such as control systems, remote controls, sensors etc. It offers several addressing modes and relieves the host system of radio-specific tasks such as

- checksum calculation,
- address resolution, and
- repetition of unacknowledged telegrams.

It can be deployed wherever the wireless exchange of small data packets (up to 128 bytes) between two or more parties is required.

A serial interface (UART) whose data rate and format can be adjusted flexibly is available for communicating with the host system.

The AMB9625 is fully pin-compatible with the AMB8626 (for 868 MHz Band) and AMB9626 (FHSS for 915MHz Band).

The following chapters give a short description of settings, which can be configured in the nonvolatile user settings, detailed description in chapter [8.](#page-16-0)

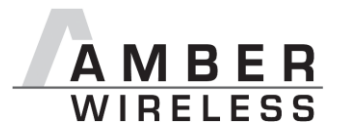

## <span id="page-6-0"></span>**2 Electrical parameters**

### <span id="page-6-1"></span>**2.1 Input voltage**

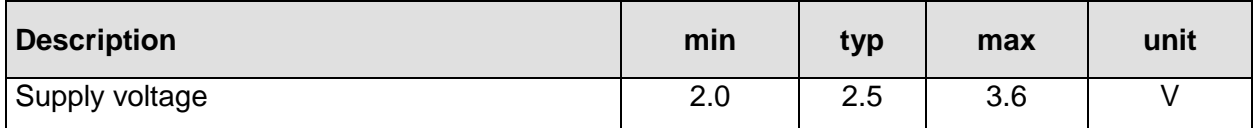

#### <span id="page-6-2"></span>**2.2 Power consumption**

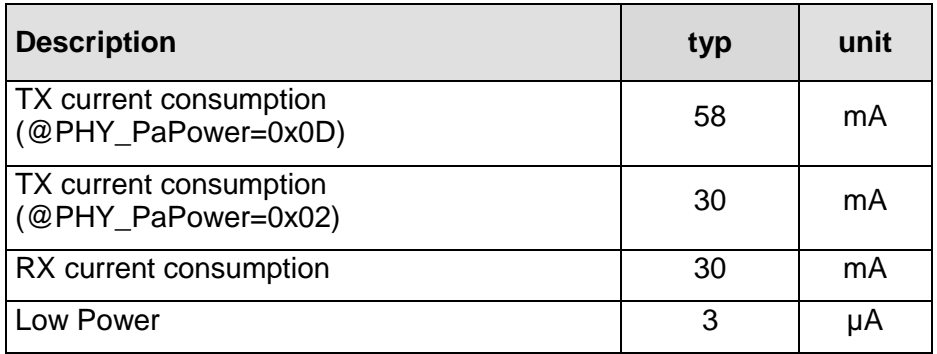

## <span id="page-6-3"></span>**3 Dimensions and weight**

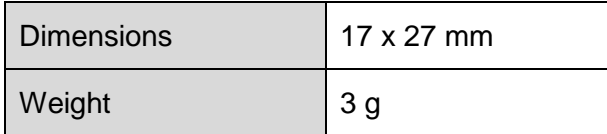

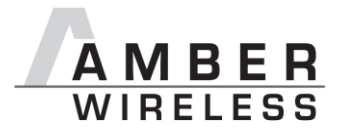

### <span id="page-7-0"></span>**4 Pinout**

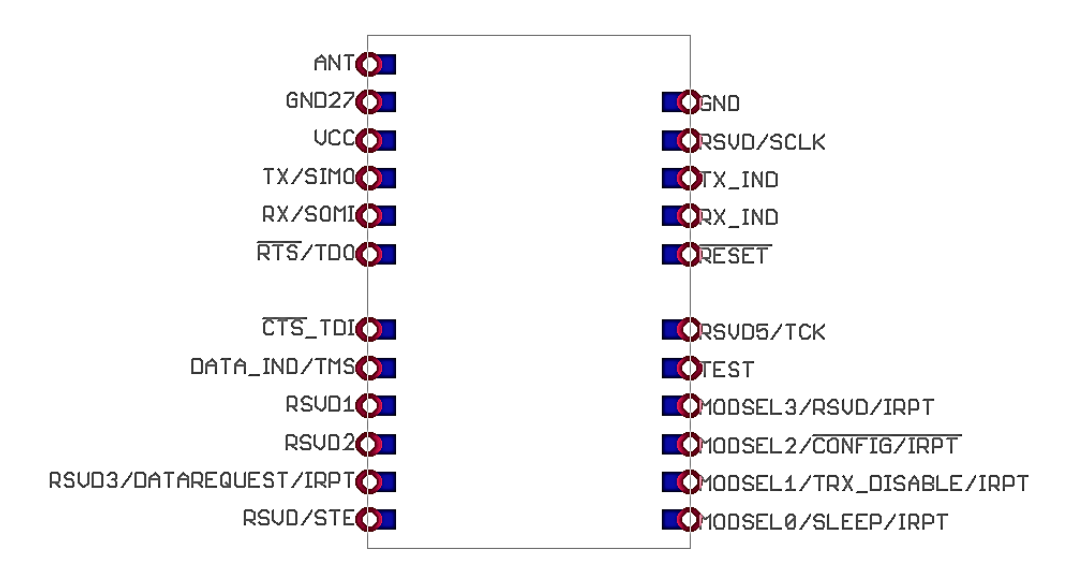

**Figure 1** Pinout

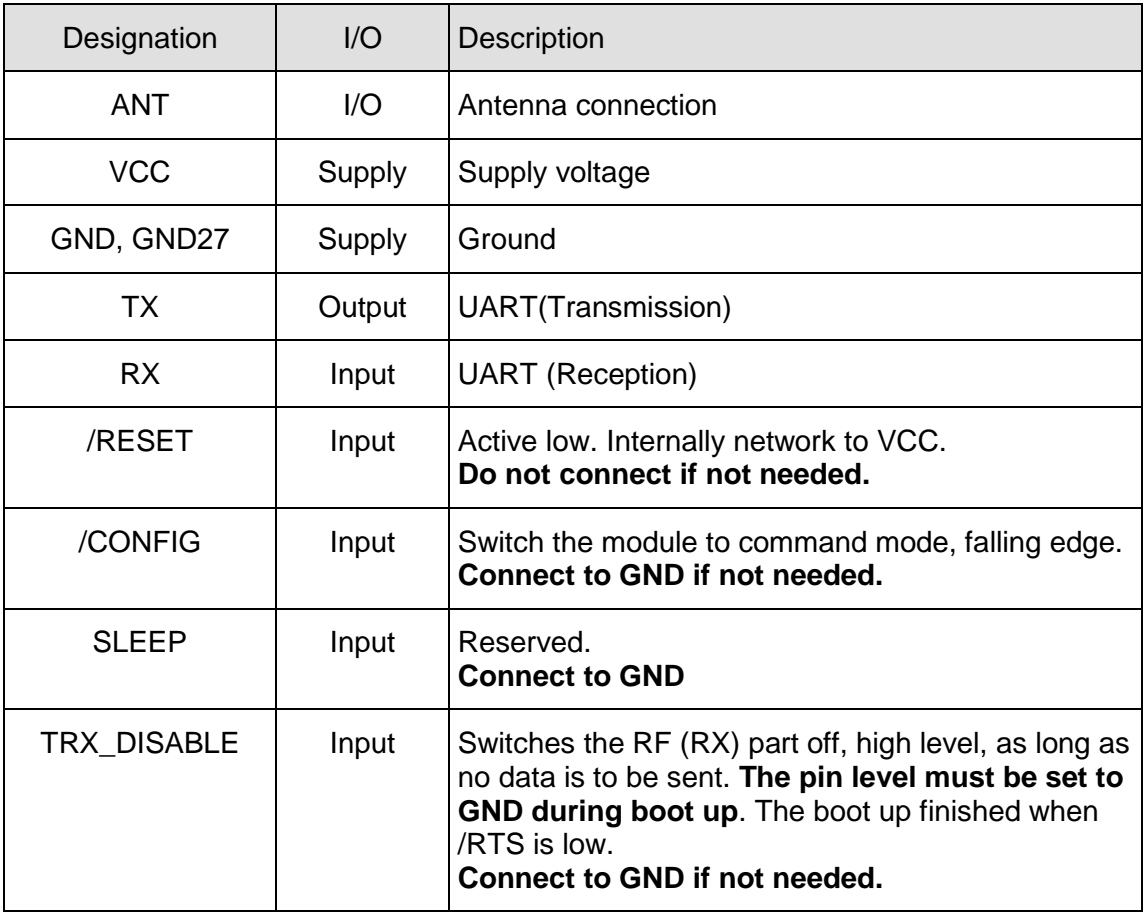

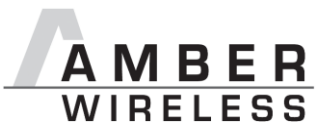

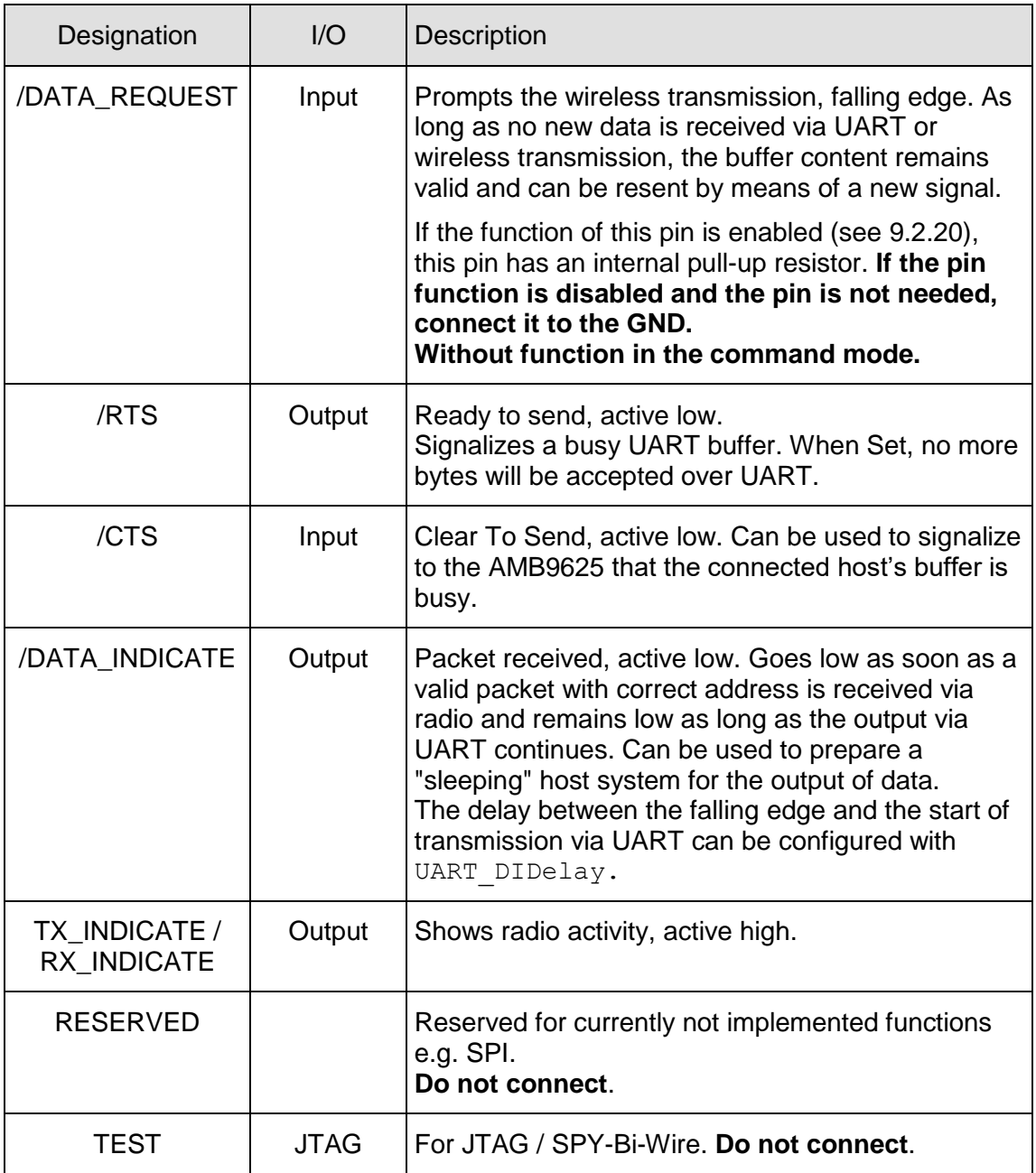

<span id="page-8-0"></span>**Table 1** Pinout

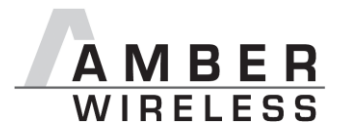

## <span id="page-9-0"></span>**5 Start-up and minimal configuration**

#### <span id="page-9-1"></span>**5.1 Minimal configuration**

In the factory state, the modules are immediately ready for operation; the following pins are required in the minimal configuration: VCC, GND, UTXD, and URXD.

If the module has to be connected to a PC, an adaptor (TTL to RS-232 or TTL to USB) has to be used. The AMB9625-EV is suited for this.

In the default configuration all module inputs (TRX DISABLE and /CONFIG) are activated and must be connected as shown in [Table 1.](#page-8-0) If the function of the /DATA\_REQUEST pin is enabled (see chapter [9.2.20\)](#page-69-0), this pin has an internal pull-up resistor.

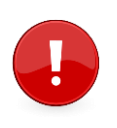

If TRX\_DISABLE is used by the host it must be set to GND during start-up / after reset till the module's start-up is completed. The module will wait for this pin to go to GND level before finishing its start-up procedure. The module's UART or function pins (such as /CONFIG) will not be available until the start-up is finished.

#### <span id="page-9-2"></span>**5.2 Sending & Receiving: "Hello World" in transparent mode**

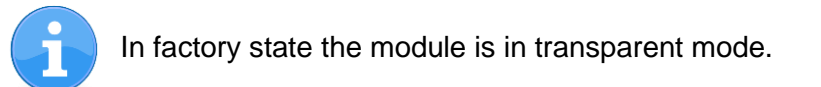

Connect your pair of modules, EV-boards or USB-sticks with the PC as explained in chapter [5.1.](#page-9-1) Please make sure you have a minimum distance of 3 meters between the two modules or devices to avoid overmodulation. When short distances are needed, you could reduce the RF PAPower to a minimum.

When the connection to the PC is done, please use a terminal tool of your choice. For convenience we assume you selected the tool "hterm". Select the two corresponding COM ports and open them with a configuration of 9600 Baud, 8 Data bits, 1 Stop bit and Parity set to None.

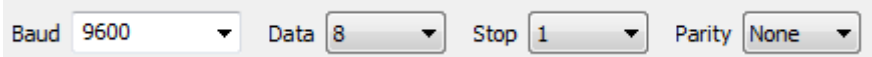

Enter the string "Hello World" into the input line of hterm and use the "ASend" button followed by pushing the "start" button to send the data once.

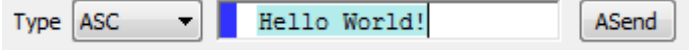

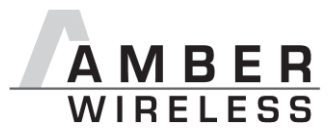

This data will be received by the second module and shows up as received data in the second hterm instance. You may send any string of size 1 to 128 characters from one module to the other.

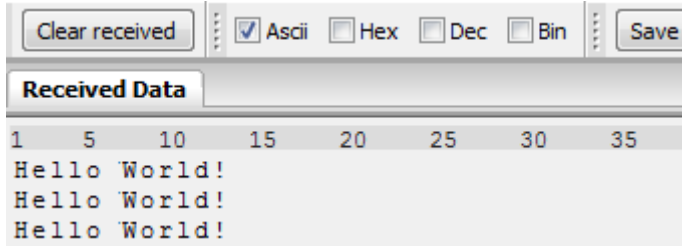

You just used the so called "transparent mode" of the modules to send your data. The address mode that was used is "0". Thus all radio frames are broadcasts that can be received by anyone listening with an AMB9625 in default settings. The frame you send was generated using the timeout method.

Besides the transparent mode, that is suited for transparent data transmission, the so called "command mode" allows both, the module configuration and the data transmission, using a predefined command interface (see chapter 8).

#### <span id="page-10-0"></span>**5.3 Sending & Receiving: "Hello World" in command mode**

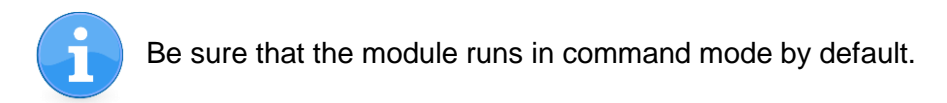

Connect your pair of modules, EV-boards or USB-sticks with the PC as explained in chapter [5.1.](#page-9-1) Please make sure you have a minimum distance of 3 meters between the two modules or devices to avoid over modulation. When short distances are needed, you could reduce the RF PAPower to a minimum.

A terminal program, for example *hterm*, is used to perform the communication over the COM ports. The two corresponding COM ports have to be selected and opened with a configuration of 9600 baud, 8 Data bits, 1 Stop bit and Parity set to none.

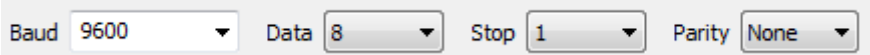

As soon as the module is ready for operation (at start-up or after a reset) a CMD RESET IND message (0x02 0x45 0x01 0x00 0x46) is sent on the UART. Eventually the reset button has to be pushed (or CMD\_RESET\_REQ performed) to see this message.

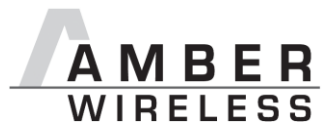

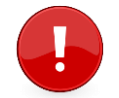

If the CMD\_RESET\_IND message did not occur after resetting, the module is not in command mode.

In factory state the default address mode is "0", which means that all radio frames are broadcasts that can be received by anyone listening with an AMB9625 in default settings.

#### **Transmitter**

To send the string "Hello World", the corresponding CMD\_DATA\_REQ has to be inserted into the input line of *hterm*. The command CMD\_DATA\_REQ has the following structure:

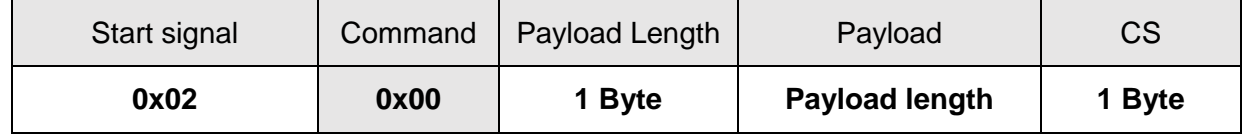

In this case the payload has a length of 12 (0x0C) bytes and 0x48 0x65 0x6C 0x6C 0x6F 0x20 0x57 0x6F 0x72 0x6C 0x64 0x21 (Hello World!) is the payload data. The checksum CS is a XOR conjunction of all previous bytes, which in this case is 0x0F.

Using the "ASend" button followed by pushing the "start" button sends the data once.

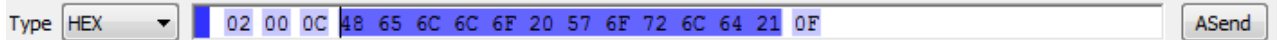

The sending module answers with a CMD DATA CNF to confirm that the request has been received.

#### **Receiver**

In factory state, the second module receiving this packet outputs a  $\text{CMD}$   $\text{DATAEX}$   $\text{IND}$  message which format is as follows:

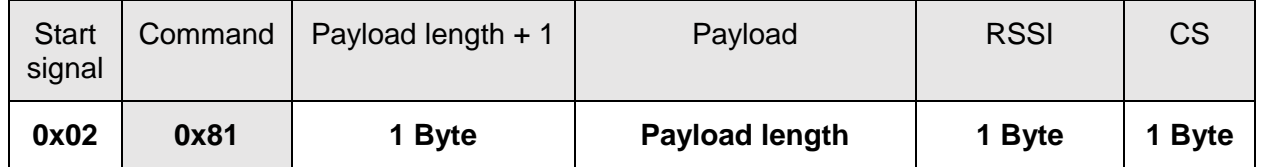

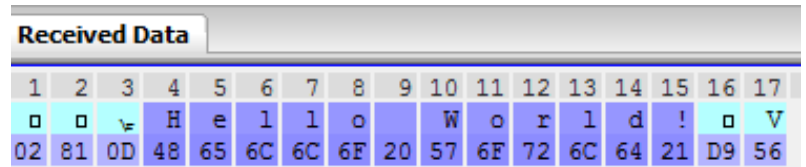

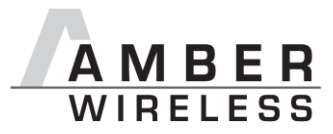

Thus the CMD\_DATAEX\_IND\_message informs us that we received a packet with payload of 0x0D (13) bytes. 12 byte of these are user payload (0x48 0x65 0x6C 0x6C 0x6F 0x20 0x57  $0x6F 0x72 0x6C 0x64 0x21$  = Hello World!) and one byte is the RSSI value (here  $0xD9$ , which is two's complement for -39 dBm) directly outputted behind the payload, before the checksum.

#### <span id="page-12-0"></span>**5.4 Adopting parameters to fit your application**

The non-volatile parameters (see chapter 9) can only be changed in the command mode by using the CMD SET REQ command. This command will need the following parameters:

- memory position of the parameter
- the new value that shall be applied to this parameter

Furthermore, there are volatile settings that can be accessed by explicit commands for each parameter. All available commands are introduced in chapter 8.

#### <span id="page-12-1"></span>**5.5 Deployment of several modules, use of addresses**

Settings like the module address can only be modified in the command mode. Thus we recommend to permanently operate in command mode by setting the user settings parameter OpMode to the value of 0x10 (16).

To use non-broadcast transmissions you need to adopt the following non-volatile settings:

- MAC AddrMode (mode 1 or 2 should be used depending on the number of addresses you need)
- MAC DefaultSourceAddrLSB as the local address for each device of your network, each member of the network will need an unique address. A value of 255 is invalid.
- MAC DefaultSourceNetID, as the local network address for each device of your network, each member of the network will need an unique address. A value of 255 is invalid.

In command mode, the command CMD\_DATAEX\_REQ, that has the destination address as an own parameter, can be used to send your data to the specified address. A broadcast message can still be achieved when using 0xFF (255) for both destination address LSB and destination net ID.

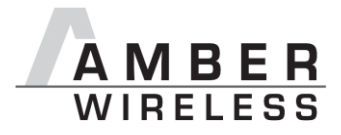

## <span id="page-13-0"></span>**6 Host connection: Serial interface**

### <span id="page-13-1"></span>**6.1 UART**

#### <span id="page-13-2"></span>**6.1.1 Supported data rates and data formats**

The data rate is adjusted through a configuration structure. The structure allows the configuration of the UART\_Baudrate, UART\_Databits, UART\_Parity and UART Stoppbits.

Since the UART speed is derived from a digitally calibrated oscillator, this may result in variations of up to  $\pm$  2 %.

The default baud rate of the AMB9625 is 9600 baud.

The output of characters on the serial interface takes place with secondary priority. For this reason, short interruptions may occur *between* the output of individual characters (e.g. in the event of an interrupt).

The following data formats are supported:

- 7 or 8 bits
- None, even, or odd parity
- 1 or 2 stop bits

The default data format is 8 data bits, no parity and 1 stop bit ("8n1").

#### <span id="page-13-3"></span>**6.2 SPI interface**

As an alternative to the UART interface a version with SPI interface can be implemented upon requested (separate firmware).

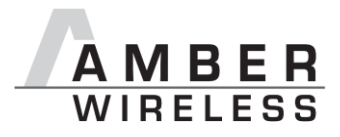

## <span id="page-14-0"></span>**7 Modes**

#### <span id="page-14-1"></span>**7.1 Operating modes**

The AMB9626/AMB9665 can be used in the following operating modes:

- 1. Transparent mode (transparent data transmission)
- 2. Command mode (module configuration and data transmission using the predefined command interface)

The operating mode after power-up can be configured by means of the OpMode parameter. By default, the module operates in transparent mode.

Starting in the command mode, the module responds with a CMD\_SET\_MODE\_CNF telegram.

#### <span id="page-14-2"></span>**7.1.1 Switching from transparent to command mode**

The command mode can be entered by applying a falling edge on the /CONFIG pin. The detection of the falling edge on the /CONFIG pin can be disabled using the user setting CfgFlags.

The successful switchover is acknowledged by a CMD\_SET\_MODE\_CNF (0x02 *0x44* 0x01 0x10 0x57) telegram indicating command mode.

The switchover can only occur when no data is being received by wireless transmission or UART interface (approximately 100 µs after /RTS goes low and indicates readiness).

#### <span id="page-14-3"></span>**7.1.2 Switching from command to transparent mode**

The transparent mode can be entered by applying a falling edge on the /CONFIG pin or by using the command CMD\_SET\_MODE\_REQ. The detection of the falling edge on the /CONFIG pin can be disabled using the user setting CfgFlags.

The successful switchover is acknowledged by a CMD\_SET\_MODE\_CNF (0x02 *0x44* 0x01 0x00 0x47) telegram indicating transparent mode.

The switchover can only occur when no data is being received by wireless transmission or UART interface (approximately 100 µs after /RTS goes low and indicates readiness).

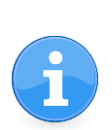

Recommendation: Automatic switching to a specific mode can be realized by applying falling edges on the /CONFIG pin as long as the needed CMD\_SET\_MODE\_CNF is returned:

- 0x02 *0x44* 0x01 0x10 0x57 telegram indicating command mode
- 0x02 *0x44* 0x01 0x00 0x47 telegram indicating transparent mode

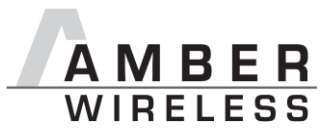

#### <span id="page-15-0"></span>**7.1.3 Transparent mode**

In this mode, data is received via the serial interface and initially buffered. As soon as a specific condition is met, the RF telegram is generated with a preamble, checksum, and address information (optional).

To initiate an RF transmission, several options are available, listed in [Table 2.](#page-15-2)

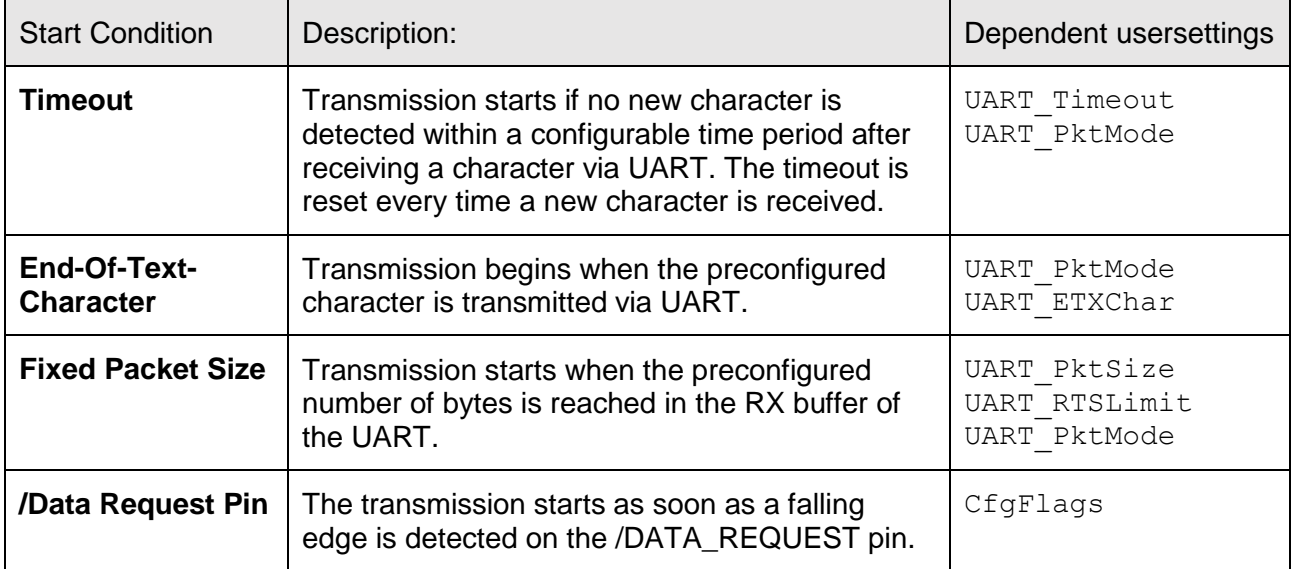

**Table 2** Communication in transparent mode

<span id="page-15-2"></span>The UART PktMode parameter (see [9.2.1\)](#page-42-0) can be used to determine which of the listed combinations is to be used.

#### **7.1.3.1 /RTS signal, busy processor**

/RTS signalizes a busy UART buffer which means, when /RTS is set, no more UART bytes will be accepted nor processed.

/RTS is set when any of the events in the prior chapter has occurred.

#### <span id="page-15-1"></span>**7.1.4 Command mode**

This operating mode primarily serves module configuration. The module AMB9625 acts as a slave and can be fully controlled by an external host using the commands of the command interface (see chapter [9.2.29.1\)](#page-83-1).

It can also be used for wireless transmission of payload data providing a feedback dependent on the transmission success.

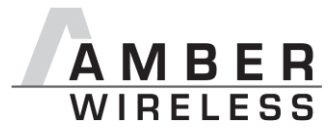

### <span id="page-16-0"></span>**8 The command interface**

#### <span id="page-16-1"></span>**8.1 Overview**

In the command mode, communication with the module occurs in form of predefined commands. These commands must be sent in telegrams according to the format described in [Table 3.](#page-16-2)

<span id="page-16-2"></span>

|  | Start signal   Command   No. of data   Data   Checksum |  |
|--|--------------------------------------------------------|--|
|  |                                                        |  |

**Table 3** Telegram format in the command mode

Start signal: 0x02 (1 byte)

Command: One of the predefined commands according to chapter [9.2.29.1](#page-83-1) (1 byte)

- No. of data: Specifies the number of data in the following field of variable length and is limited to 128 in order to prevent buffer overflow (1 byte). With appropriate commandos values > 128 can occur.
- Data: Variable number of data or parameters (maximum 128 byte, payload plus 6 byte parameter, LSB first)
- Checksum: Byte wise XOR combination of the preceding fields including the start signal, i.e.  $0x02 \wedge$  command  $\wedge$  no. of data  $\wedge$  data byte 0 ... (1 byte)

Using a specific command, data can also be sent via RF, i.e. the module can be operated entirely in the command mode. Only in this way quick channel changes, can be realized.

If no new signal is received for UART\_Timeout milliseconds after receiving the STX signal, the unit will wait for a new start signal.

On each command follows a response from the AMB9625 to the host.

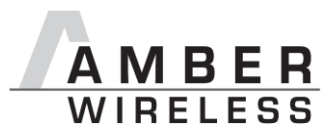

## <span id="page-17-0"></span>**8.2 Message overview**

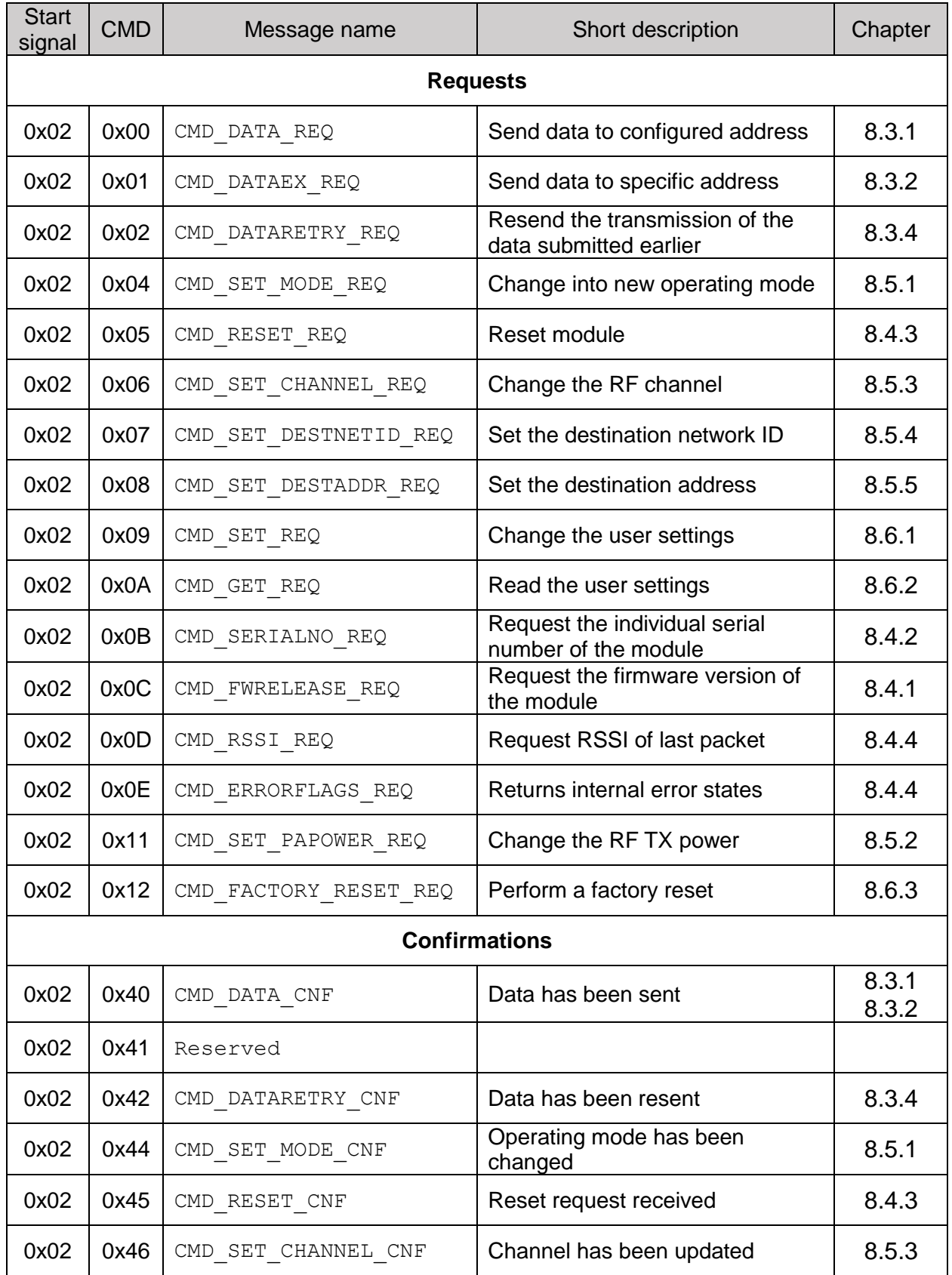

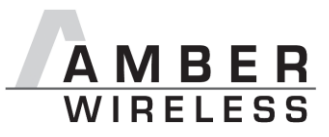

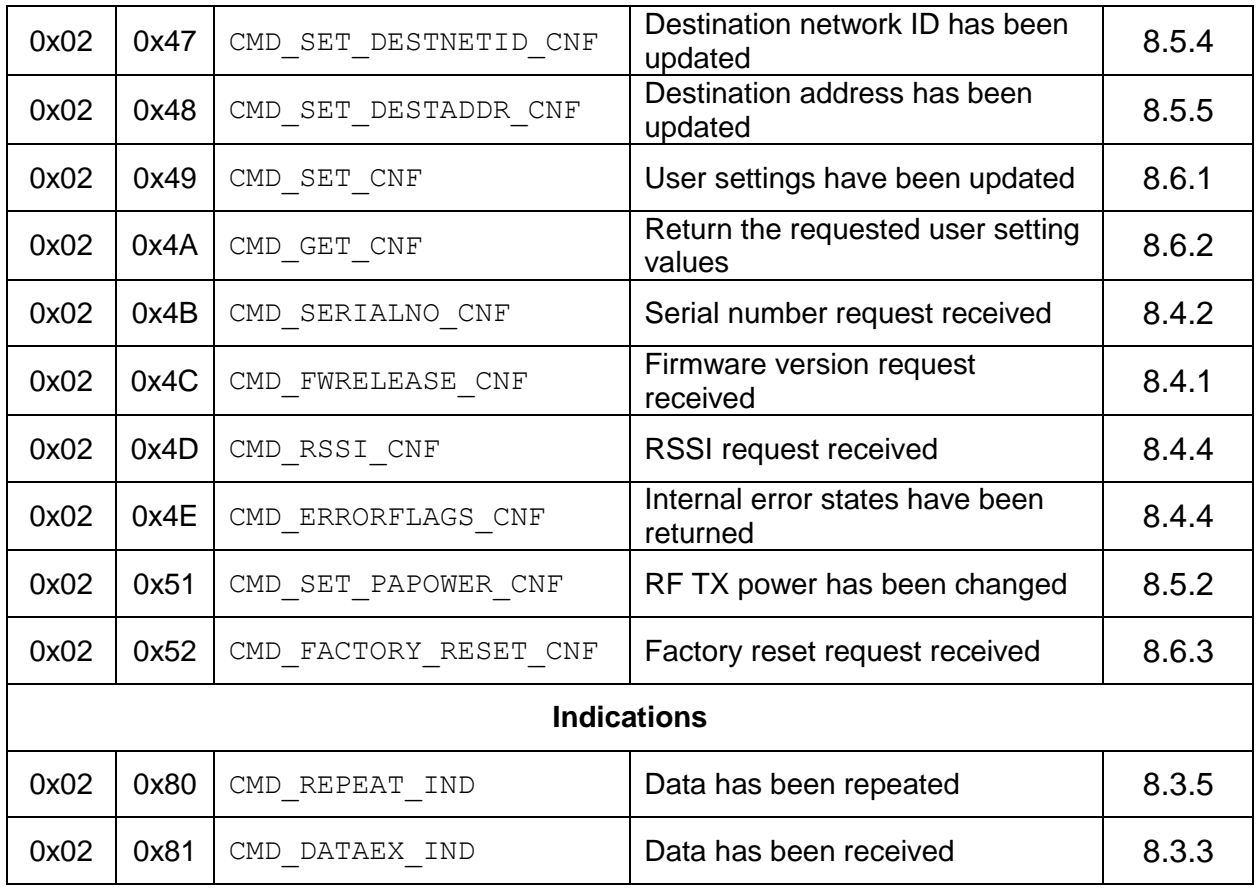

**Table 4** Message overview

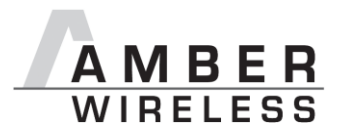

#### <span id="page-19-0"></span>**8.3 Data transfer & reception in the command mode**

This group of commands includes the commands that are used to either request a radio telegram to be send or indicates a received frame.

#### <span id="page-19-1"></span>**8.3.1 CMD\_DATA\_REQ**

This command serves the simple data transfer in the command mode. Transmission takes place on the configured channel to the previously parameterised destination address. This command is especially suitable for transmission for a point-to-point connection. The number of payload data bytes is limited to 128.

Format:

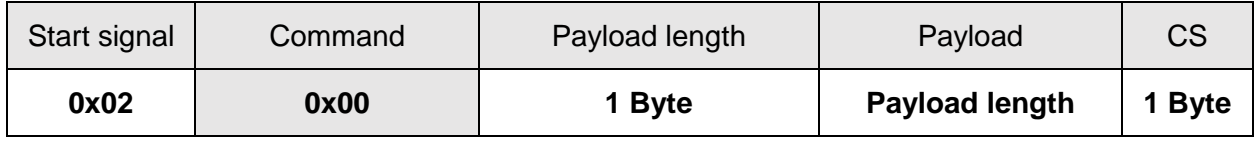

Response:

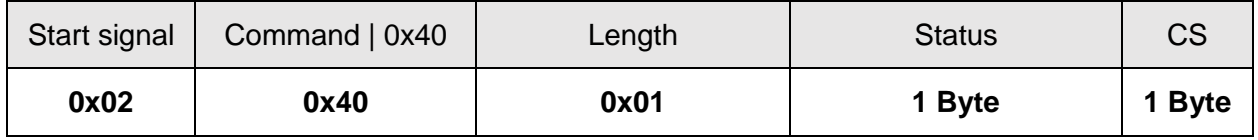

#### **Status:**

**0x00**: ACK received or not requested (MAC\_NumRetrys is 0 or MAC\_AddrMode is 0) **0x01**: no ACK received

#### **8.3.1.1 Example 1:**

Transmit "Hello" (0x48 0x65 0x6C 0x6C 0x6F).

Command:

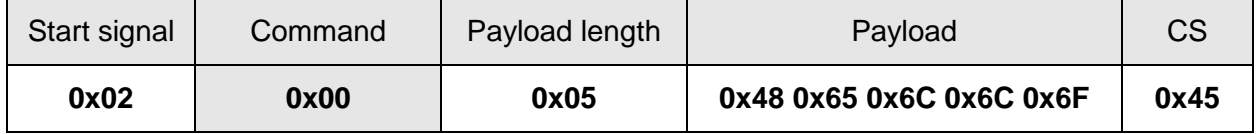

Response:

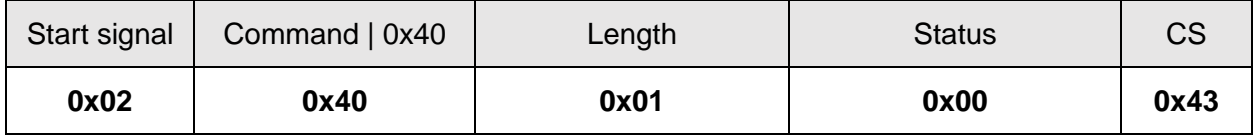

Transmission of "Hello" was successful

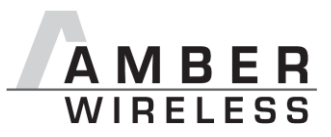

#### <span id="page-20-0"></span>**8.3.2 CMD\_DATAEX\_REQ**

This command serves data transfer in a network with several parties. Both the channel to use and the destination address (depending on the parameterised addressing mode) are specified along with the command. The number of payload data bytes is limited to 128. The entered channel, destination network and destination address are loaded into the volatile runtime settings und thus kept until the system is reset.

Format in addressing mode 0:

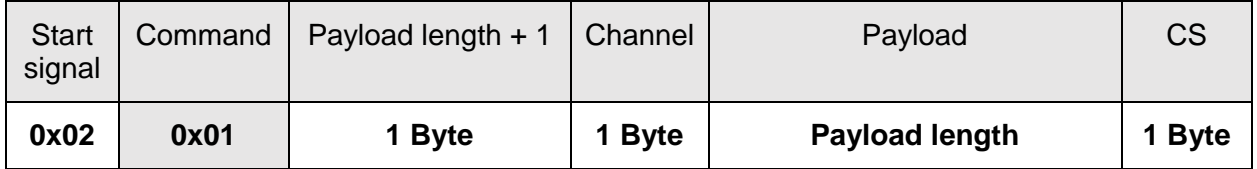

Format in addressing mode 1:

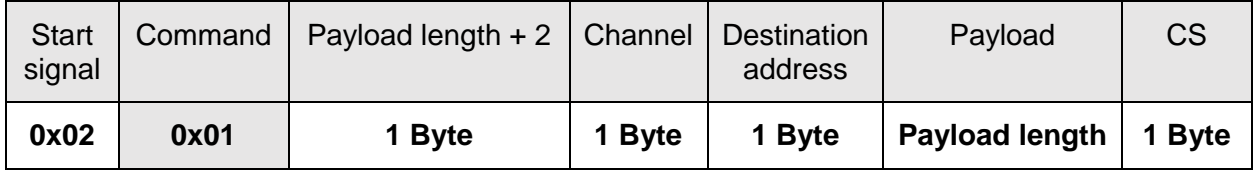

Format in addressing mode 2:

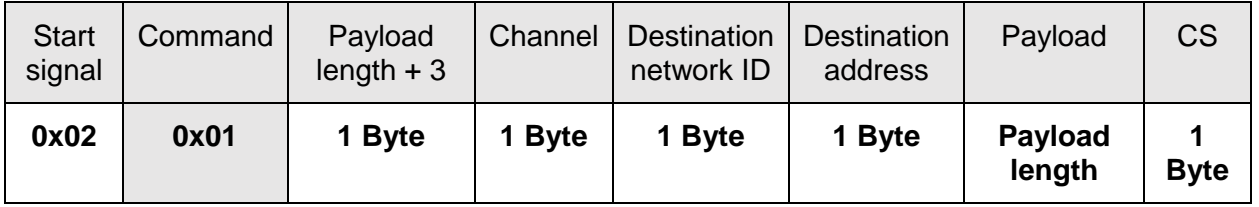

Response:

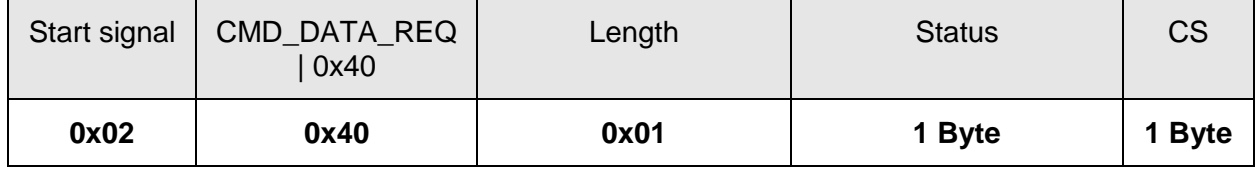

#### **Status:**

**0x00**: ACK received or not requested (MAC\_NumRetrys is 0 or MAC\_AddrMode is 0) **0x01**: no ACK received **0x02**: invalid channel selected

#### **8.3.2.1 Example 1:**

Transmit "Goodbye" in addressing mode 1 on channel 108 (0x6A) to address 5

Command:

AMB9625\_MA\_1\_0 Page 21 of 107 Page 21 of 107

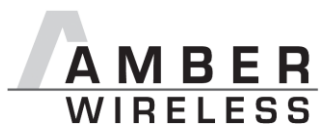

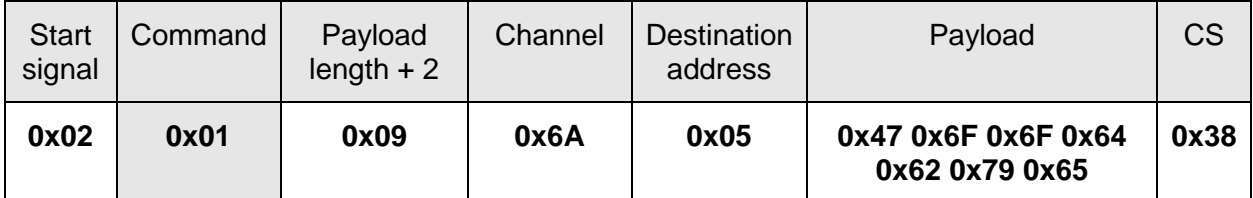

Response:

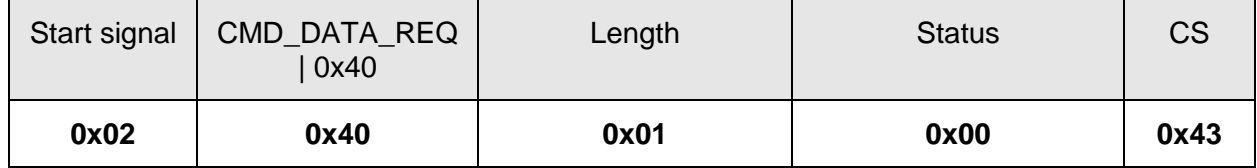

"Goodbye" was successfully transmitted

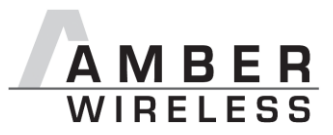

#### <span id="page-22-0"></span>**8.3.3 CMD\_DATAEX\_IND**

This telegram indicates the reception of data bytes and represents the counterpart to the commands CMD\_DATA\_REQ and CMD\_DATAEX\_REQ. Apart from the RX field strength (RSSI value), this telegram also specifies the sender address (depending on the parameterised addressing mode).

Format in addressing mode 0:

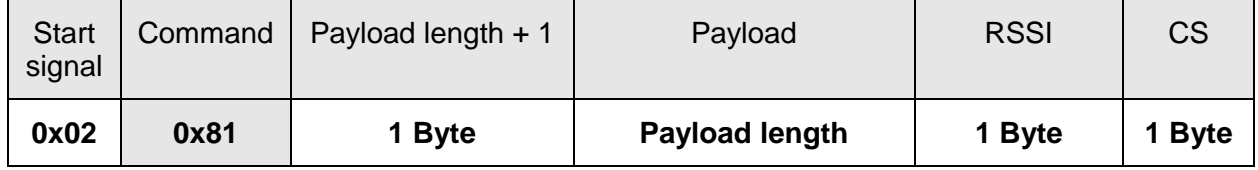

Format in addressing mode 1:

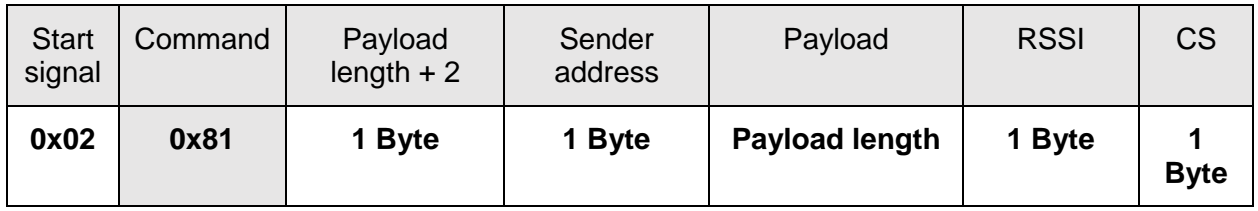

Format in addressing mode 2:

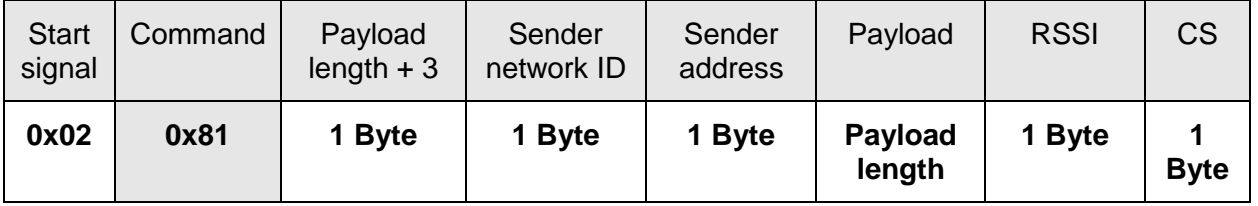

#### **8.3.3.1 Example 1:**

Data was received in MAC\_DefaultAddressMode 0:

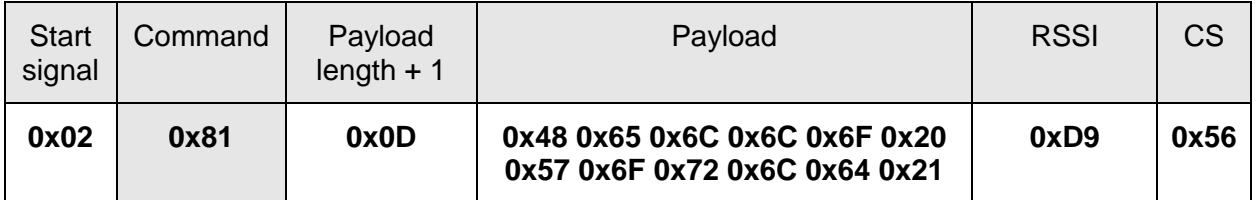

The CMD DATAEX IND message informs us that we received a packet with payload of 0x0D  $(13)$  bytes. 12 byte of these are user payload  $(0x48 0x65 0x6C 0x6C 0x6F 0x20 0x57 0x6F)$ 0x72 0x6C 0x64 0x21 = Hello World!) and one byte is the RSSI value (here 0xD9, which is two's complement for -39 dBm) directly outputted behind the payload, before the checksum.

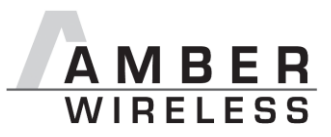

#### <span id="page-23-0"></span>**8.3.4 CMD\_DATARETRY\_REQ**

This command resends the transmission of the data submitted earlier on with CMD\_DATA\_REQ or CMD\_DATAEX\_REQ. Thus, the data does not need to be transmitted again via UART.

The buffered data is lost as soon as new data is sent via UART or data is received via wireless transmission.

Format:

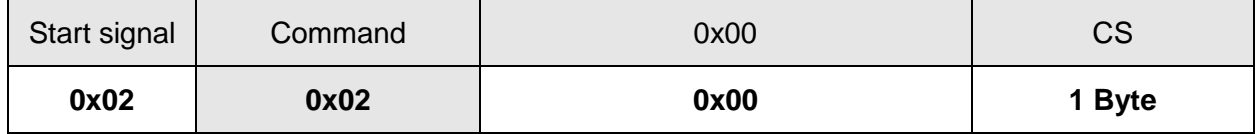

Response:

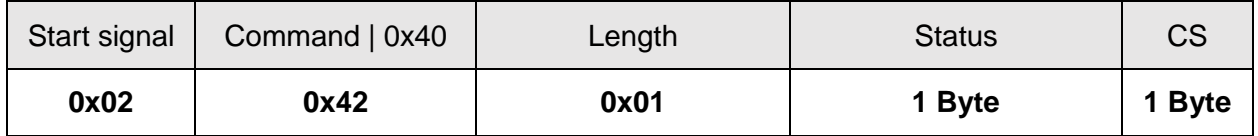

#### **Status:**

**0x00**: ACK received, only possible if MAC\_NumRetrys is not 0; or none is requested

**0x01**: no ACK received

**0x03**: no data available (e.g., overwritten by wireless data reception)

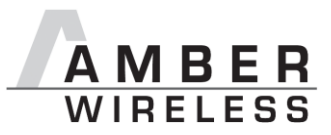

#### <span id="page-24-0"></span>**8.3.5 CMD\_REPEAT\_IND**

This command indicates that the module has repeated a data packet when acting in repeater mode. The source address and NetID is the address of the first sender of the RF packet, the destination address and NetID is the address of the device that is supposed to receive the RF packet.

Format in addressing mode 0:

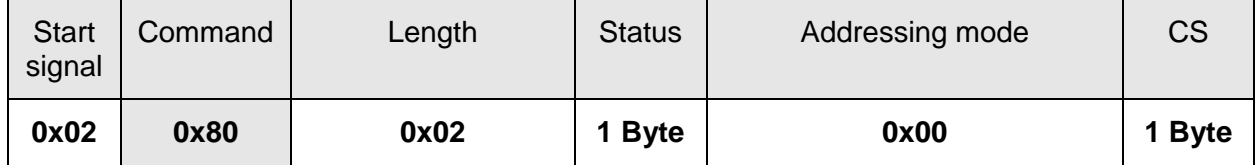

Format in addressing mode 1:

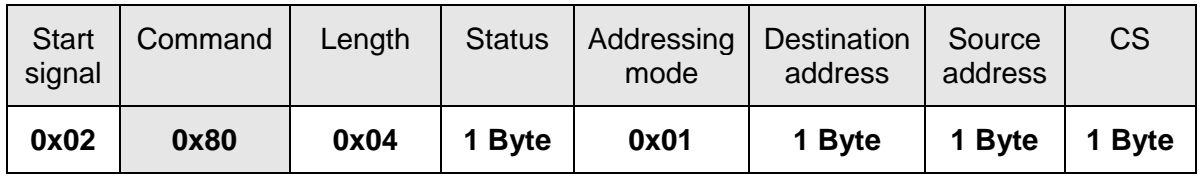

Format in addressing mode 2:

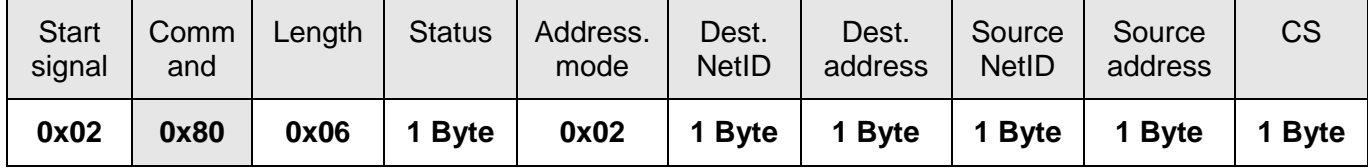

#### **Status:**

**0x00**: Packet successfully repeated

**0x01**: Failed

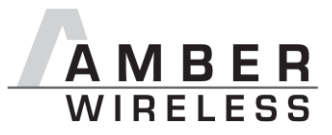

#### <span id="page-25-0"></span>**8.4 Requesting parameters and actions**

This group includes all commands that will return read-only parameters or request actions in the module.

#### <span id="page-25-1"></span>**8.4.1 CMD\_FWRELEASE\_REQ**

This command is used to request the firmware version of the module.

Format:

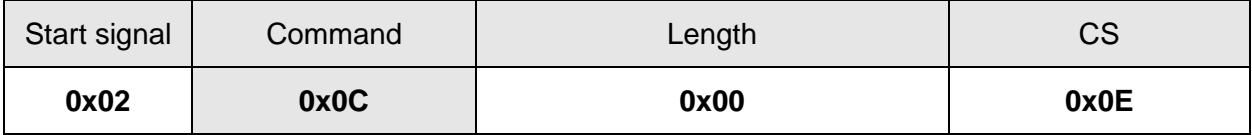

Response:

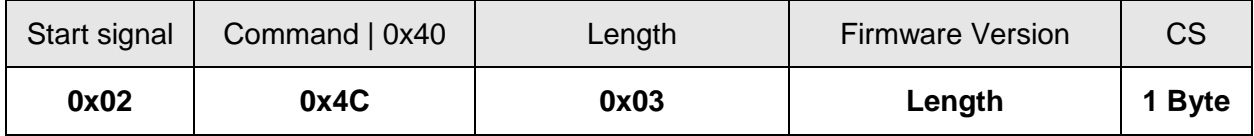

The main version number is returned first, followed by the secondary version number and the revision number.

#### **8.4.1.1 Example 1:**

Format:

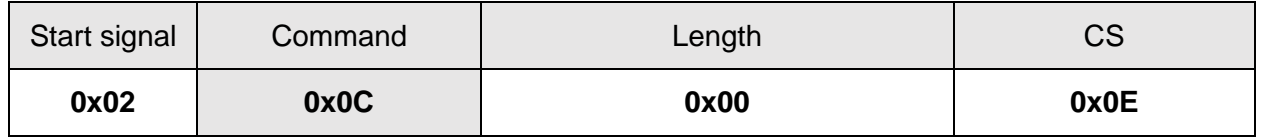

Response:

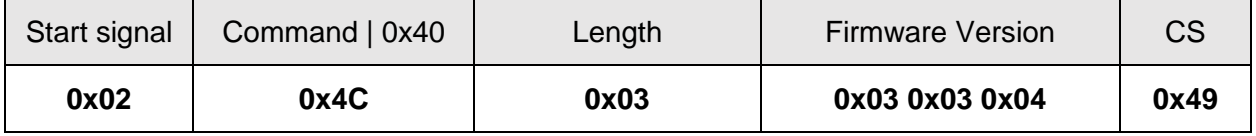

The firmware version of the module is **3.3.4.**

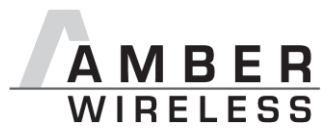

#### <span id="page-26-0"></span>**8.4.2 CMD\_SERIALNO\_REQ**

This command can be used to query the individual serial number of the module.

Format:

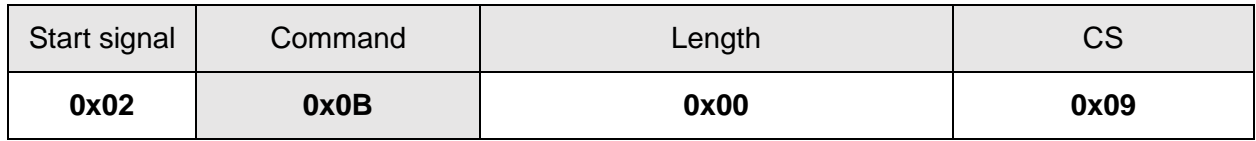

Response:

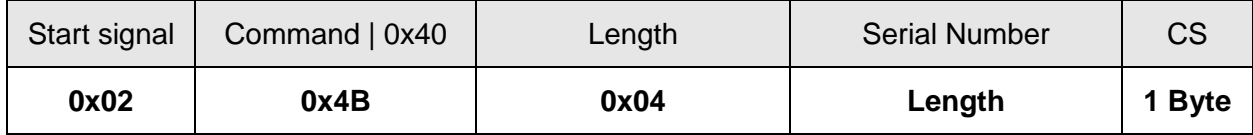

For the serial number, the most significant byte (MSB), which identifies the product (product ID), is returned first.

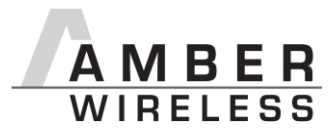

#### <span id="page-27-0"></span>**8.4.3 CMD\_RESET\_REQ**

This command triggers a software reset of the module. The reset is performed after the acknowledgement is transmitted.

Format:

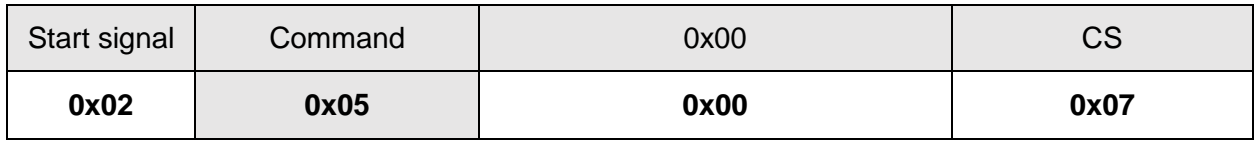

Response:

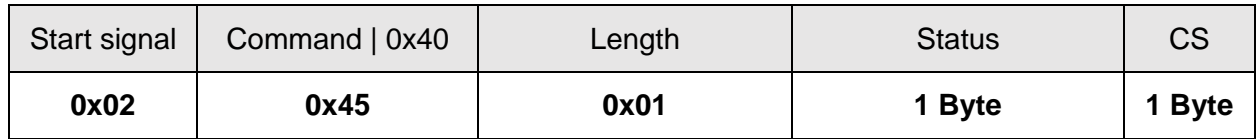

#### **Status**:

0x00: success

#### <span id="page-27-1"></span>**8.4.4 CMD\_RSSI\_REQ**

This command returns the RX level of the last received packet determined by the transceiver IC in the form of a signed two's complement.

Format:

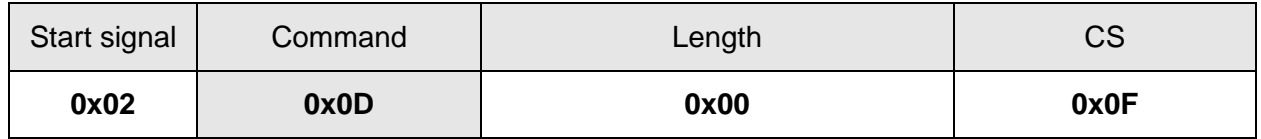

Response:

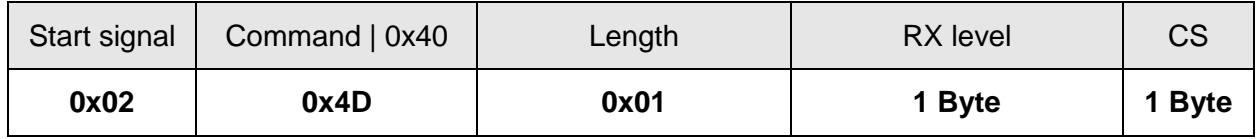

The delivered RSSI delivery is in two's complement.

The relation between the calculated value and the physical RX level in dBm is not linear across the entire operating range but can be estimated as linear in the range from -110 to -30 dBm.

#### **8.4.4.1 Example 1:**

Format:

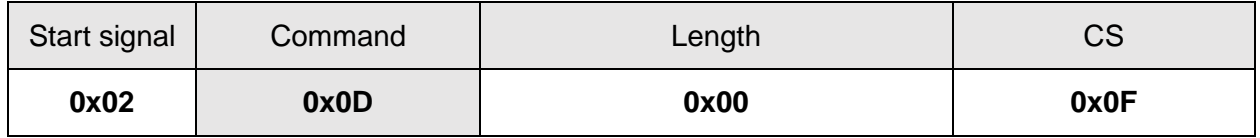

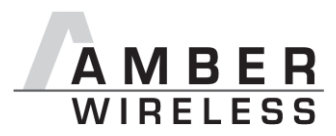

Response:

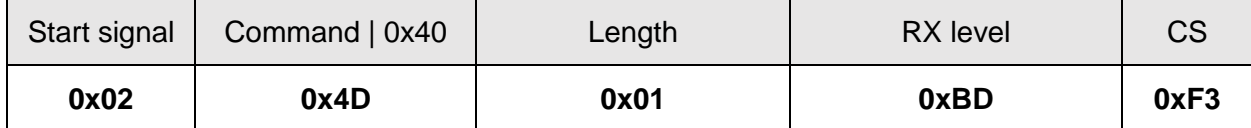

The value obtained in this way delivers the RX level  $RSSI_{dBm}$  in dBm as follows:

 $-128 + 0 * 64 + 1 * 32 + 1 * 16 + 1 * 8 + 1 * 4 + 0 * 2 + 1 * 1 = -67$ dBm  $0 x B D_{hex} = 10111101_{bin}$ 

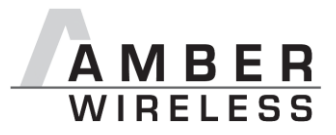

#### <span id="page-29-0"></span>**8.4.5 CMD\_ERRORFLAGS\_REQ**

This command returns internal error states.

Format:

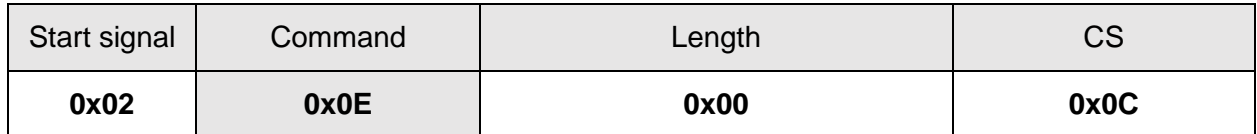

Response:

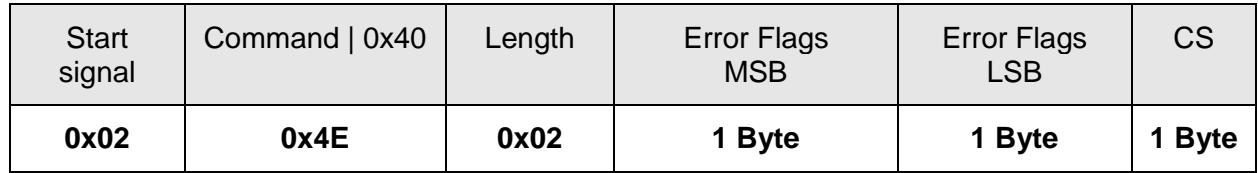

The value of "0" returned by the error flag implies that no error has occurred. The value is reset either after a query or by a reset.

The meaning of the error flags is not described in detail in this context.

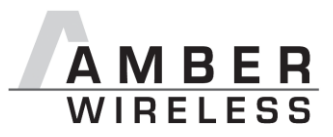

#### <span id="page-30-0"></span>**8.5 Modification of volatile parameters**

This group contains all functions that will modify runtime settings while the module is running. These settings are all volatile and will be reset to defaults on a reset of the module.

#### <span id="page-30-1"></span>**8.5.1 CMD\_SET\_MODE\_REQ**

This command is used to toggle the operating mode, e.g. to exit the command mode. The new operating mode is loaded into the volatile runtime settings. This and all other commands can be used in command mode only.

The following operating modes are defined:

- Transparent mode: 0x00
- Command mode: 0x10

Format:

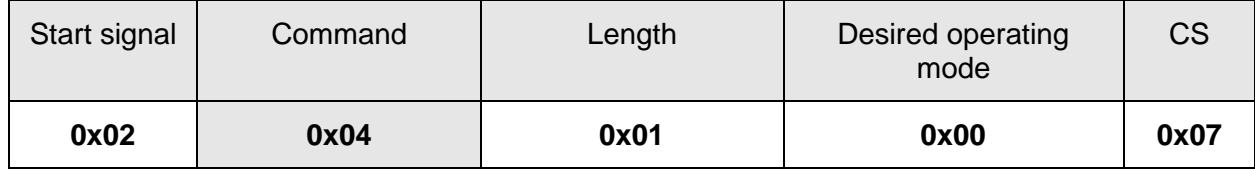

#### Response:

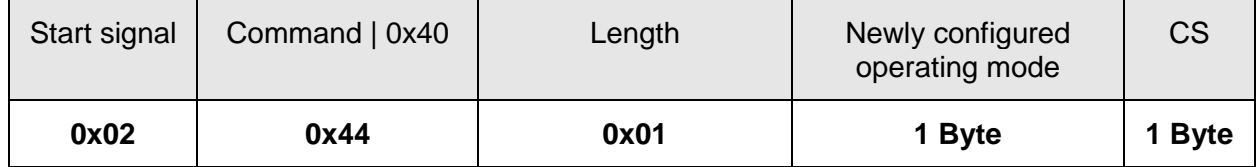

*Enter transparent mode response:*

0x02 *0x44* 0x01 0x00 0x47

*Enter command mode response:*

0x02 *0x44* 0x01 0x10 0x57

#### *8.5.1.1* **Example 1:**

Enter the transparent mode

Format:

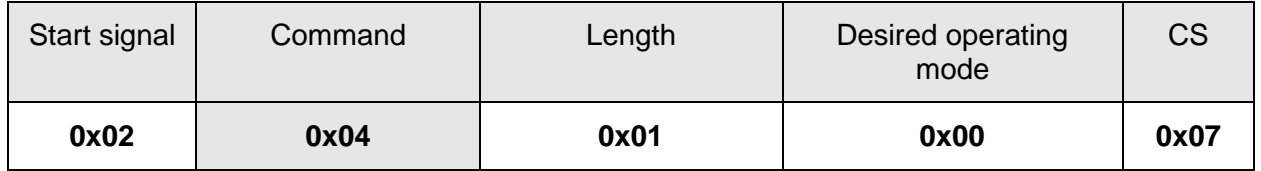

Response:

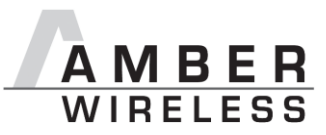

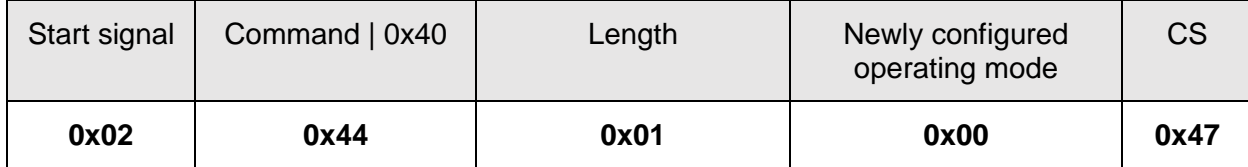

The operating mode has been successfully changed to transparent mode.

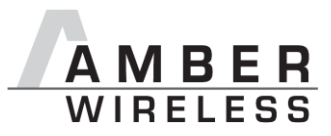

#### <span id="page-32-0"></span>**8.5.2 CMD\_SET\_PAPOWER\_REQ**

This command is used to set the RF TX-power. Unlike the user settings parameter PHY PAPower, this is a volatile runtime parameter, but it is handled in the same way. Thus see section [9.2.15.1](#page-63-1) for more information.

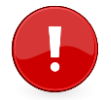

The Power must be selected in such a way that the Limits of the FCC regulatorys are not exceeded. Selecting a correct value is up to the customer.

The entered power value is entered as a complement on two.

Format:

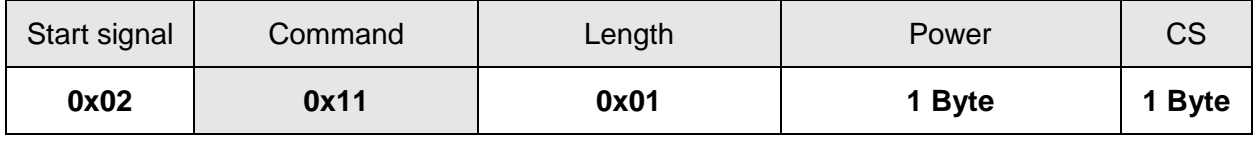

Response:

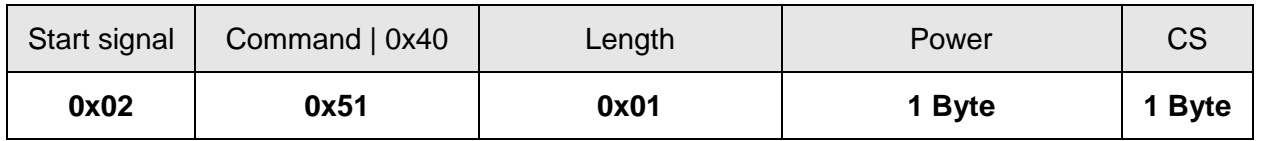

#### **8.5.2.1 Example 1:**

Set the power to 0dBm.

Format:

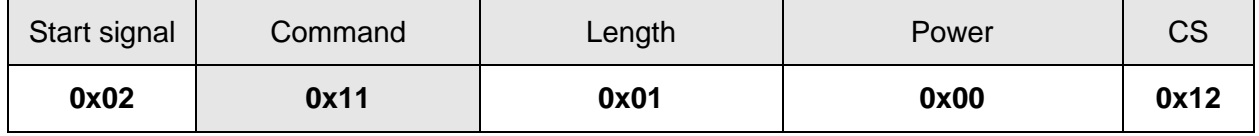

Response:

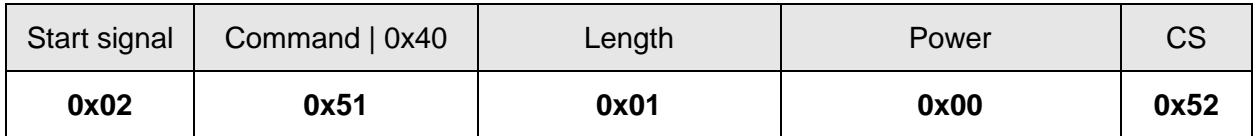

The new RF power is 0dBm.

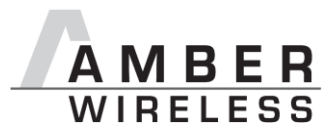

#### <span id="page-33-0"></span>**8.5.3 CMD\_SET\_CHANNEL\_REQ**

This command is used to select the radio channel. Unlike the user settings parameter PHY DefaultChannel, this is a volatile runtime parameter.

Format:

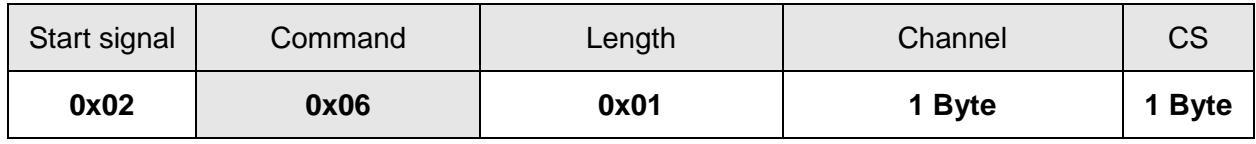

Response:

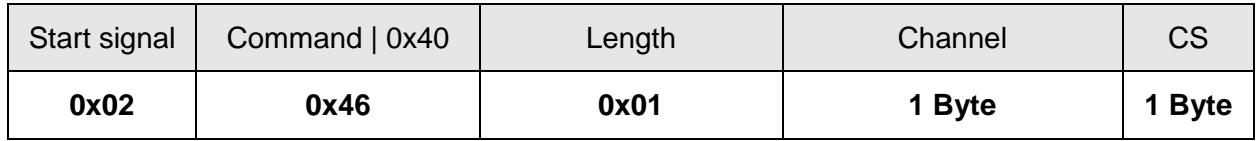

#### **8.5.3.1 Example 1:**

Set the channel to 208

Format:

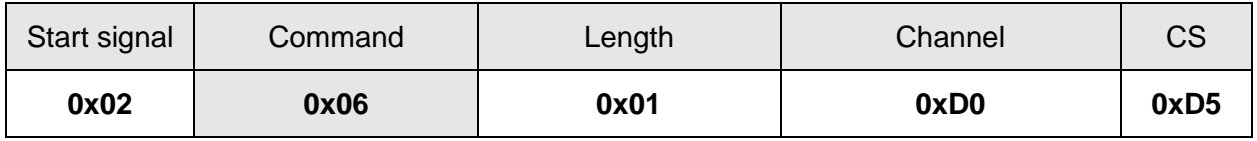

Response:

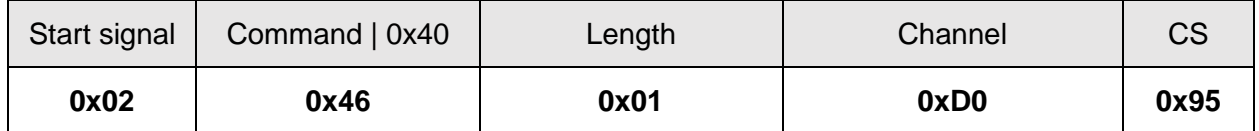

The new channel is 108.

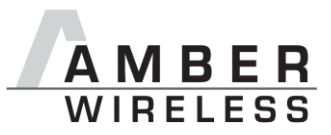

#### <span id="page-34-0"></span>**8.5.4 CMD\_SET\_DESTNETID\_REQ**

This command serves to configure the destination network ID in addressing mode 2. Unlike the user settings parameter MAC\_DestNetID, this is a volatile runtime parameter.

Format:

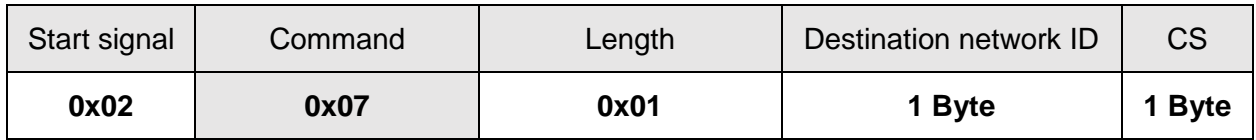

Return:

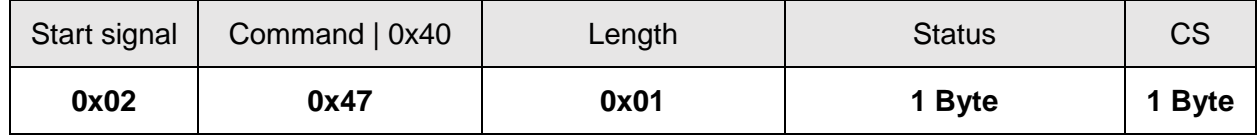

**Status**:

**0x00**: success

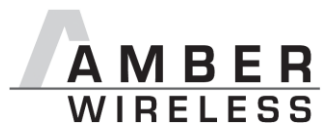

#### <span id="page-35-0"></span>**8.5.5 CMD\_SET\_DESTADDR\_REQ**

This command serves to configure the destination address in addressing modes 1 and 2. Unlike the user settings parameter MAC\_DestAddrLSB and MAC\_DefaultDestAddrMSB, this is a volatile runtime parameter.

Format:

Mode  $1 + 2$ :

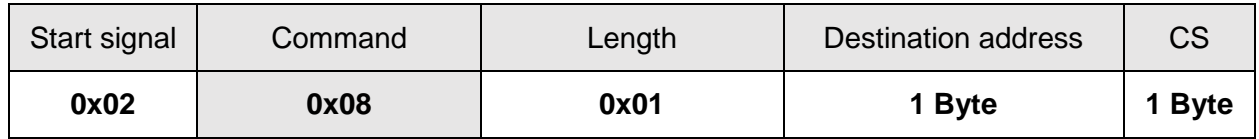

Return:

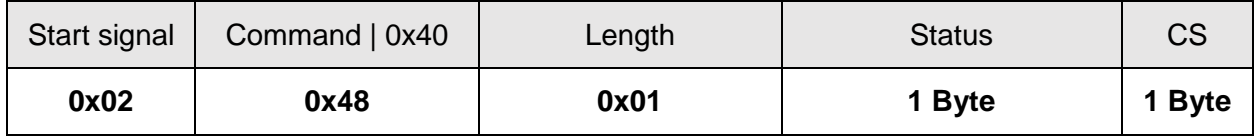

#### **Status**:

0x00: success
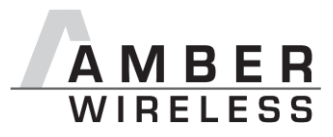

## **8.6 Modification of non-volatile parameters**

The non-volatile parameters are also called user settings and are stored in a special flash location.

## **8.6.1 CMD\_SET\_REQ**

This command enables direct manipulation of the parameters in the module's non-volatile user settings. The respective parameters are accessed by means of the memory positions described in chapter [8](#page-16-0)**.**

You can modify individual or multiple consecutive parameters in the memory at the same time. The sum of memory position and forwarded data has to be less than the total size of the user settings (however a max. of 128 Bytes). Otherwise the package is not acknowledged.

The module always makes a local copy of the user settings, then the new values are copied into the respective memory area and finally the complete user settings are rewritten.

Parameters of 2 or more bytes have to be transferred with the LSB first.

**the entire memory area may be destroyed**.

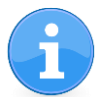

The changed parameters only take effect after a restart of the module. This can be done by a CMD\_RESET\_REQ.

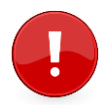

Caution: The validity of the specified parameters is not verified. Incorrect values can result in device malfunction!

To save the parameters in the flash memory of the module, the particular memory segment must first be flushed entirely and then restored from RAM. **If a reset occurs during this procedure** (e.g. due to supply voltage fluctuations),

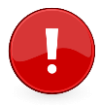

In this case, the module may no longer be operable, which means that the firmware must be re-installed via "ACC V3", in which user settings can also be configured and verified.

Recommendation: First verify the configuration of the module with [CMD\\_GET\\_REQ](#page-38-0); and only write if required.

Format:

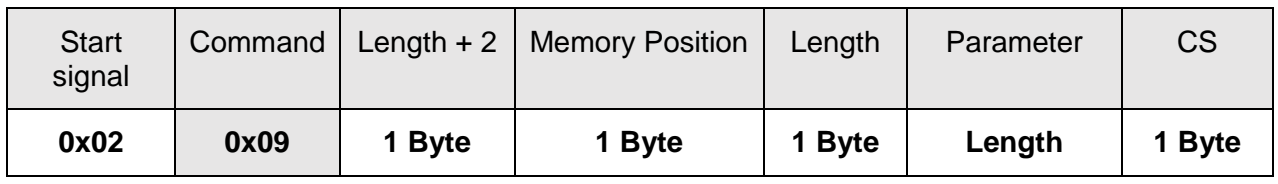

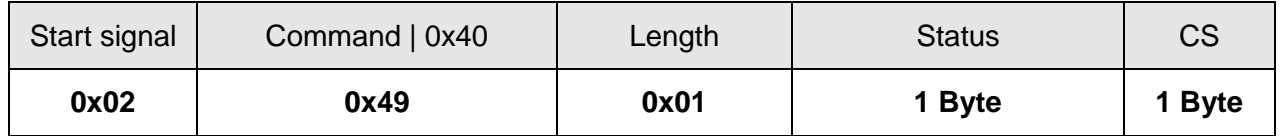

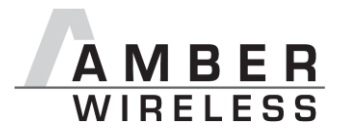

### **Status:**

**0x00**: Request successfully received and processed

- **0x01**: invalid memory position (write access to unauthorised area > 127 / 0xFF)
- **0x02**: invalid number of bytes to be written (write access to unauthorised area > 0xFF)

#### **8.6.1.1** *Example 1:*

Setting the number of wireless retries to 5 (parameter MAC\_NumRetrys, memory position 20). Command:

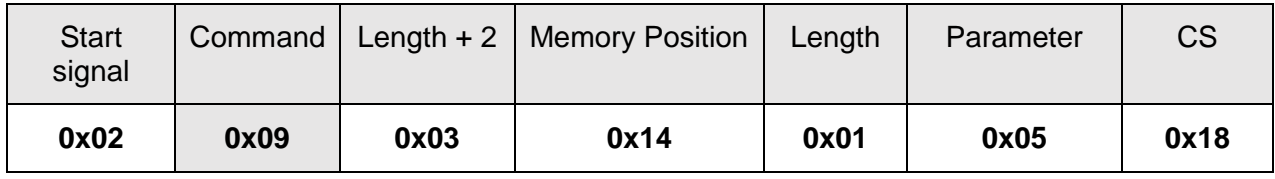

Response:

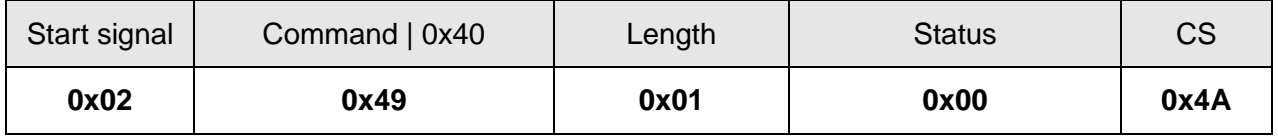

Request successfully received and processed

### **8.6.1.2** *Example 2:*

Setting parameter UART\_Baudrate on 115200 baud (memory position 80 and length 4). Command:

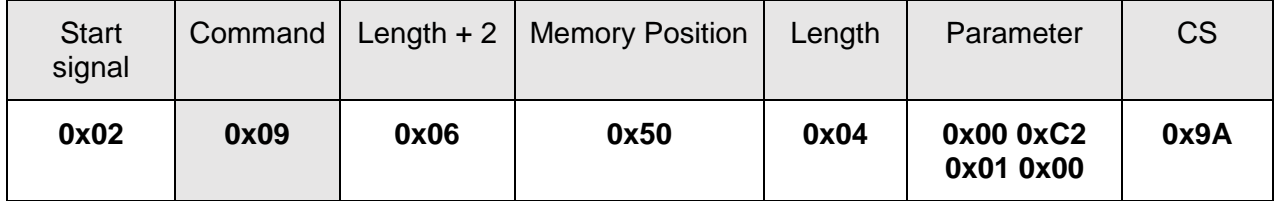

Response:

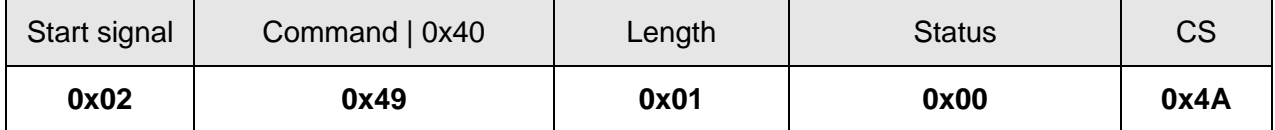

Request successfully received and processed

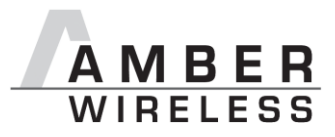

## <span id="page-38-0"></span>**8.6.2 CMD\_GET\_REQ**

This command can be used to query individual or multiple user settings parameters. The requested number of bytes from the specified memory position are returned.

You can query individual or multiple consecutive parameters in the memory at the same time. The sum of the memory position and requested data must not be more than the total size of the user-settings (however a max. of 128 Bytes). Otherwise no data will be returned.

Parameters of 2 or more bytes will be transmitted LSB first.

Format:

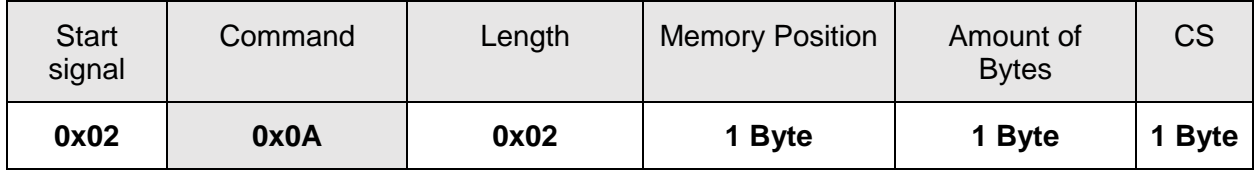

Response:

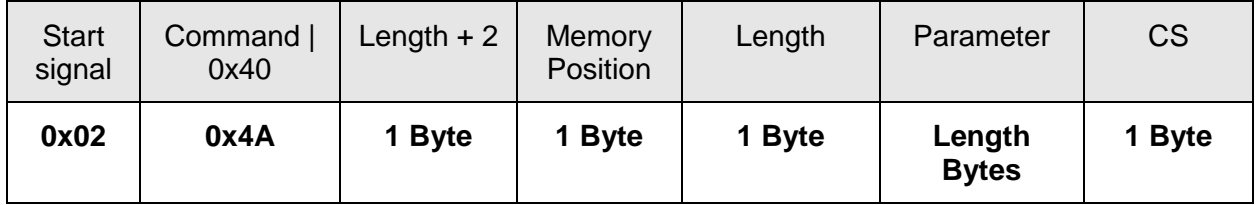

Read access to the memory area outside the user settings is blocked.

### **8.6.2.1** *Example 1:*

Read out the parameter UART Baudrate (memory position 80 and length 4).

Command:

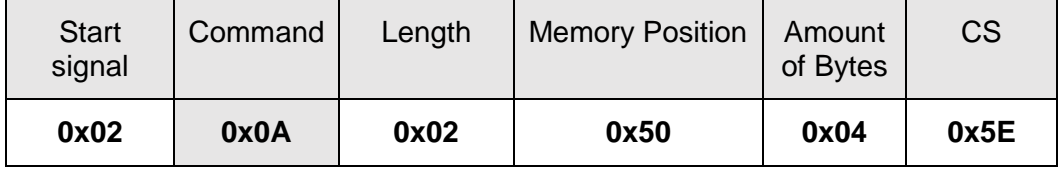

Response:

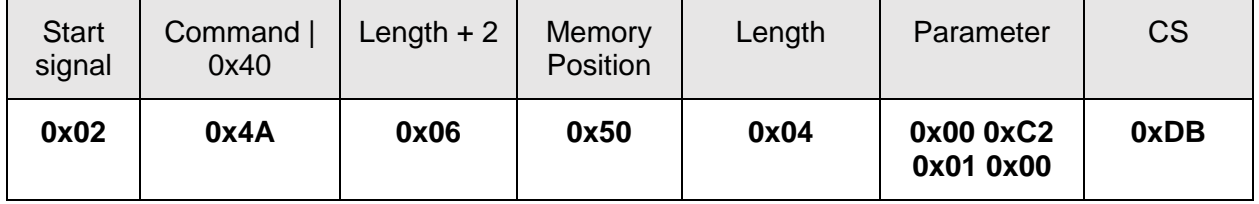

Read out the UART\_Baudrate as 0x00 0x01 0xC2 0x00 (115200) Baud.

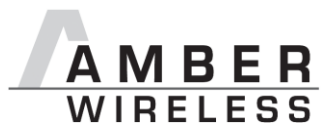

## **8.6.3 CMD\_FACTORY\_RESET\_REQ**

This command restores the default user settings of the module. If this was successful, a software reset of the module is executed additionally. The reset is performed after the acknowledgement is transmitted.

Format:

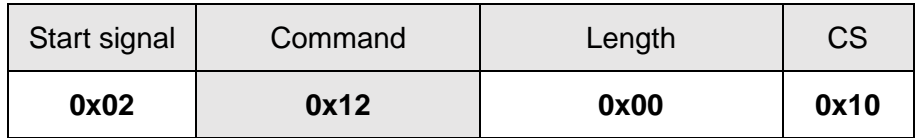

Response:

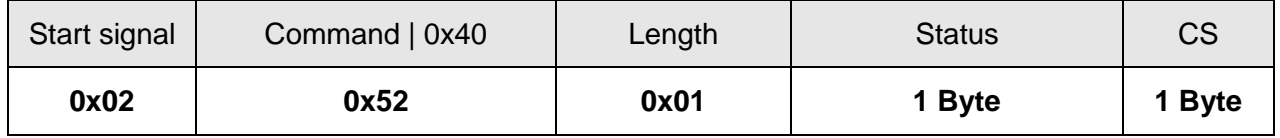

#### **Status:**

**0x00**: Request successfully received and processed

**0x01**: Request not successful

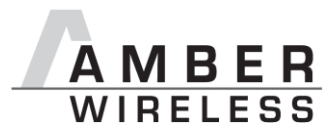

# **9 User settings**

## **9.1 Difference between volatile and non-volatile settings**

The so called user settings are stored permanently into the internal flash of the module. At startup, these user settings are loaded into volatile settings, so called runtime settings. The validation of these runtime settings is lost after the module is powered off, or restarted (the process starts over again).

## **9.2 UserSettings overview**

The non-volatile user settings listed in the following table can be modified by means of specific commands in the configuration mode (CMD\_SET\_REQ) of the module or by using the Windows software "ACC V3". These parameters are stored permanently in the module's flash memory. All settings are described on the following pages. After changing those parameters, a reset will be necessary to make use of the new settings.

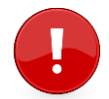

The validity of the specified parameters is not verified. Incorrect values can result in device malfunction!

The PHY\_PaPower user settings value must be selected in such a way that the Limits of the FCC regulatorys are not exceeded. Selecting a correct value is up to the customer.

Selecting +2 as default was ascertained by measuring the TX Power on an AMB9625-EV board and results in not exceeding FCC thresholds for non FHSS systems.

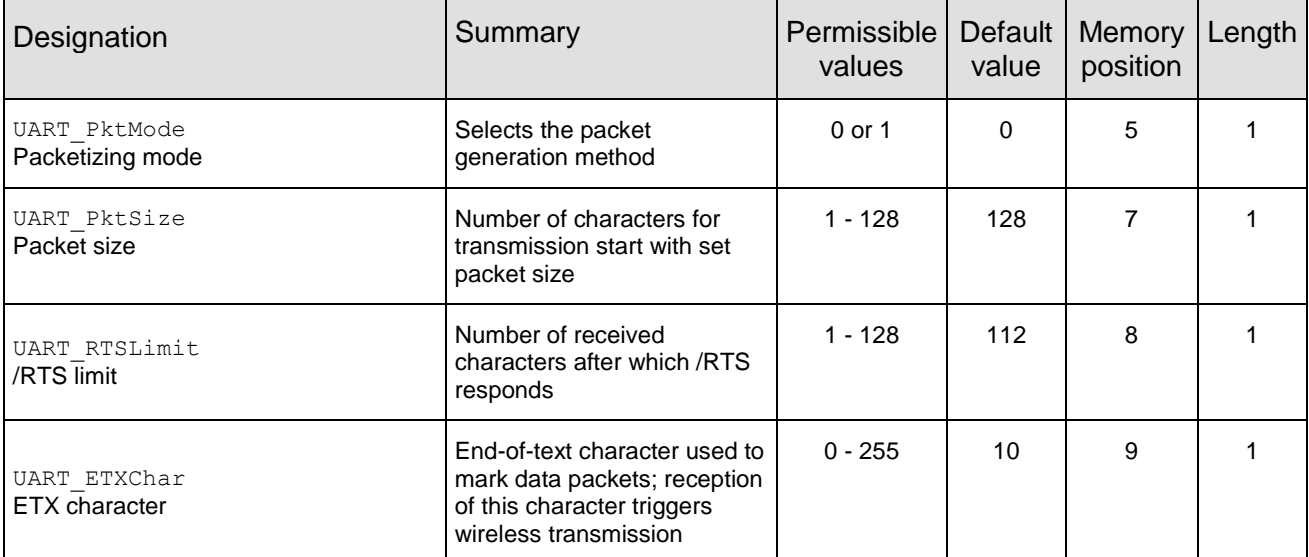

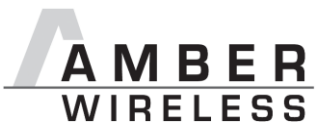

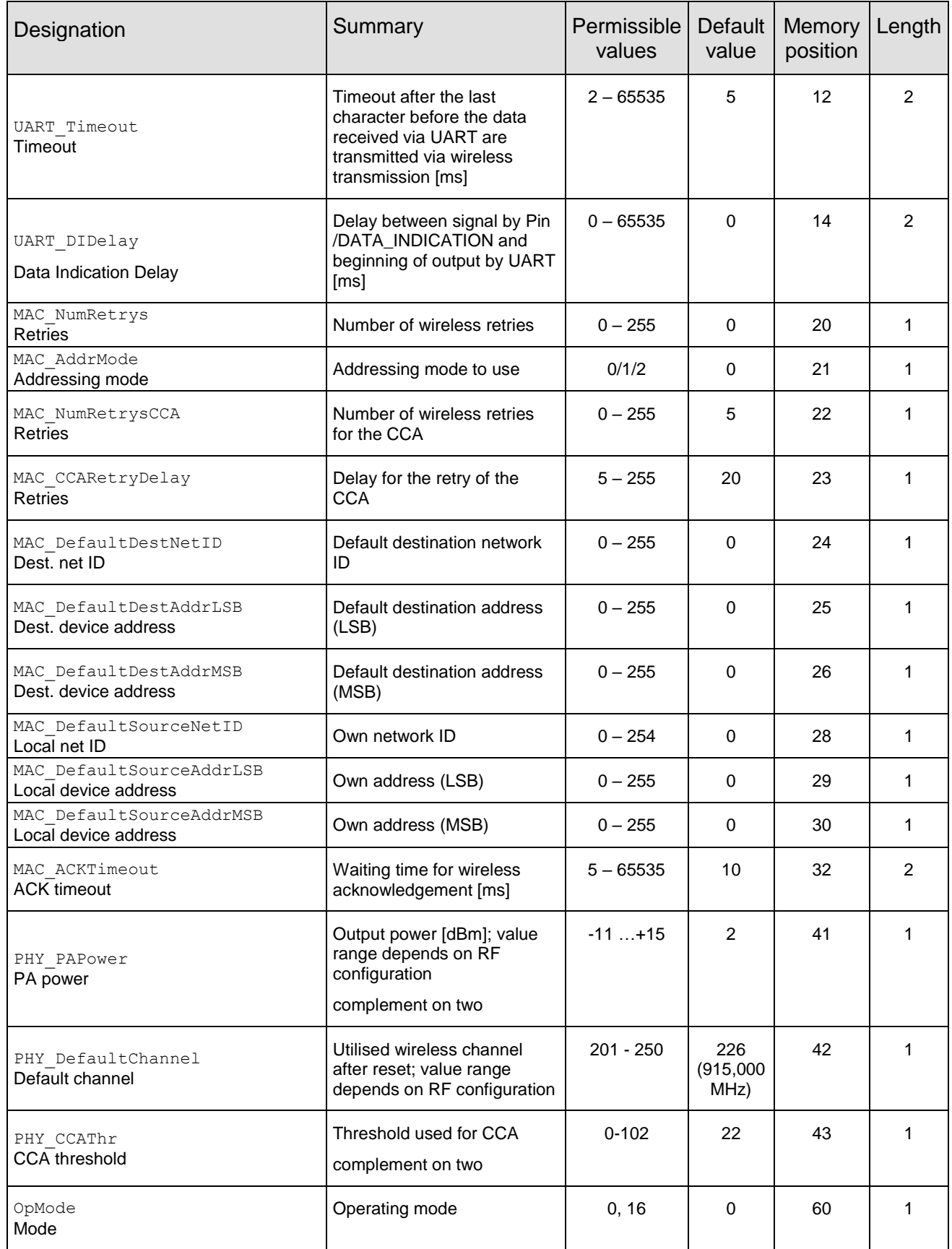

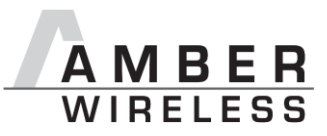

| Designation                                         | Summary                                                 | Permissible<br>values | Default<br>value | Memory<br>position | Length         |
|-----------------------------------------------------|---------------------------------------------------------|-----------------------|------------------|--------------------|----------------|
| CfgFlags<br>Configuration flags (hex.)              | Flags for setting various<br>properties; see 9.2.20     | $0 - 65535$           | 512              | 72                 | $\overline{2}$ |
| RpFlags<br>Repeater configuration flags (hex.)      | Flags to set the repeater<br>options, see 12            | $0 - 65535$           | $\Omega$         | 74                 | 2              |
| RP NumSlots                                         | Number of (time) slots for<br>packet repetition, see 12 | $0 - 255$             | 32               | 76                 | 1              |
| UART Baudrate                                       | Symbol rate of the UART (4<br>bytes!)                   | 1200-115200           | 9600             | 80                 | $\overline{4}$ |
| UART Databits                                       | Number of data bits                                     | 7,8                   | 8                | 84                 | 1              |
| UART_Parity                                         | Parity                                                  | 0, 1, 2               | $\Omega$         | 85                 | 1              |
| UART Stoppbits                                      | Stop bits                                               | 1,2                   | 1                | 86                 | 1              |
| RF ConfigIndex                                      | Configuration index                                     | 3                     | 3                | 92                 | 1              |
| RF CCADisabled                                      | Clear channel assessment                                | 0,1                   | 1                | 93                 | 1              |
| RF CCACheckTime<br>LSB (Index 95) und MSB(Index 96) | Observation time [ms]                                   | 0-60000               | 5                | 94                 | 2              |

**Table 5** Overview of Non-Volatile user-settings

Compared to the AMB8425/AMB8426, the following user settings are no longer implemented:

- UART CTL0, UART CTL1
- UART MCTL, UART BR0, UART BR1
- PHY\_FIFOPrecharge, PHY\_CCARSSILevel
- MSP RSELx
- WOR Prescaler, WOR Countdown, WOR RXOnTime
- Synch1, Synch0

#### **9.2.1 UART\_PktMode**

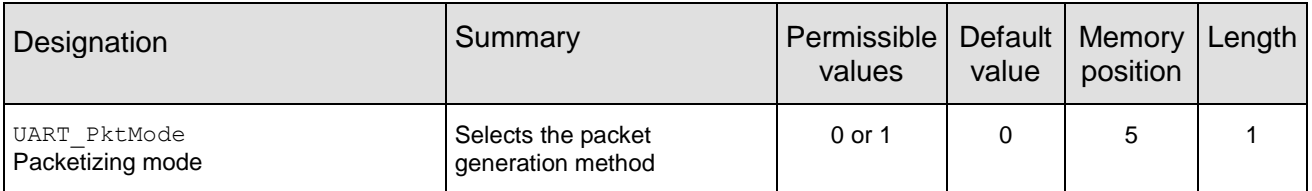

Selects the packet mode used for generating packets for **the transparent operating mode**. In command mode the packet end is defined by the length information in the packet header. Two modes have been implemented:

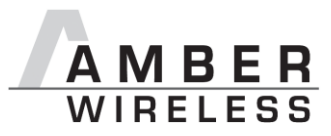

• Mode 0:

Transmission starts when the timeout defined with UART\_Timeout has been reached or the packet has reached size UART\_PktSize.

• Mode 1:

Transmission starts when the character defined with [UART\\_ETXChar](#page-47-0) has been detected or the packet has reached size UART\_PktSize . The UART\_ETXChar will be sent too.

Not used in command mode.

## **9.2.1.1 Example 1:**

Set the parameter UART\_PktMode to 0 (which means the transmisssion starts when the defined packet size or timeout has been reached).

Command:

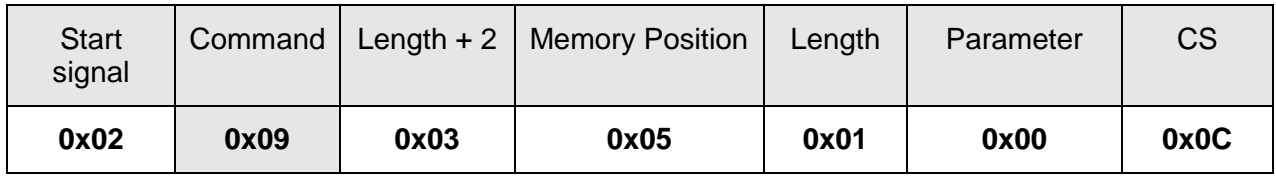

Response:

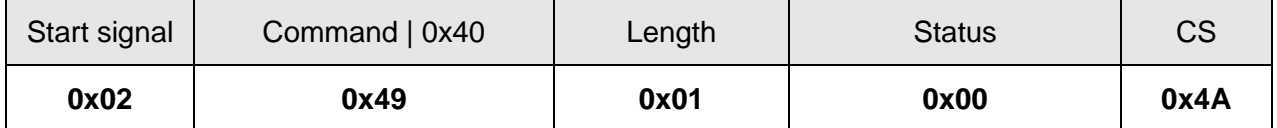

Request successfully received and processed

### **9.2.1.2 Example 2:**

Read the UART\_PktMode from memory position 5 and length 1.

### Command:

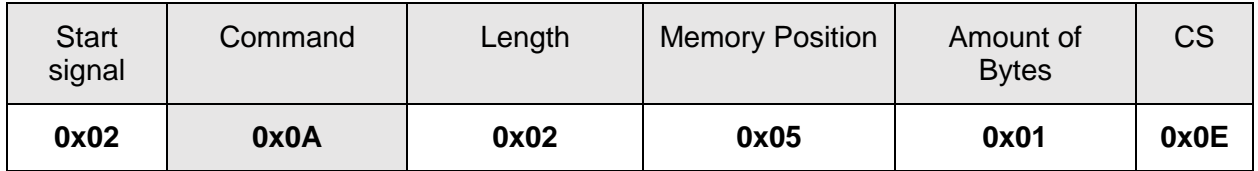

Response:

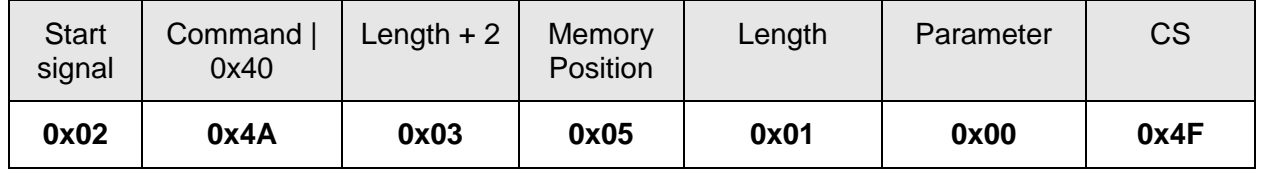

Successfully read the value of UART\_PktMode as 0.

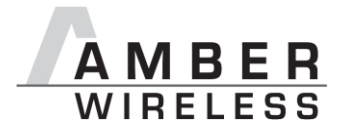

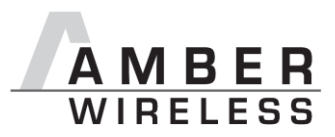

### **9.2.2 UART\_PktSize**

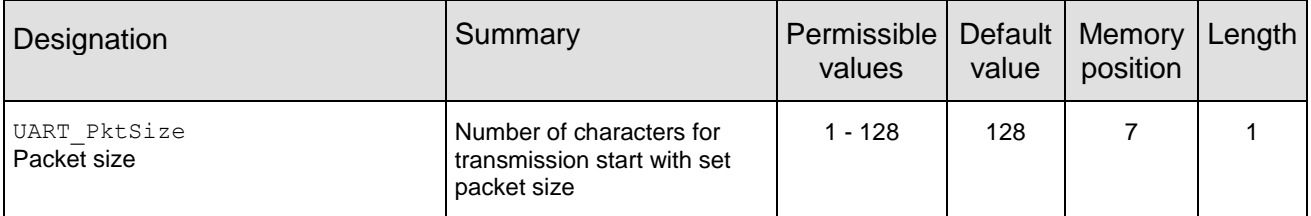

Maximum number of bytes after which the wireless transmission of the data received via UART starts. Used in packet mode 0 as well as in packet mode 1. Maximum is 128 due to buffer size.

Not used in command mode.

#### **9.2.2.1 Example 1:**

Set the parameter UART\_PktSize to 120 (0x78).

Command:

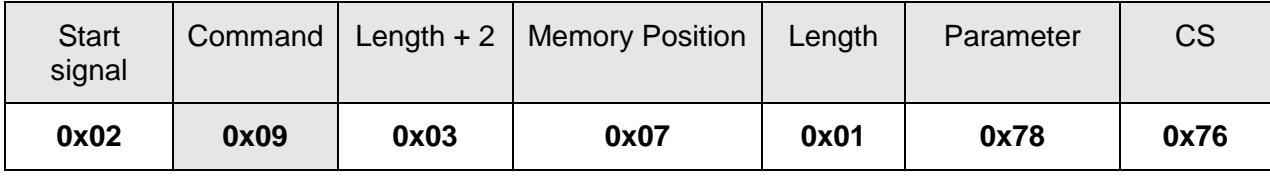

Response:

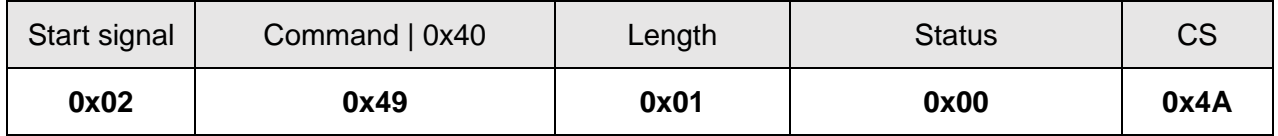

Request successfully received and processed

### **9.2.2.2 Example 2:**

Read the UART\_ PktSize from memory position 7 and length 1.

Command:

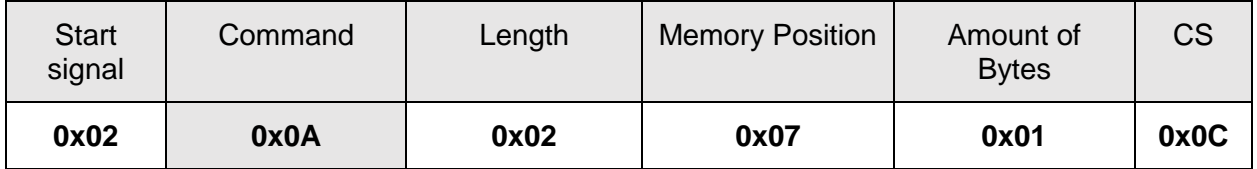

Response:

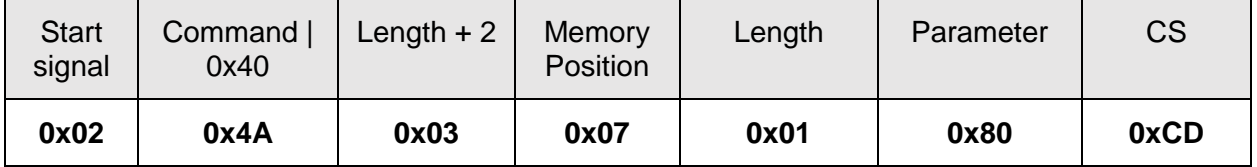

Successfully read the value of UART\_ PktSize as 128 (0x80).

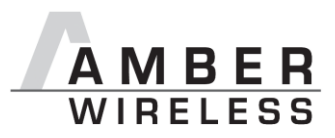

## **9.2.3 UART\_RTSLimit**

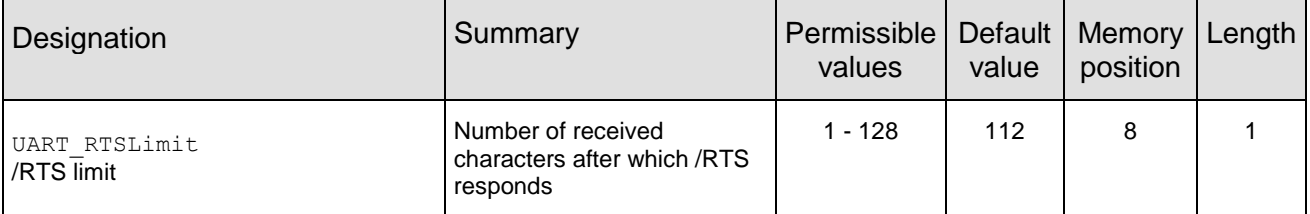

Number of bytes after which the host system is prompted to interrupt the data transfer over /RTS. This is necessary, because depending on the host system, an immediate response to the /RTS signal may not take place (UART FIFO).

Not used in command mode.

### **9.2.3.1 Example 1:**

Set the parameter UART\_RTSLimit to 120 (0x78)

Command:

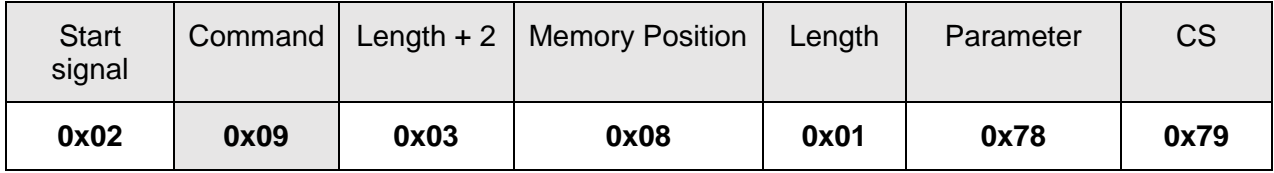

Response:

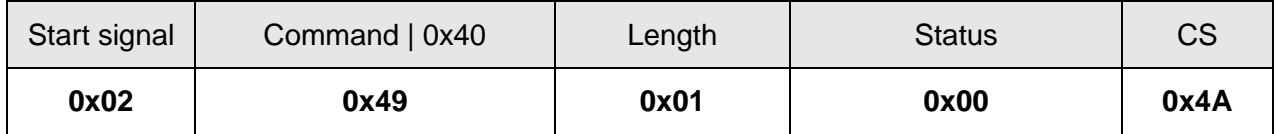

Request successfully received and processed

### **9.2.3.2 Example 2:**

Read the UART\_ RTSLimit from memory position 8 and length 1.

Command:

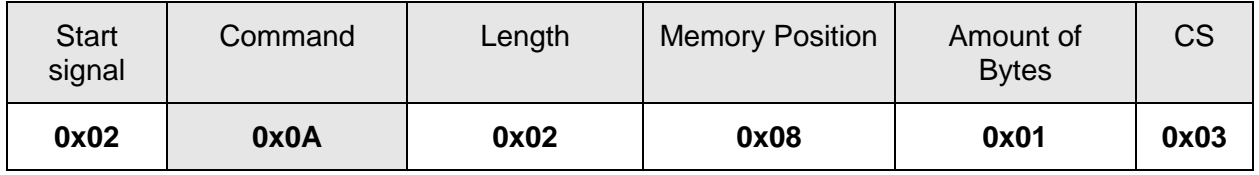

Response:

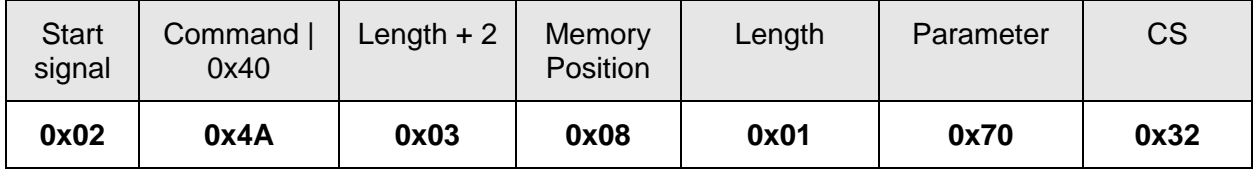

Successfully read the value of UART\_ RTSLimit as 112 (0x70).

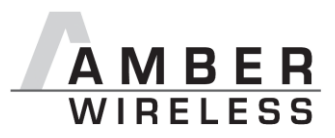

## <span id="page-47-0"></span>**9.2.4 UART\_ETXChar**

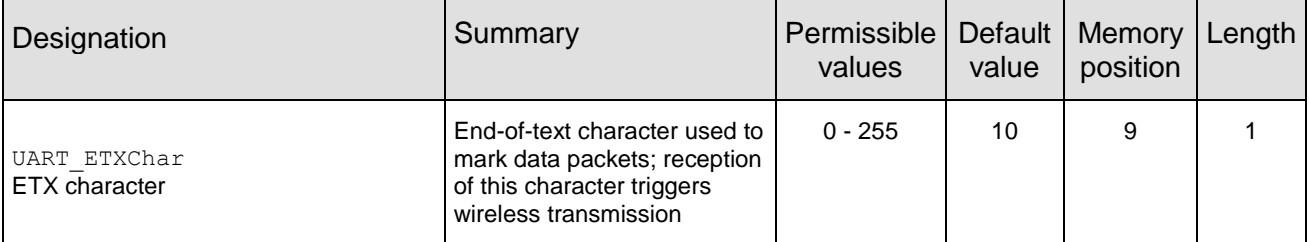

End-of-text character that triggers the transmission of the data received via UART. Only used in packet mode 1. During the wireless transmission, the ETX character is treated like a normal character.

Not used in the command mode.

## **9.2.4.1 Example1:**

Set the parameter UART\_ETXChar to 13.

Command:

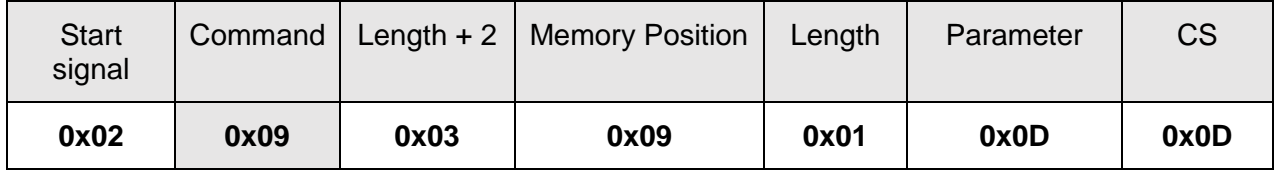

Response:

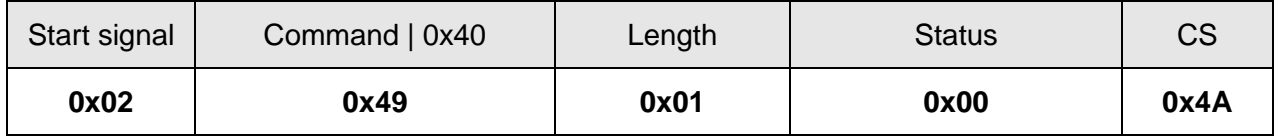

Request successfully received and processed

### **9.2.4.2 Example 2:**

Read the UART\_ ETXChar from memory position 9 and length 1.

Command:

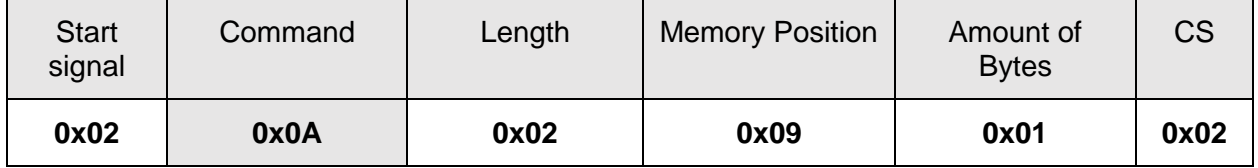

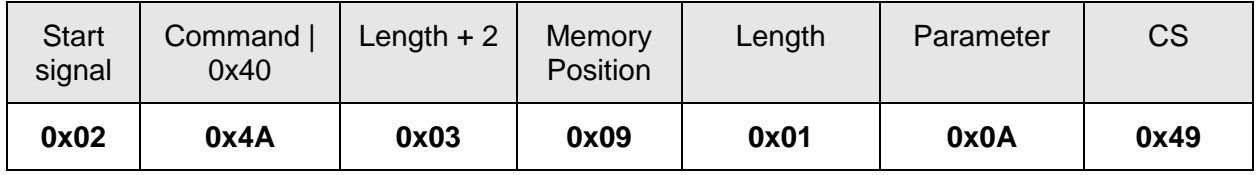

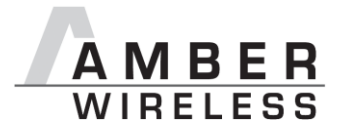

Successfully read the value of UART\_ ETXChar as 10.

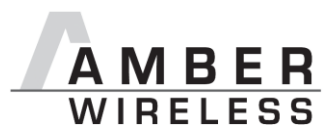

## **9.2.5 UART\_Timeout**

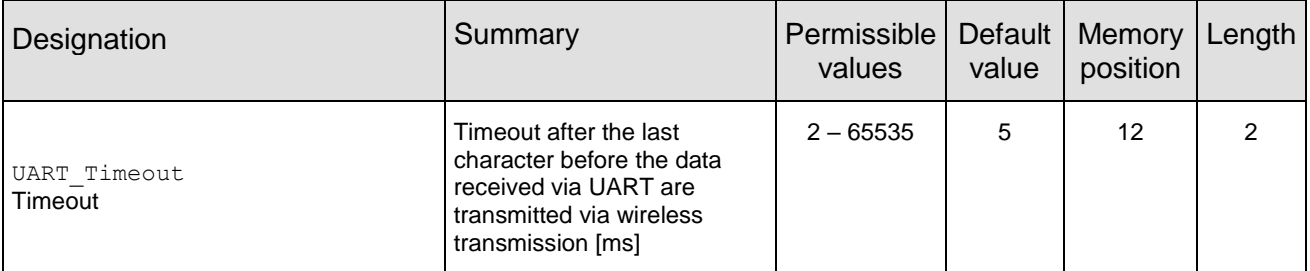

The timeout defines the delay in milliseconds in transparent mode after the last character has been received by the UART before the wireless transmission starts. Only used in packet mode 0. The value should be chosen appropriate to the UART data rate.

## **9.2.5.1 Example 1:**

Set the parameter UART\_Timeout to 10.

Command:

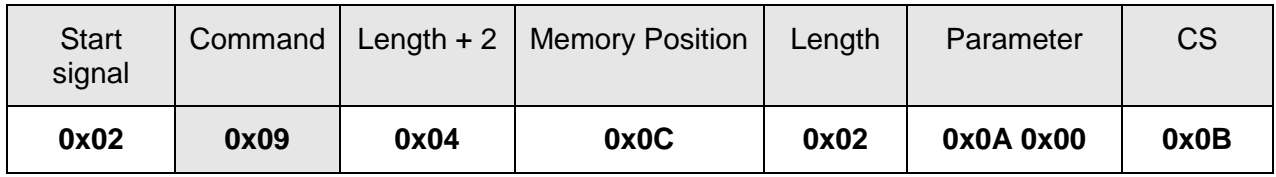

Response:

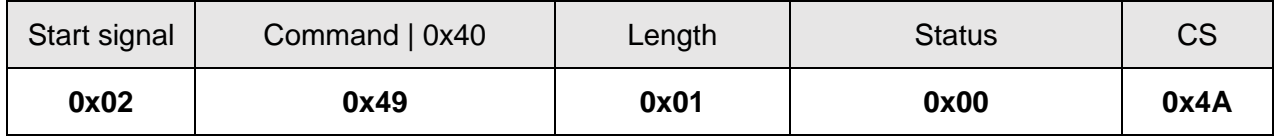

Request successfully received and processed

### **9.2.5.2 Example 2:**

Read the UART\_Timeout from memory position 12 and length 2.

Command:

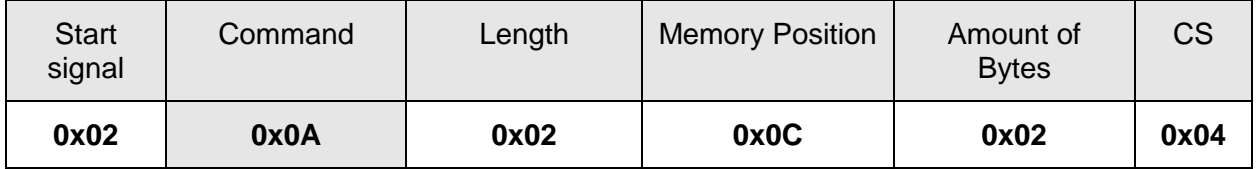

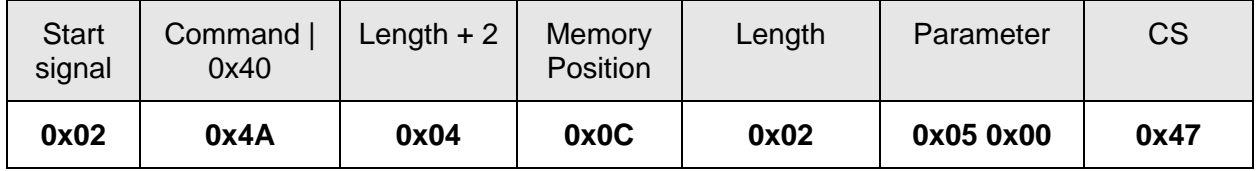

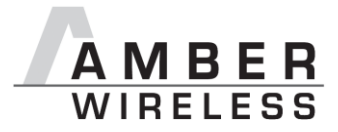

Successfully read the value of UART\_ Timeout as 5 ms.

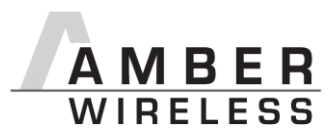

### **9.2.6 UART\_DIDelay**

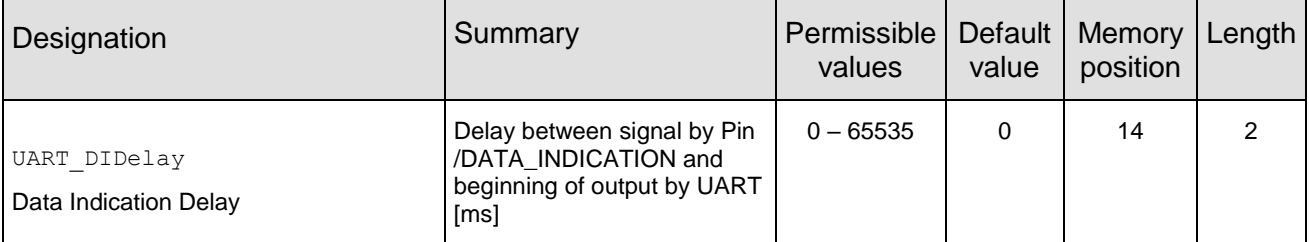

This parameter determines the delay in milliseconds between the indication of incoming RF data by the /DATA\_INDICATION pin and the output of the data on UART. This delay can be used to alert a sleeping host system to prepare for the reception of data.

#### **9.2.6.1 Example 1:**

Set the parameter UART\_DIDelay to 5.

Command:

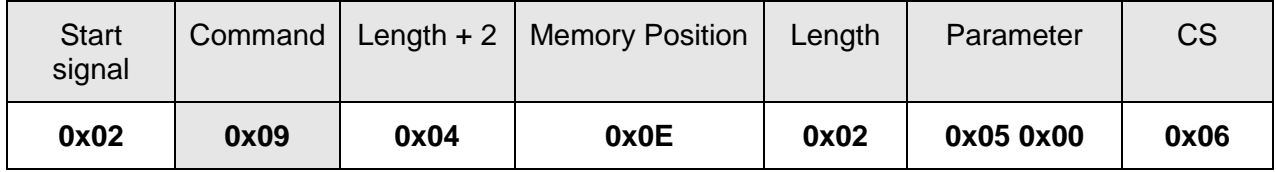

Response:

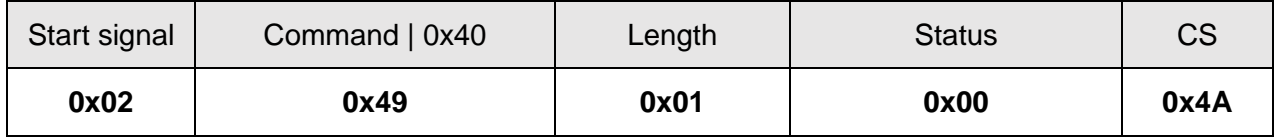

Request successfully received and processed

#### **9.2.6.2 Example 2:**

Read the UART DIDelay from memory position 14 and length 2.

Command:

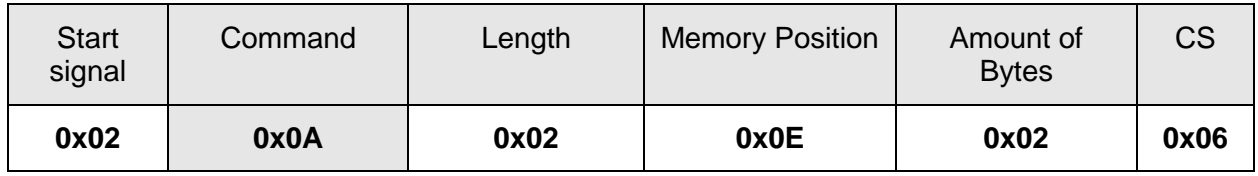

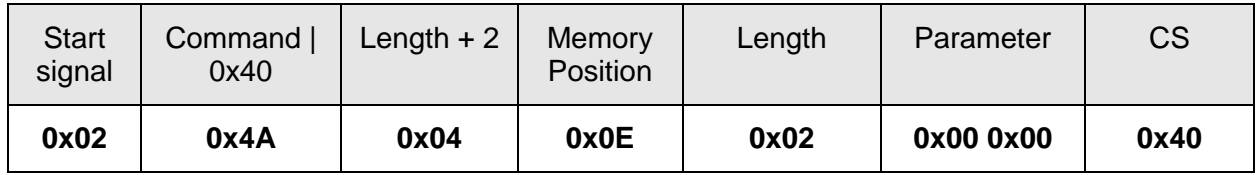

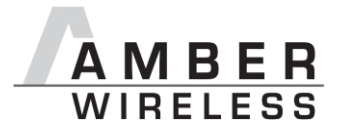

Successfully read the value of UART\_ DIDelay as 0 ms.

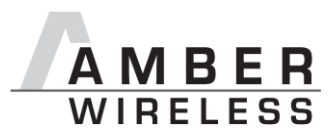

### **9.2.7 MAC\_NumRetrys**

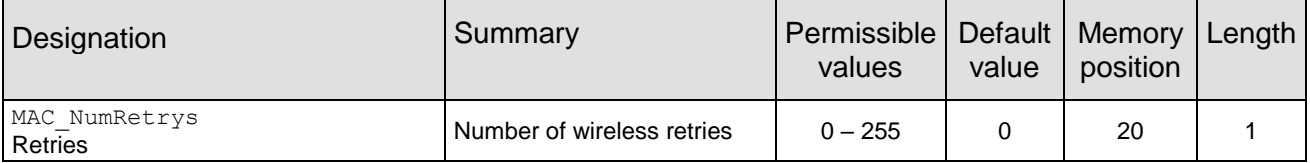

Determines the maximum number of wireless transmission retries. If this parameter is set to a value other than 0, the receiver module will automatically be prompted to send a wireless acknowledgement ("ACK"). Please note that sending acknowledgements additionally increases the traffic.

According to *ESTI EN 301 391*, the value for MAC\_NumRetrys should be 5 at most.

## **9.2.7.1 Example 1:**

Setting the number of wireless retries to 5 (parameter MAC\_NumRetrys).

Command:

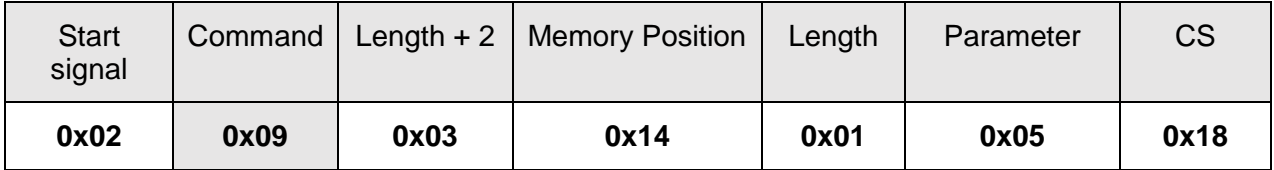

Response:

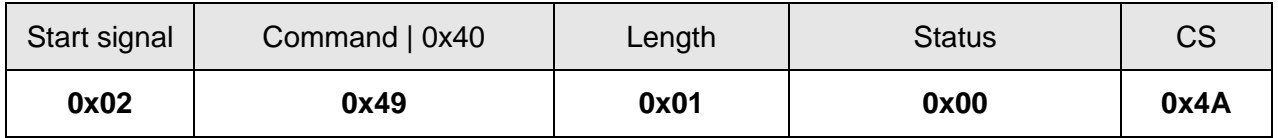

Request successfully received and processed

### **9.2.7.2 Example 2:**

Read the MAC\_NumRetrys from memory position 20 and length 1.

Command:

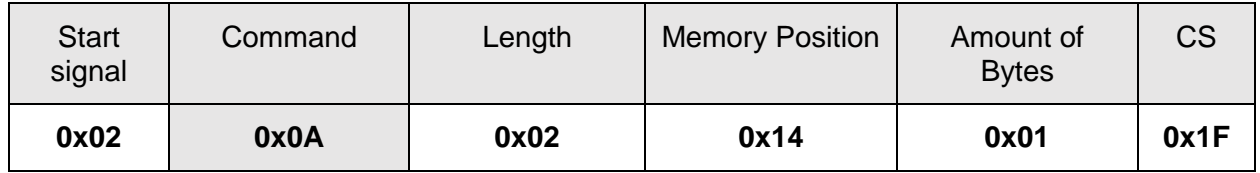

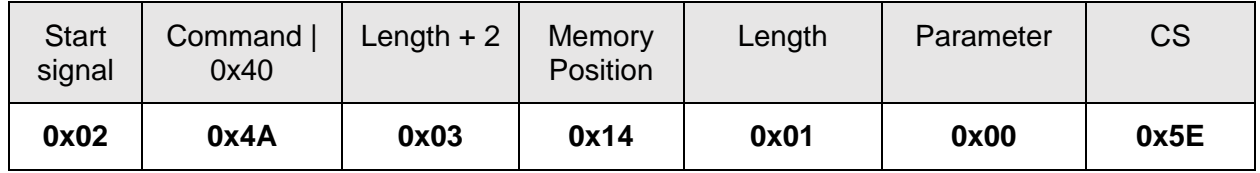

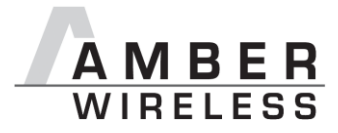

Successfully read the value of MAC\_NumRetrys as 0.

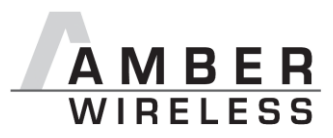

### **9.2.8 MAC\_AddrMode**

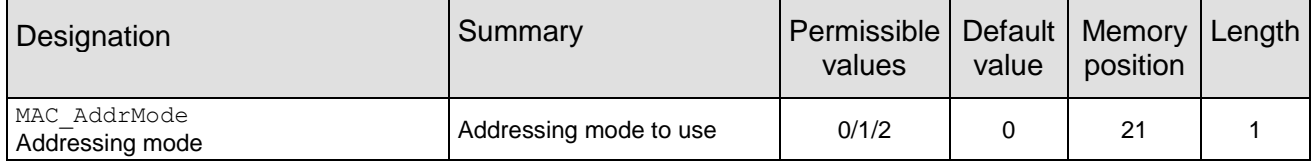

Addressing mode selection. The following modes have been implemented:

- 1. No addressing (mode 0): Each module receives the transmitted RF telegram and delivers the received data to the host system via UART. No address information is transmitted in the radio telegram.
- 2. 1-byte address (mode 1): The receiving module only delivers the data to the host system via UART if the destination address configured at the sender (MAC\_DestAddrLSB) corresponds to the source address (MAC SourceAddrLSB) or the destination address 255 (broadcast) was specified. Both the destination address and the source address are transmitted in the wireless telegram (total = 2 bytes).
- 3. 2-bytes address (mode 2): The receiving module only delivers the data to the host system via UART if both the destination network ID and the destination address correspond to the source addresses (MAC\_SourceNetID and MAC\_SourceAddrLSB) or the destination address 255 (broadcast) was specified. A total of 4 bytes of address information are transmitted in the wireless telegram.

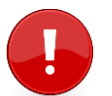

Caution: In addressing mode 0, the use of wireless acknowledgement may cause problems if several wireless modules are addressed simultaneously. Therefore no ACK is requested when using addressing mode 0.

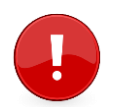

The receiver and transmitter modules must operate in the same addressing mode! Otherwise the receiver cannot decrypt the data packet sent and thus the packet is discarded!

## **9.2.8.1 Example 1:**

Setting the MAC AddrMode to 1.

Command:

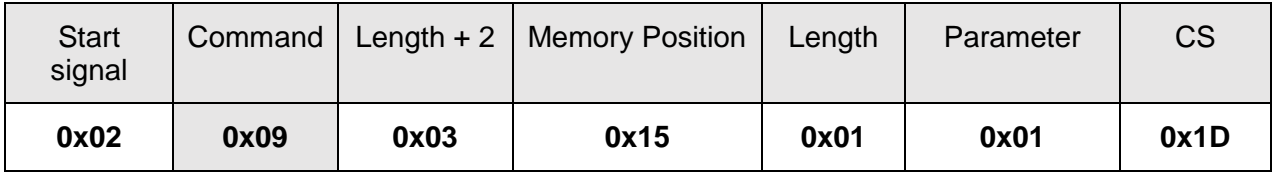

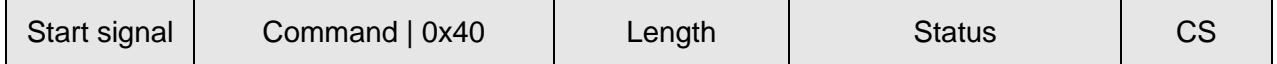

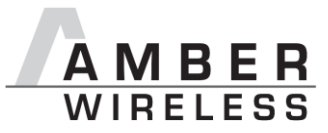

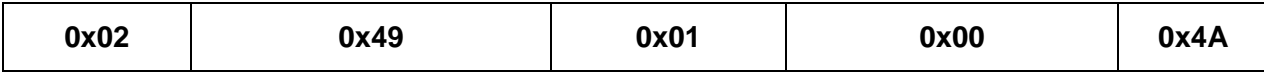

Request successfully received and processed

## **9.2.8.2 Example 2:**

Read the MAC AddrMode from memory position 21 and length 1.

Command:

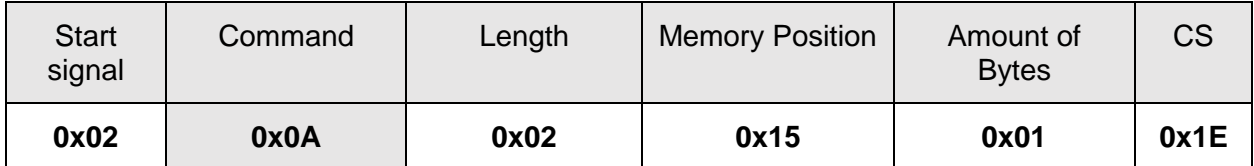

Response:

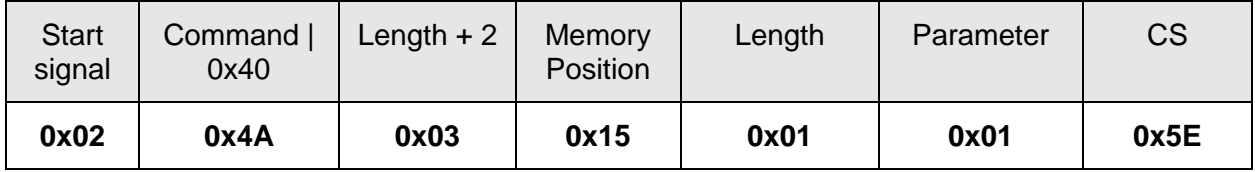

Successfully read the value of MAC\_AddrMode as 1.

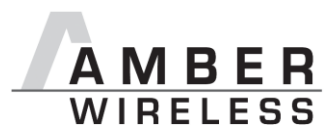

## **9.2.9 MAC\_NumRetrysCCA**

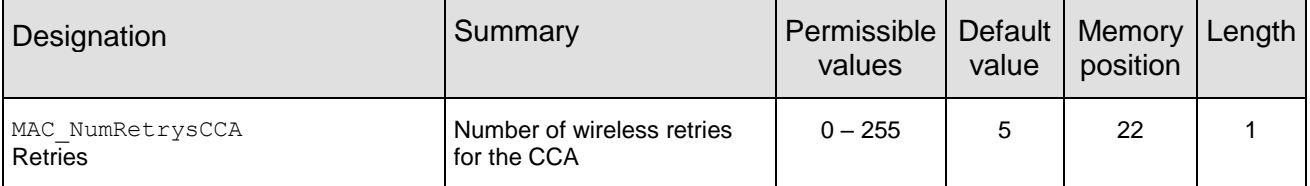

Determines the maximum number of retries, the module is checking for a clear channel before wireless transmission (CCA).

#### **9.2.9.1 Example 1:**

Set the parameter MAC\_NumRetrysCCA to 2.

Command:

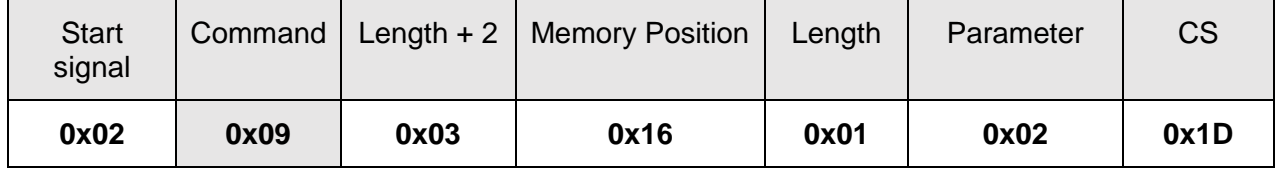

Response:

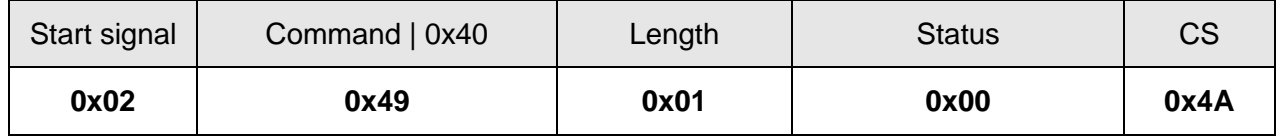

Request successfully received and processed

### **9.2.9.2 Example 2:**

Read the MAC\_NumRetrysCCA from memory position 22 & length 1.

Command:

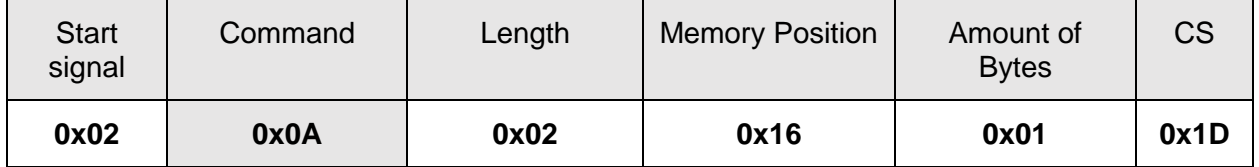

Response:

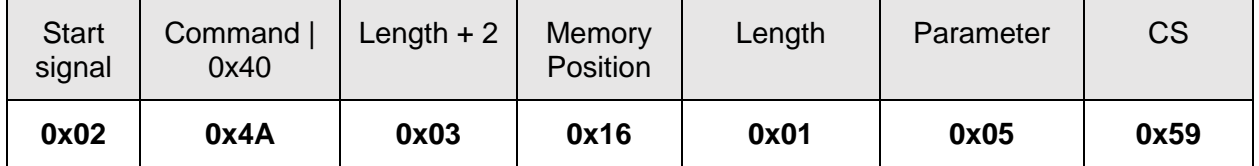

Successfully read the value of MAC\_NumRetrysCCA as 5.

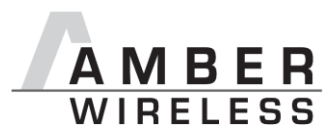

## **9.2.10 MAC\_CCARetryDelay**

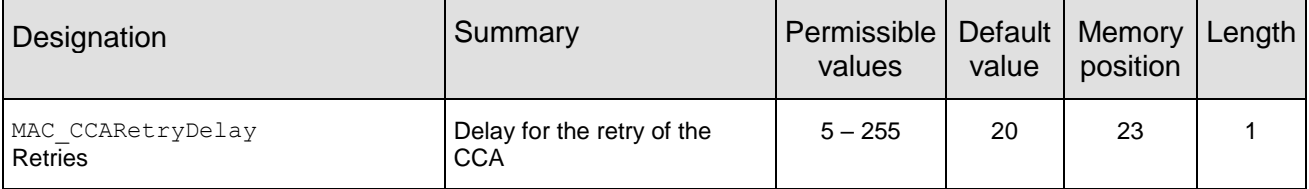

Determines the delay the module waits for wireless transmission after a busy channel was detected.

#### **9.2.10.1 Example 1:**

Set the parameter MAC\_CCARetryDelay to 50 ms.

Command:

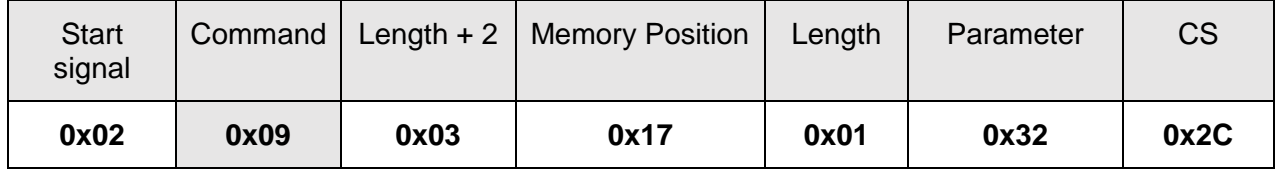

Response:

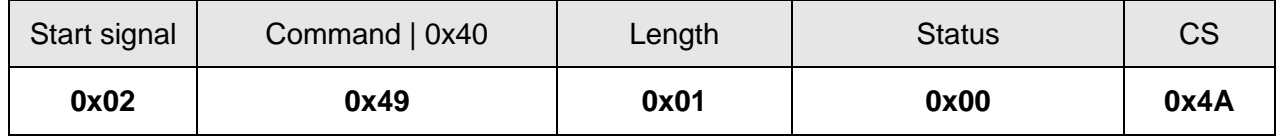

Request successfully received and processed

#### **9.2.10.2 Example 2:**

Read the MAC CCARetryDelay from memory position 23 & length 1.

Command:

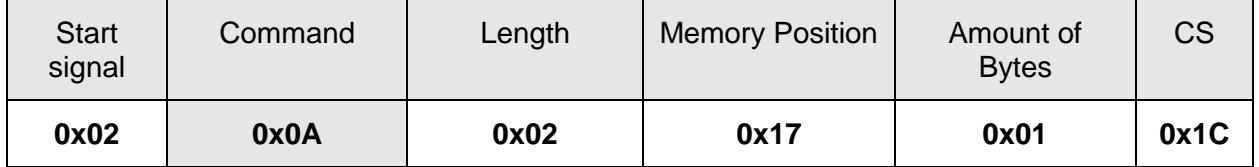

Response:

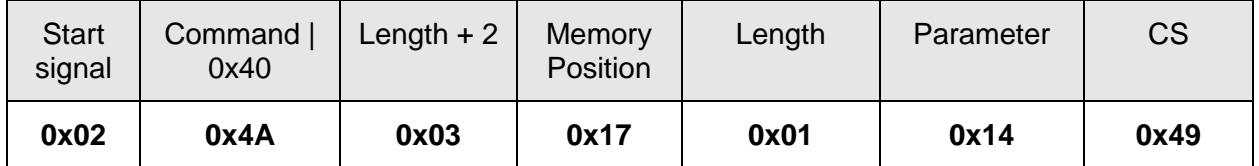

Successfully read the value of MAC\_CCARetryDelay as 20 ms.

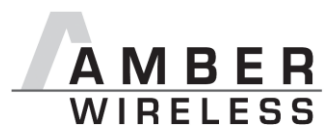

## **9.2.11 MAC\_DefaultDestNetID**

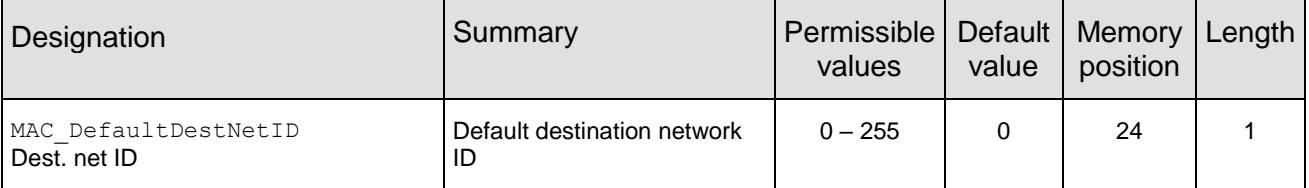

Destination network address which is used in addressing mode 2. Can be modified with the command CMD\_SET\_DESTNETID\_REQ at runtime (volatile). If the special broadcast ID and the broadcast address are set to 255, the packets will be received by all network participants.

### **9.2.11.1 Example 1:**

Set the parameter MAC DefaultDestNetID to 1.

Command:

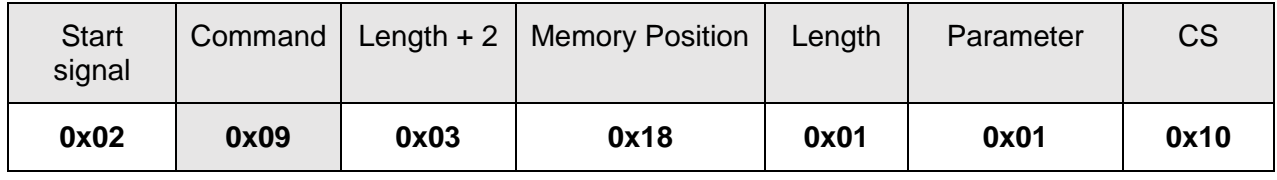

Response:

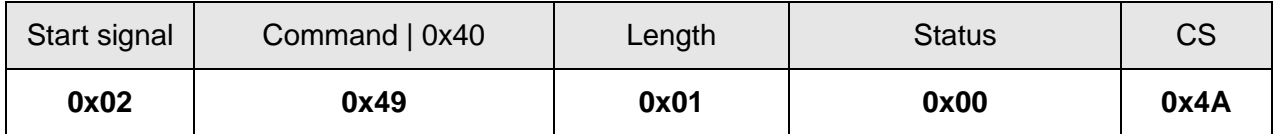

Request successfully received and processed

### **9.2.11.2 Example 2:**

Read MAC DefaultDestNetID from memory position 24, length 1.

Command:

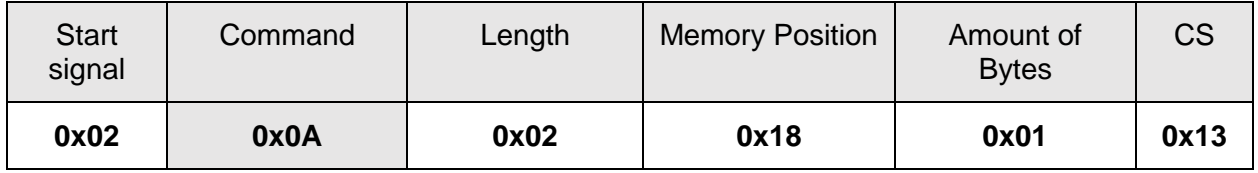

Response:

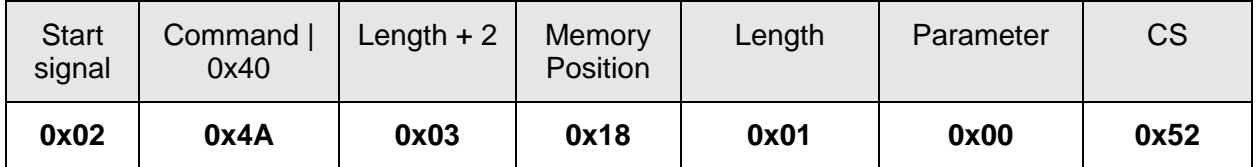

Successfully read the value of MAC DefaultDestNetID as 0.

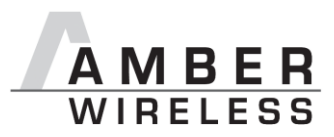

## **9.2.12 MAC\_DefaultDestAddrLSB**

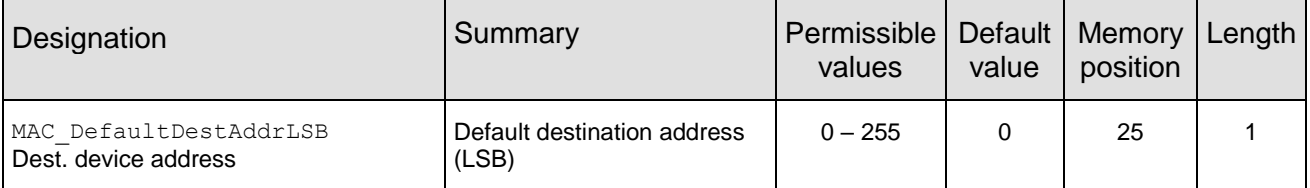

Least significant byte of the destination address which is used in addressing modes 1 and 2. Can be modified with the command CMD\_SET\_DESTADDRESS\_REQ at runtime (volatile). If the special broadcast address 255 is used (in the case of addressing mode 2, broadcast ID is also 255), the packets will be received by all network participants.

### **9.2.12.1 Example 1:**

Set the parameter MAC DefaultDestAddrLSB to 1.

Command:

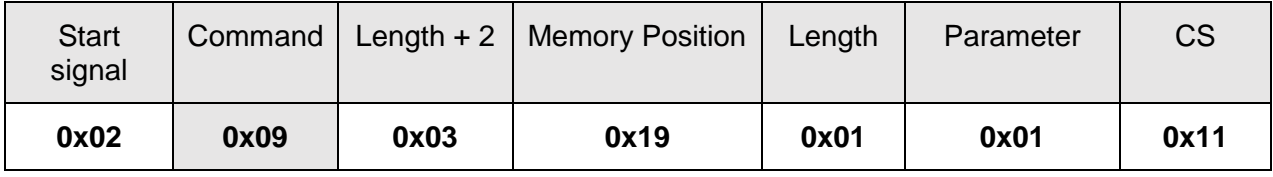

Response:

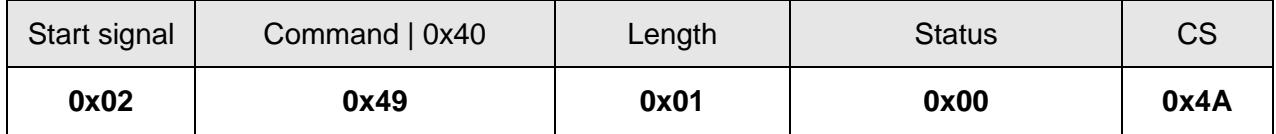

Request successfully received and processed

#### **9.2.12.2 Example 2:**

Read the MAC DefaultDestNetID from memory position 24 and length 1.

Command:

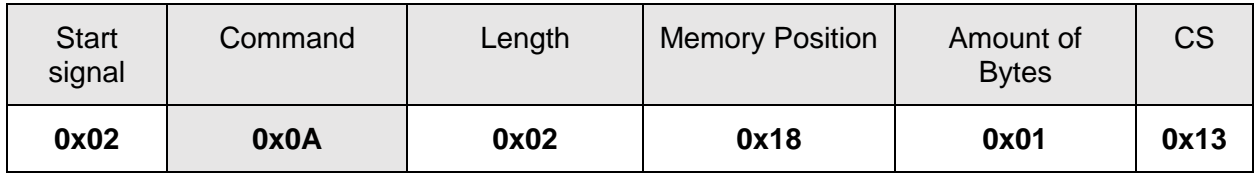

#### Response:

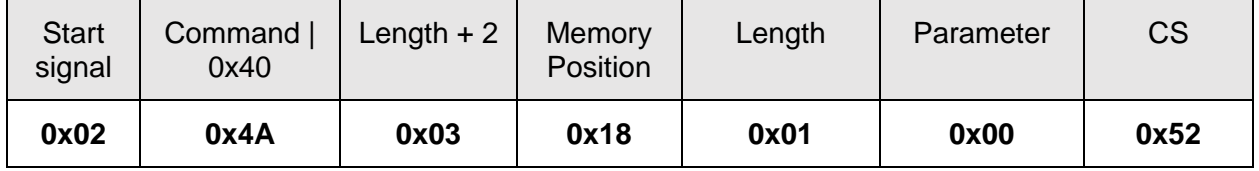

Successfully read the value of MAC DefaultDestNetID as 0.

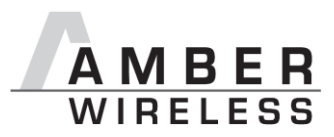

## **9.2.13 MAC\_DefaultSourceNetID**

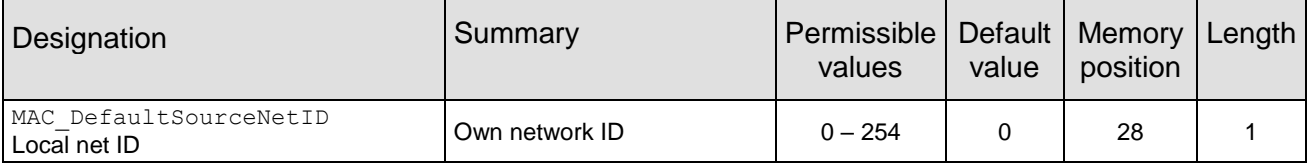

Source network ID to be used in addressing mode 2.

### **9.2.13.1 Example 1:**

Set the parameter MAC DefaultDestNetID to 1.

Command:

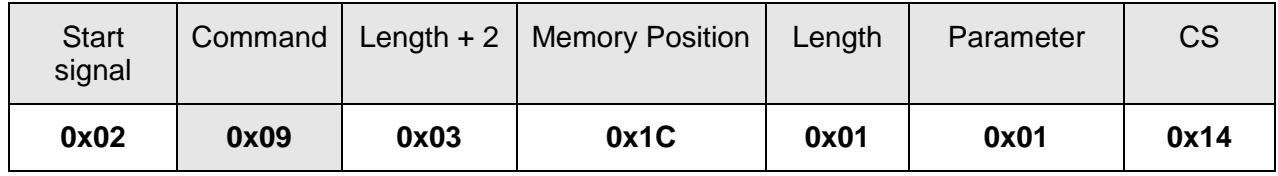

Response:

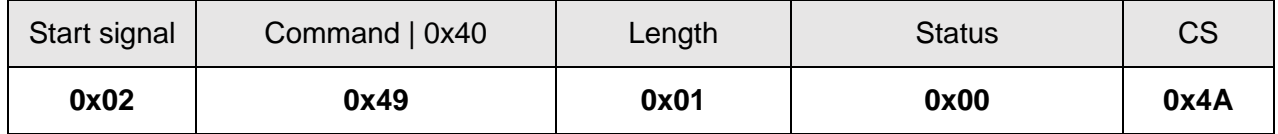

Request successfully received and processed

#### **9.2.13.2 Example 2:**

Read the MAC DefaultSourceNetID from memory position 28, length 1.

Command:

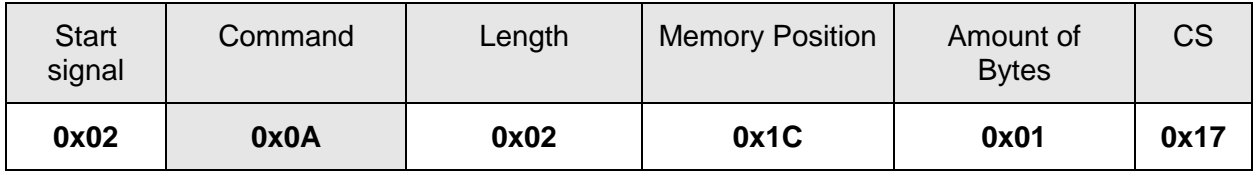

Response:

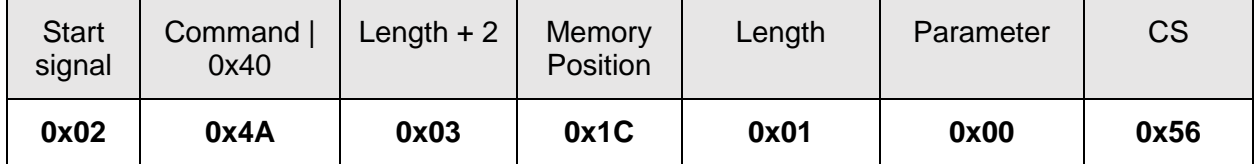

Successfully read the value of MAC DefaultSourceNetID as 0.

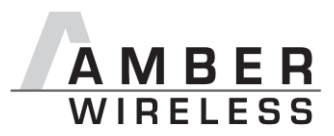

## **9.2.14 MAC\_DefaultSourceAddrLSB**

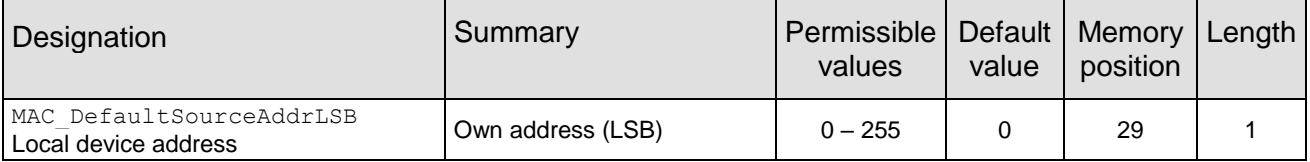

Source device address to be used in addressing modes 1 and 2.

#### **9.2.14.1 Example 1:**

Set the parameter MAC DefaultSourceAddrLSB to 1.

Command:

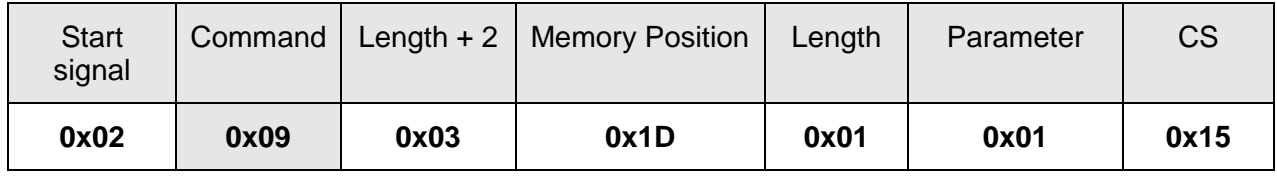

Response:

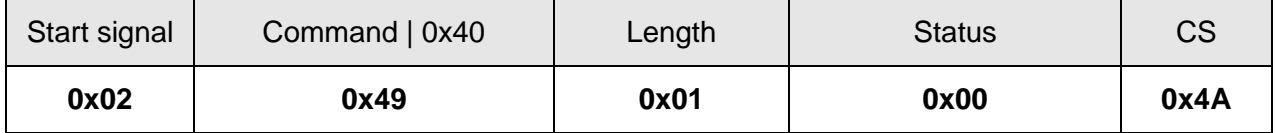

Request successfully received and processed

#### **9.2.14.2 Example 2:**

Read MAC DefaultSourceAddrLSB from memory position 29, length 1.

Command:

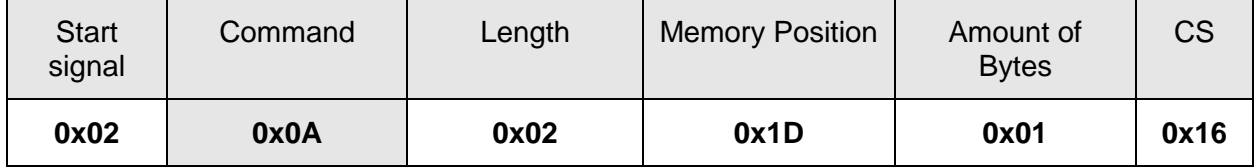

Response:

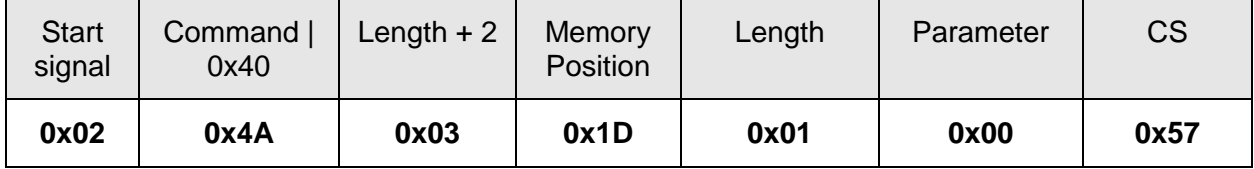

Successfully read the value of MAC DefaultSourceAddrLSB as 0.

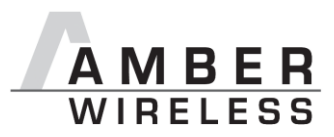

## **9.2.15 MAC\_ACKTimeout**

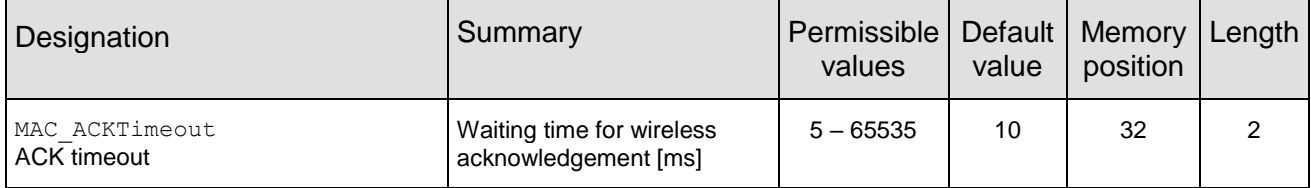

Time to wait for a RF acknowledgement before a RF retry is triggered.

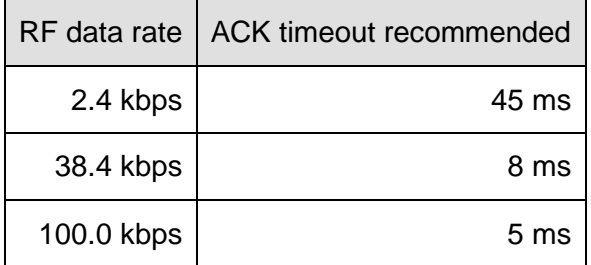

**Table 6** Recommended timeouts

### **9.2.15.1 Example 1:**

Set the parameter MAC\_ACKTimeout to 15.

Command:

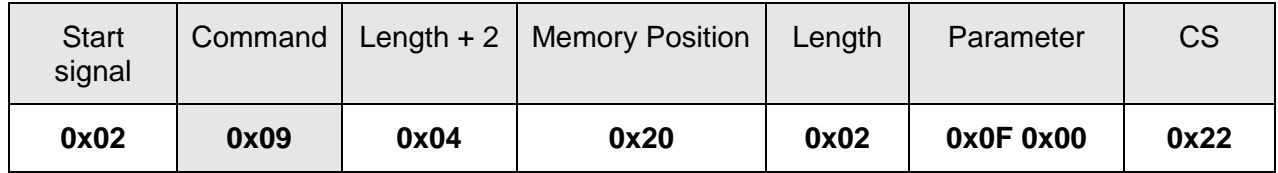

Response:

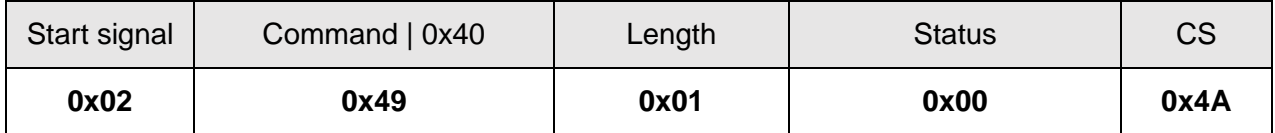

Request successfully received and processed.

#### **9.2.15.2 Example 2:**

Read the MAC\_ACKTimeout from memory position 32 and length 2.

Command:

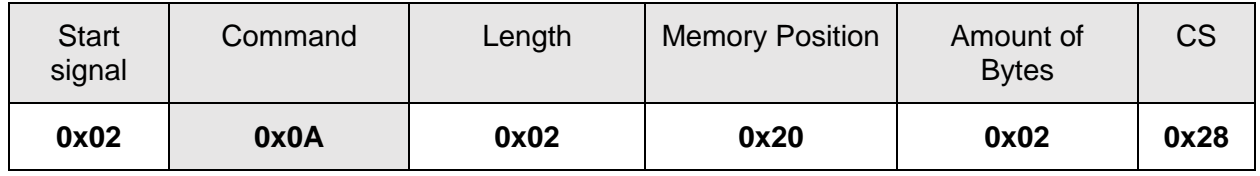

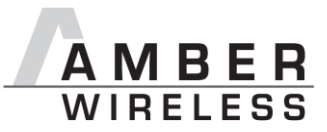

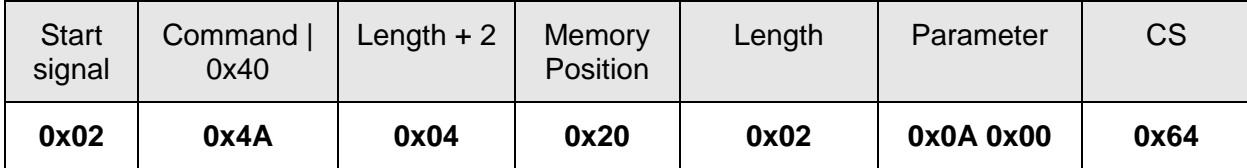

Successfully read the value of MAC\_ ACKTimeout as 10 ms.

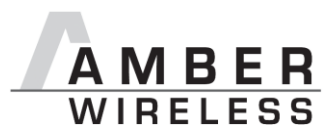

### **9.2.16 PHY\_PAPower**

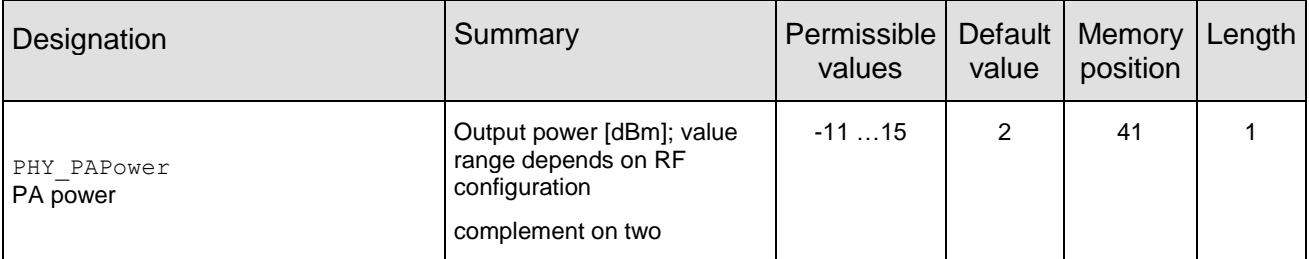

Parameter for the RF output power of the module. The value +2dBm was used so that the AMB9625-EV board is not exceeding the FCC limits. Other Boards, Platforms or Antennas may need to use reduced settings to achieve FCC compliance.

The RF chip only supports discrete values. Mapping to the next possible PHY\_PAPower value is done by the module. The next smaller PHY\_PAPower value is always chosen when the transferred value is not possible. The step distance equals 1 dB.

The usersettings PHY\_PAPower is entered as a complement on two.

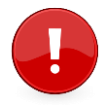

Caution: The statutory regulations for the maximum power output have to be adhered to.

### **9.2.16.1 Example 1:**

Using the permissible value 0 dBm with parameter PHY\_PAPower.

Command:

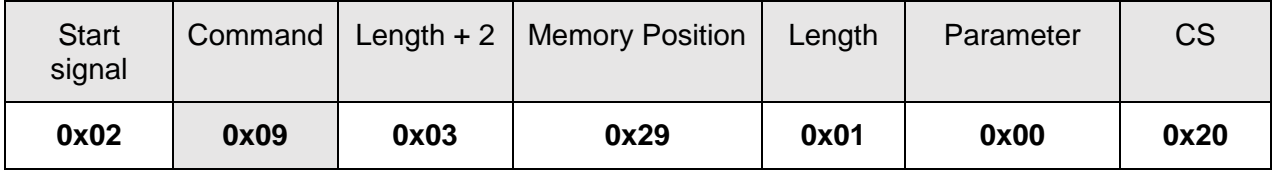

Response:

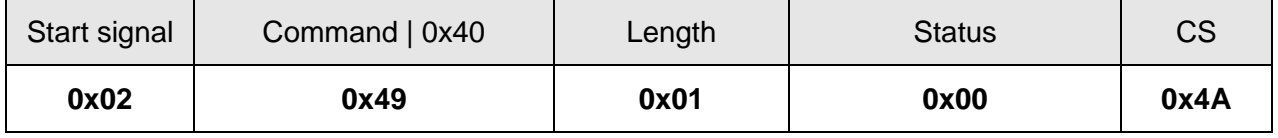

Request successfully received and processed

#### **9.2.16.2 Example 2:**

Read the PHY\_PAPower from memory position 41 and length 1.

Command:

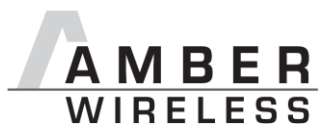

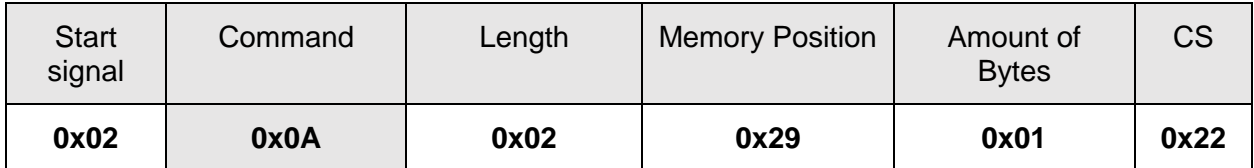

Response:

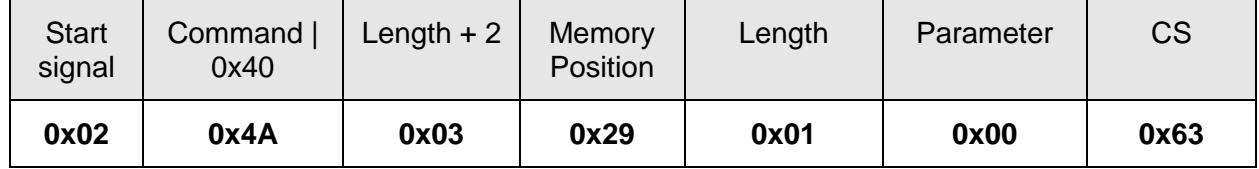

Successfully read the value of PHY\_PAPower as 0 dBm.

### **9.2.17 PHY\_DefaultChannel**

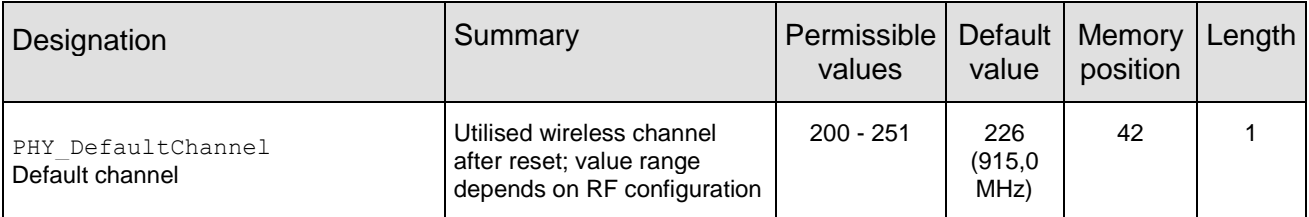

Determines the wireless channel of the module to be used after a reset. Default channel is 226 with 915.00 MHz

$$
Channel = \frac{Frequency_{tar} - 802.0MHz}{0.5MHz}
$$

Check [Table 11](#page-86-0) for more information.

#### **9.2.17.1 Example 1:**

Using the channel 200 as PHY\_DefaultChannel.

Command:

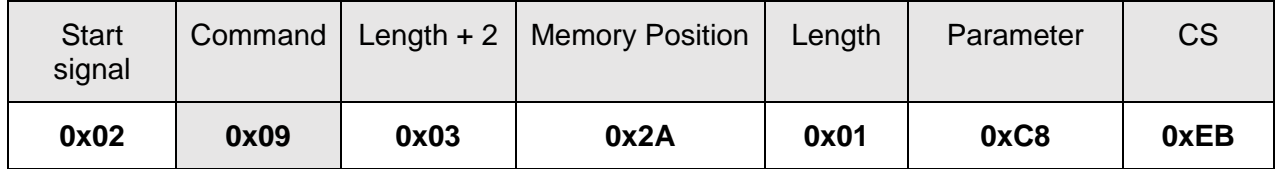

Response:

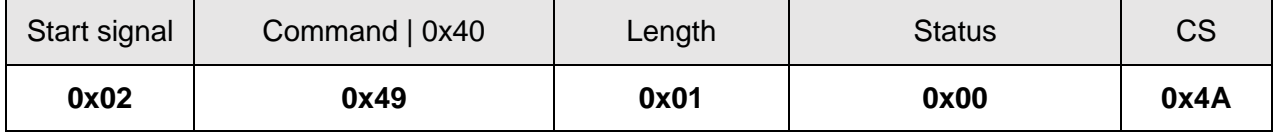

Request successfully received and processed.

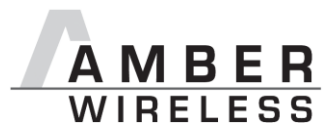

## **9.2.17.2 Example 2:**

Read the PHY\_DefaultChannel from memory position 42 and length 1.

#### Command:

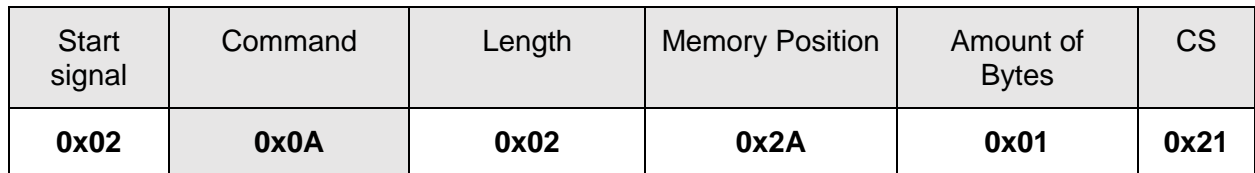

#### Response:

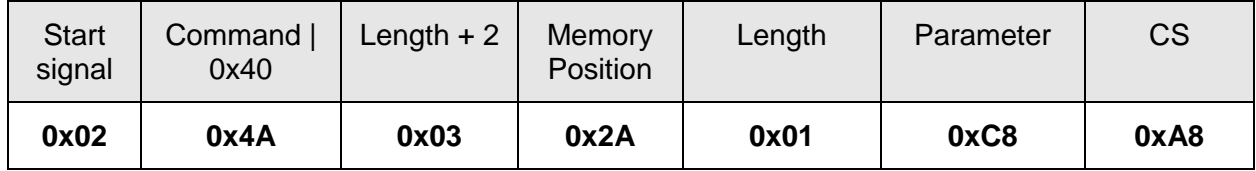

Successfully read the value of PHY\_DefaultChannel as 200.

#### **9.2.18 PHY\_CCAThr**

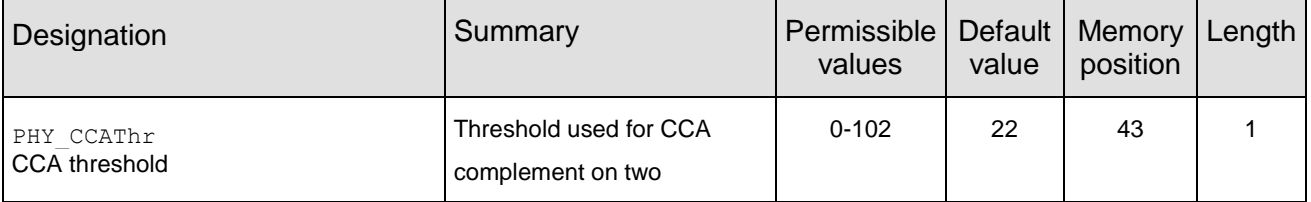

This parameters sets the threshold at which a signal is considered as such. The calculation for the user settings is as follow:

*Threshold PHY* \_*CCAThr* 102*dBm*

## **9.2.18.1 Example 1:**

Using the value 25 (which means -87dBm) as PHY CCAThr.

Command:

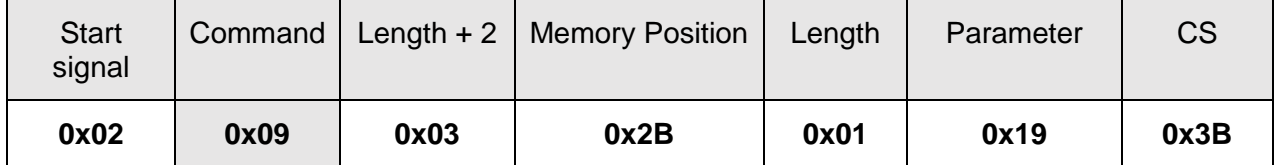

Response:

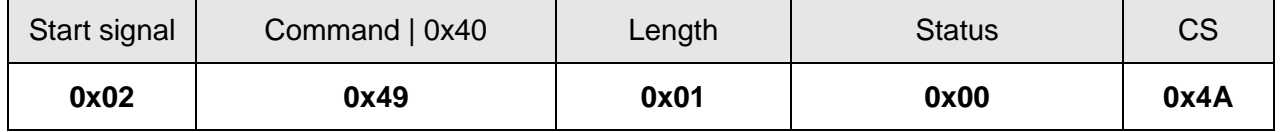

Request successfully received and processed.

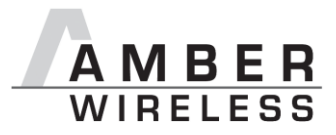

## **9.2.18.2 Example 2:**

Read the PHY\_CCAThr from memory position 43 and length 1.

Command:

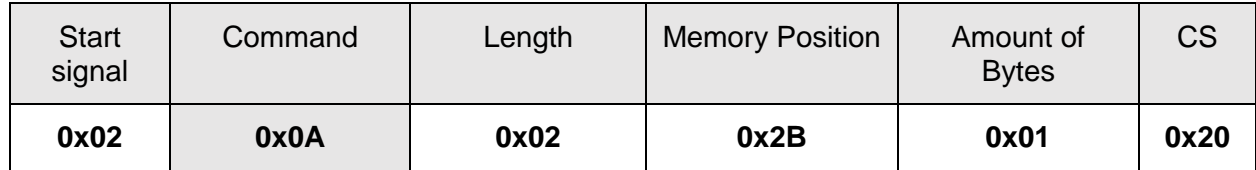

Response:

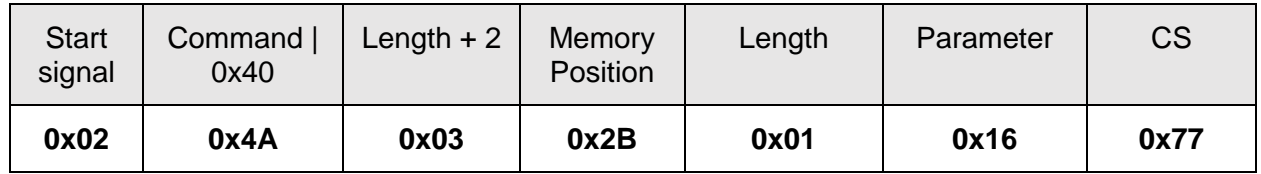

Successfully read the value of PHY CCAThr as 22 (which means -80 dBm).

#### **9.2.19 OpMode**

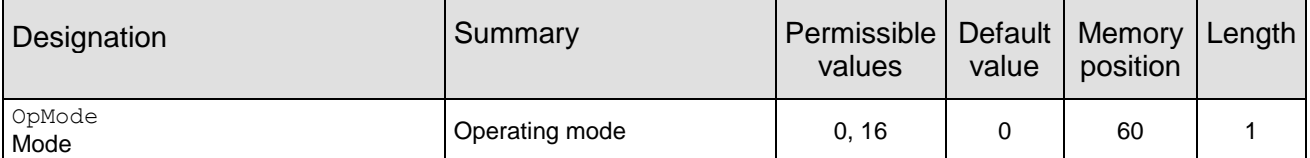

Choose between operating modes. Can be selected between mode 0 (transparent data transfer) and mode 16 (command mode).

#### **9.2.19.1 Example 1:**

Set the parameter OpMode to 16 (command mode).

Command:

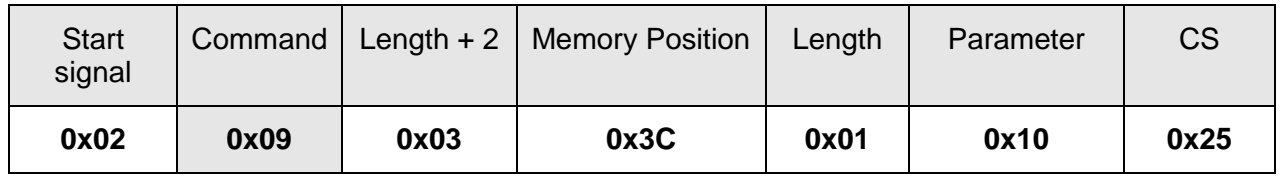

Response:

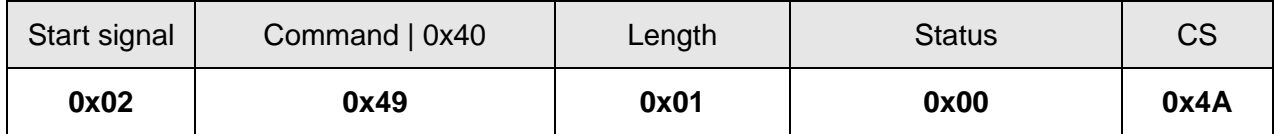

Request successfully received and processed

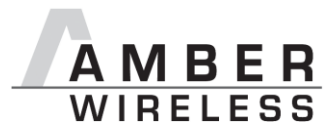

## **9.2.19.2 Example 2:**

Read the OpMode from memory position 60 and length 1.

#### Command:

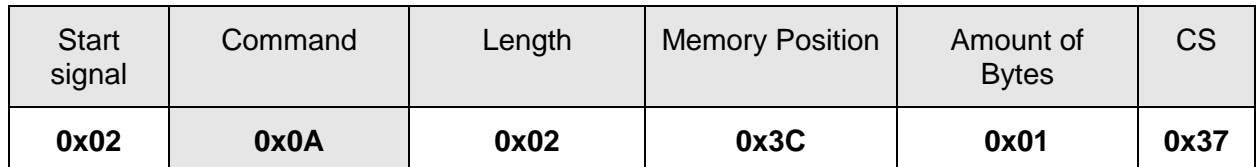

#### Response:

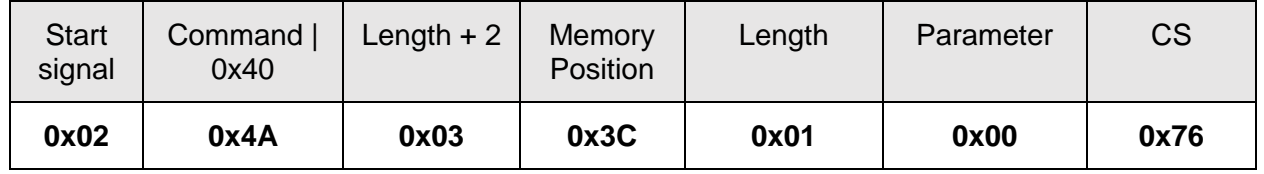

Successfully read the value of OpMode as 0 (transparent mode).

#### <span id="page-69-0"></span>**9.2.20 CfgFlags**

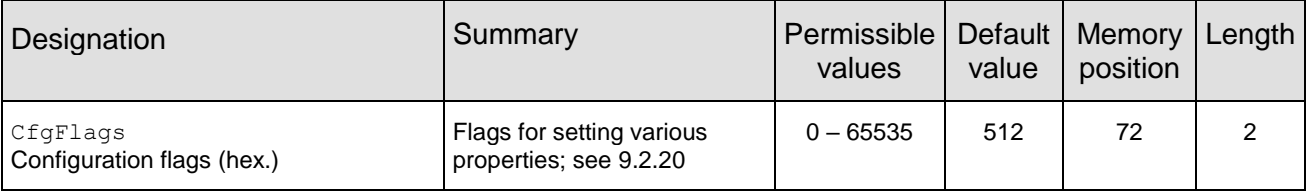

16-bit field in which the use of individual pins or signals can be disabled. [Table 7](#page-70-0) represents a description of the respective flags.

To use multiple settings, add the bit numbers and choose the result as value for CfgFlags.

By default, CfgFlags for modules are 0x0200 (Led's enabled). For the USB-Sticks the default CfgFlags are 0x021F (Led's enabled, Config, Data\_Request & TRX\_Disable pins disabled).

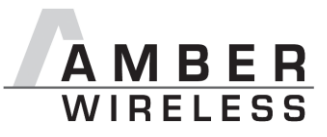

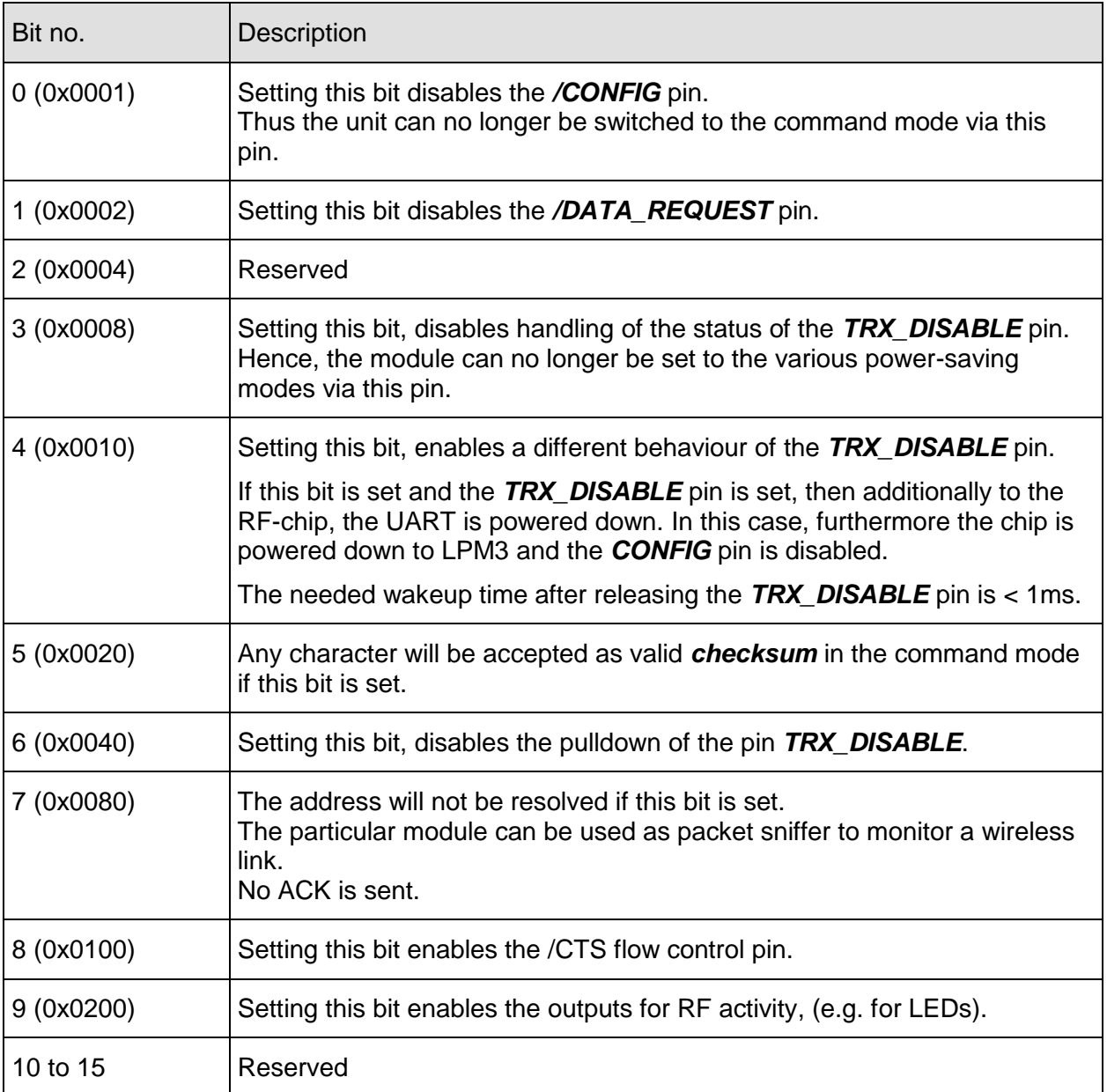

**Table 7** Configuration flags

<span id="page-70-0"></span>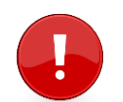

Warning: If both bit 0 and bit 2 are set, the module can no longer be set to the command mode.

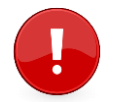

This parameter set consisting of two bytes has to be transferred LSB first. That means, first the byte with bits 0 ... 7, then the byte with bits 8 ... 15.

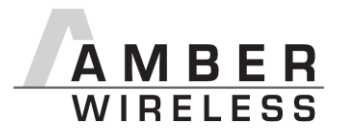

### **9.2.20.1 Example 1:**

Set the CfgFlags to 0.

## Command:

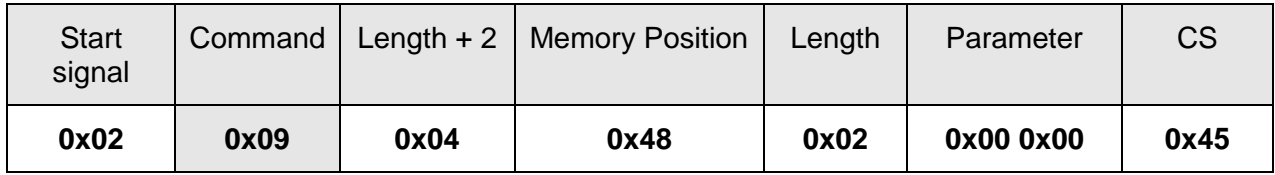

## Response:

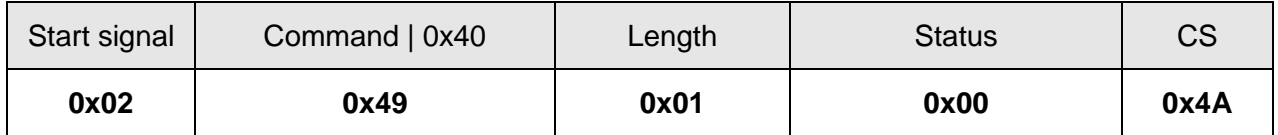

Request successfully received and processed

### **9.2.20.2 Example 2:**

Read the CfgFlags from memory position 72 and length 2.

## Command:

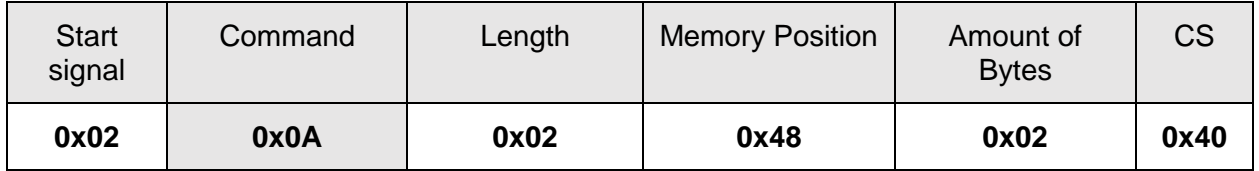

### Response:

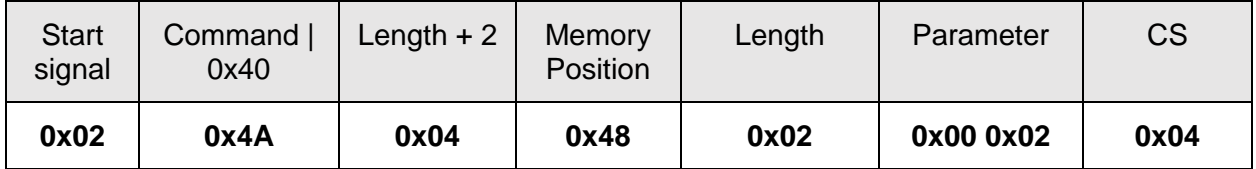

Successfully read the value of CfgFlags as 512 (LEDs are enabled).
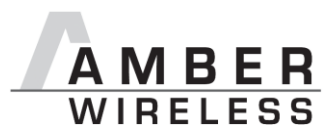

## **9.2.21 RpFlags**

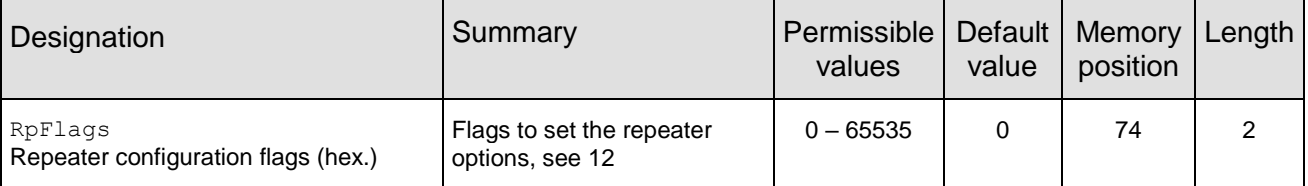

16-bit field contains the settings of the repeater functionality. [Table 7](#page-70-0) represents a description of the respective flags. To use multiple settings, add the bit numbers and choose the result as value for RpFlags.

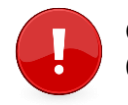

On RF ConfigIndex = 1 the RpFlags must be keept at the default value of 0x0000.

By default, RpFlags is 0x0000.

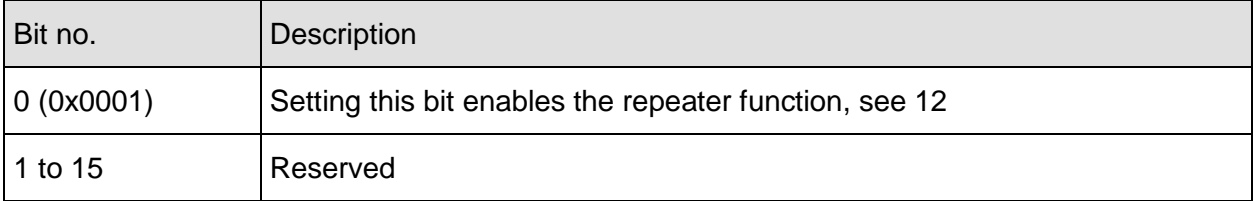

**Table 8** Repeater configuration flags

## **9.2.21.1 Example 1:**

Set the parameter RpFlags to 1 (which means the repeater function is enabled).

Command:

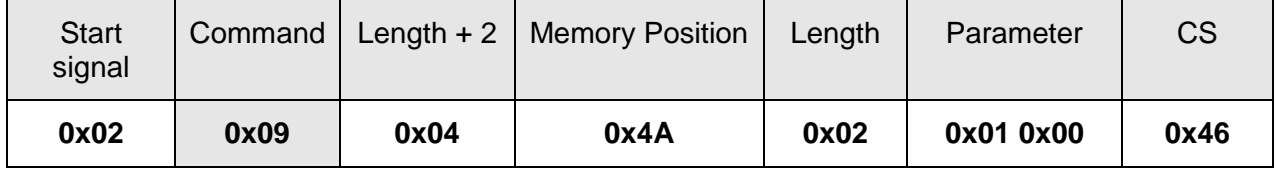

Response:

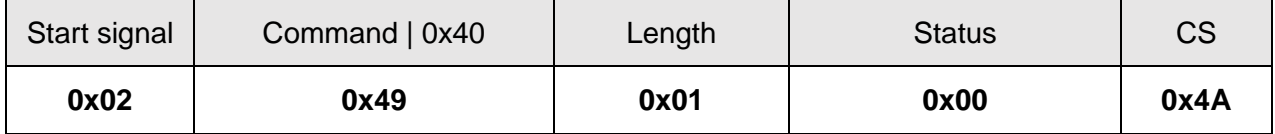

Request successfully received and processed

## **9.2.21.2 Example 2:**

Read the RpFlags from memory position 74 and length 2.

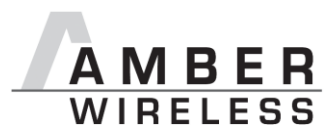

## Command:

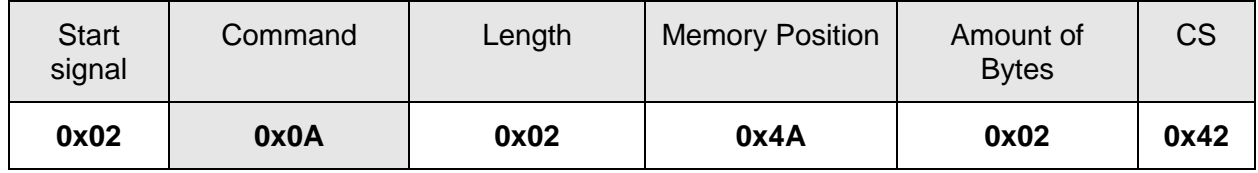

Response:

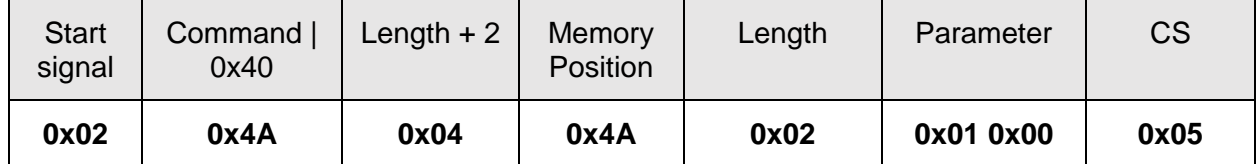

Successfully read the value of RpFlags as 1 (Repeater is enabled).

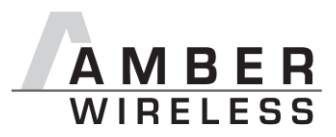

## <span id="page-74-0"></span>**9.2.22 RP\_NumSlots**

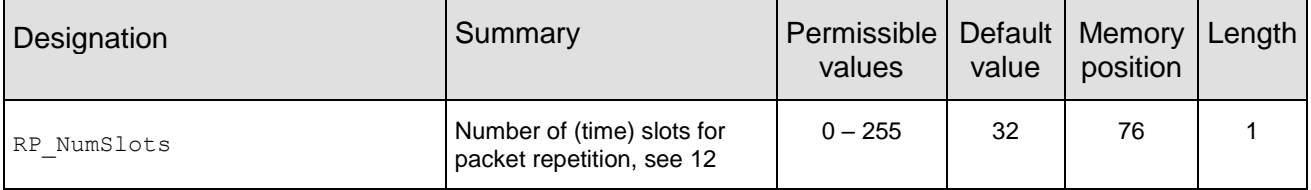

An 8 bit field that contains the number of time slots to be used for the packet repetition.

When using several repeater devices in a single network, repeated data packets can collide in the frequency channel, when all repeater devices send the received packet at the same time. To avoid this, the frequency channel is divided in RP\_NumSlots time slots, where each repeater chooses a certain slot by random.

The smallest number of time slots that is needed, depends on the network structure and the number of the repeaters used. When there are NumRP repeater devices in the range of a sending device, the propability that two repeated packets collide can be calculated by:

> $1 - \frac{10}{RP\_NumSlots^{NumRP}(RP\_NumSlots - NumRP)!}$ RP\_NumSlots!

Common values are:

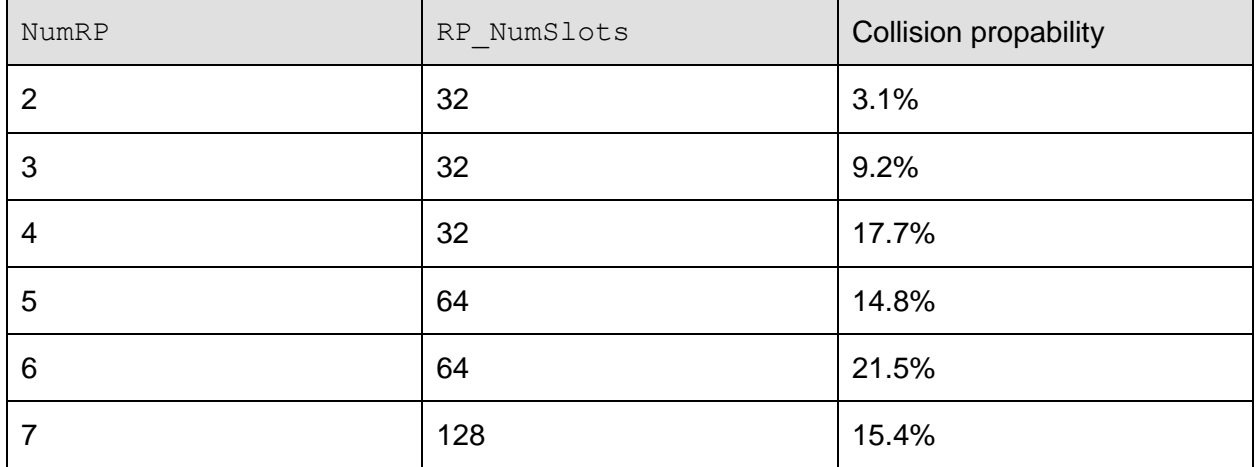

**Table 9 Common settings of RP\_NumSlots** 

In the example network shown in [Figure 3,](#page-89-0) there are only two repeater that can conflict each other. Repeater 2 and 3 are forwarding the packet received from Sender 1 "at the same time". Thus NumRP equals 2 and RP\_NumSlots equal 32 is sufficient.

The time delay used by the repeater device can determined as the time needed to send one packet (see [9.2.27\)](#page-80-0) times a random number between 1 and RP\_NumSlots.

#### Example:

In RF ConfigIndex 0 the maximum send time for one packet is about 40ms. If we now use 32 RP\_NumSlots, the packet is forwarded latest after 32×40ms=1280ms.

#### AMB9625\_MA\_1\_0 Page 75 of 107 Page 75 of 107

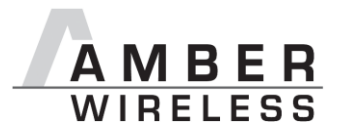

## **9.2.22.1 Example 1:**

Set the RP\_NumSlots to 64.

## Command:

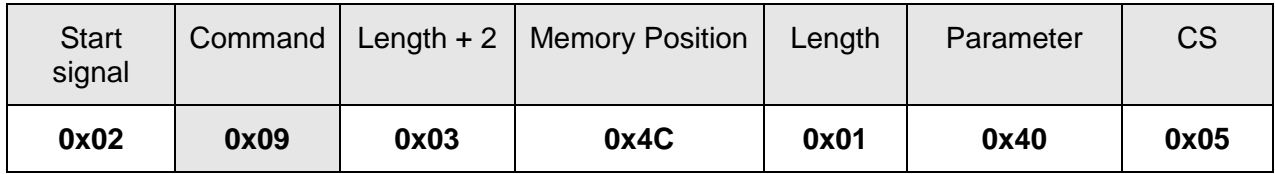

#### Response:

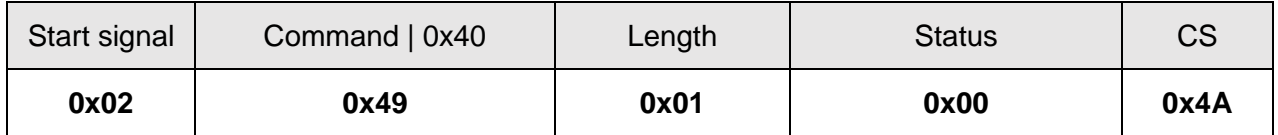

Request successfully received and processed

## **9.2.22.2 Example 2:**

Read the RP\_NumSlots from memory position 76 and length 1.

## Command:

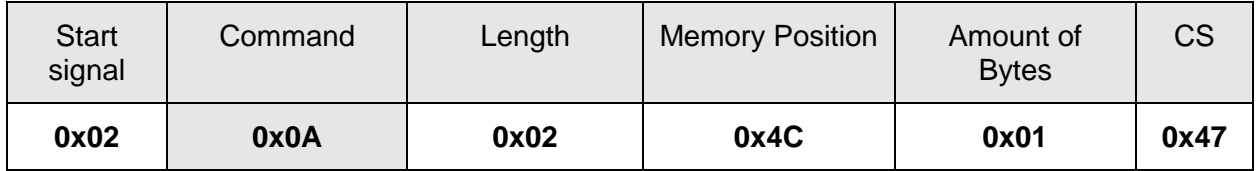

## Response:

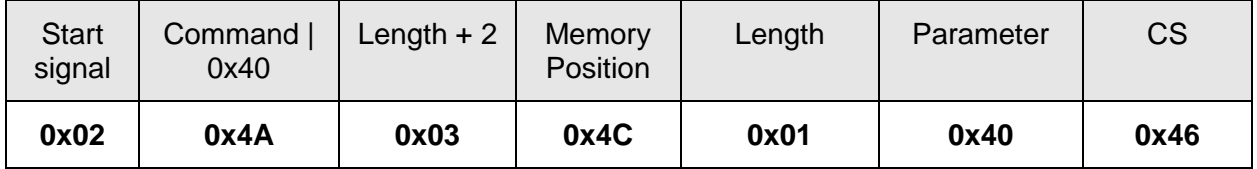

Successfully read the value of RP\_NumSlots as 64.

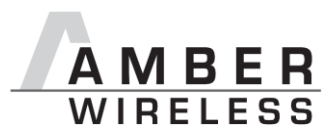

## **9.2.23 UART\_Baudrate**

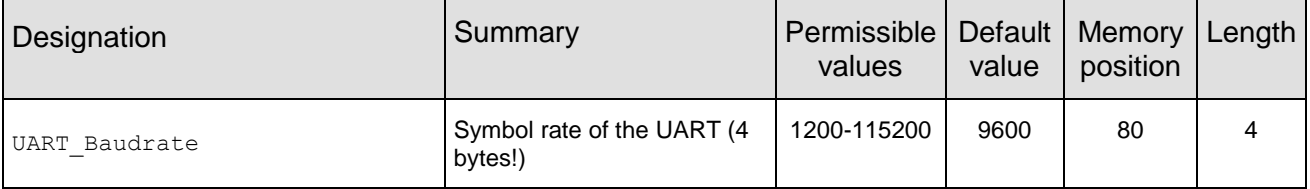

A 32 bit field, that contains the symbol rate for the communication interface. Symbol rates up to 115200 baud are supported. Default symbol rate is 9600 baud. Please note that for baud rates higher than 9600 baud the LPM has a higher energy consumption.

#### **9.2.23.1 Example 1:**

Set the UART Baudrate to 115200 Baud.

Command:

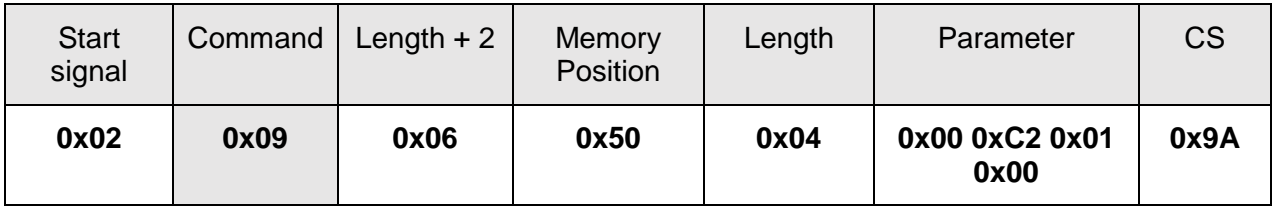

Response:

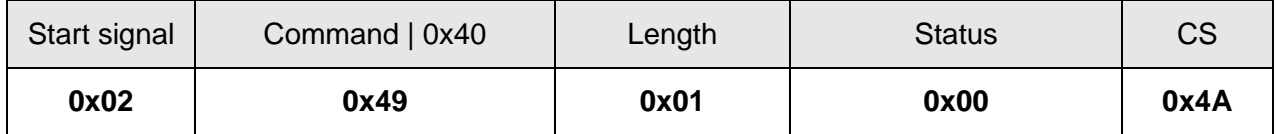

Request successfully received and processed

## **9.2.23.2 Example 2:**

Read the UART\_Baudrate from memory position 80 and length 4.

Command:

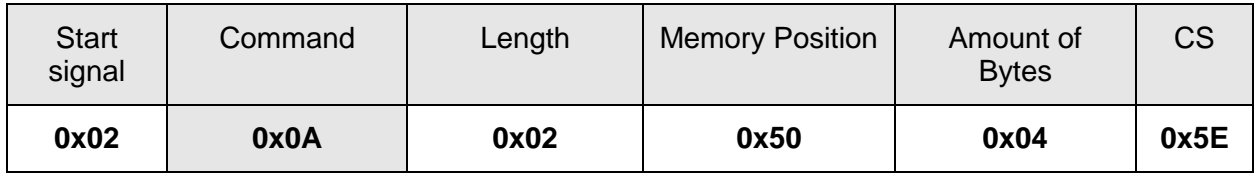

#### Response:

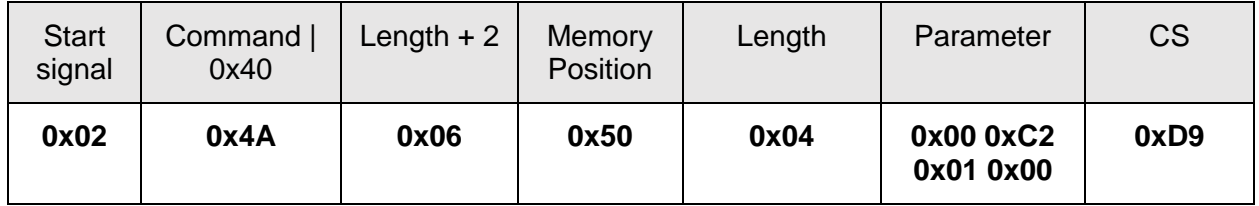

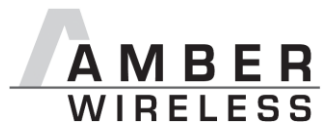

Successfully read the value of UART\_Baudrate as 115200 Baud.

## **9.2.24 UART\_Databits**

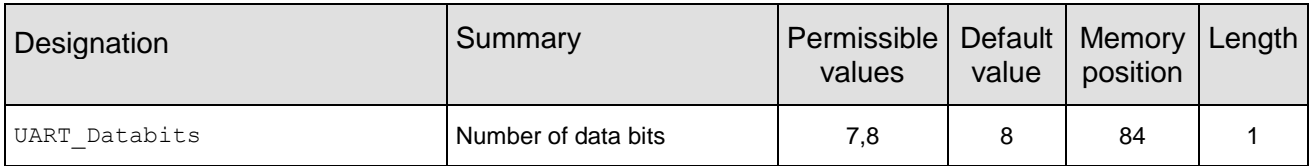

An 8 bit field that contains the number of data bits on the communication interface. Supported values are 7 and 8.

### **9.2.24.1 Example 1:**

Set the parameter UART Databits to 8.

Command:

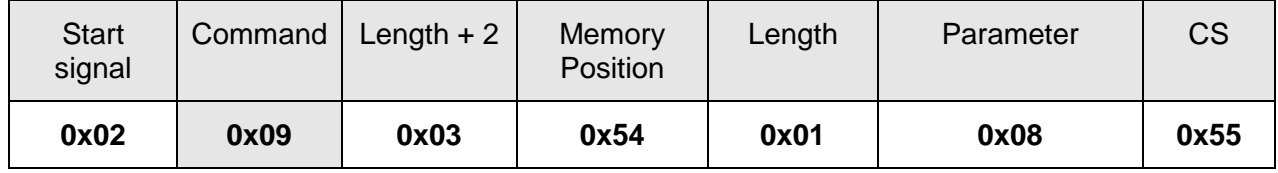

Response:

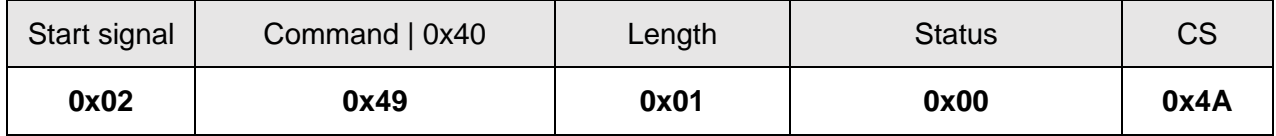

Request successfully received and processed

#### **9.2.24.2 Example 2:**

Read the UART Databits from memory position 84 and length 1.

Command:

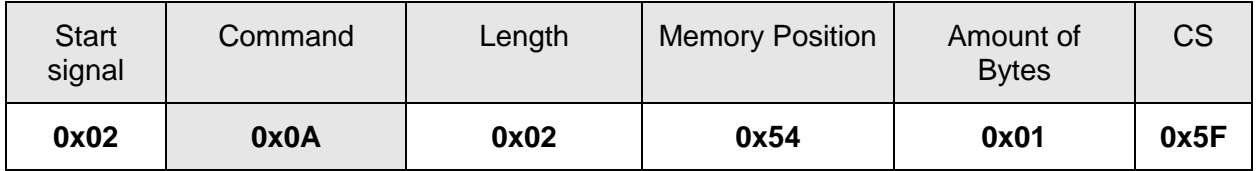

Response:

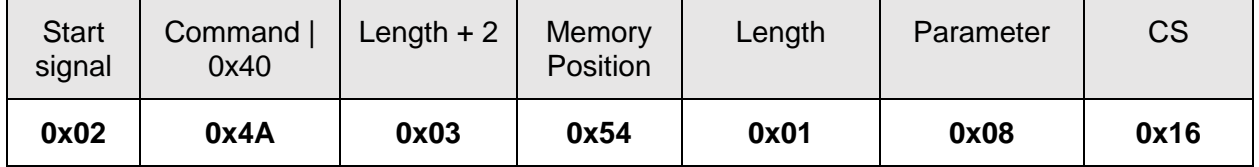

Successfully read the value of UART Databits as 8.

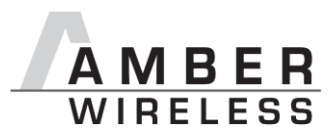

## **9.2.25 UART\_Parity**

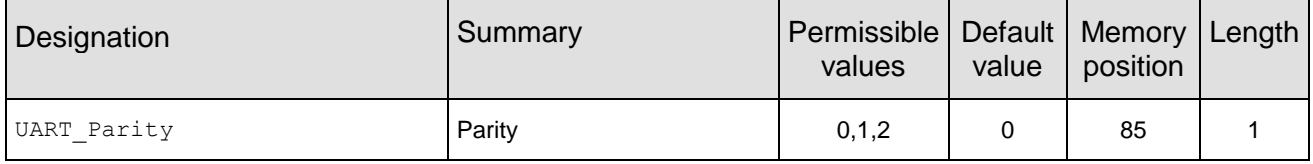

An 8 bit field that contains the parity for the communication interface. Values of 0 (no parity), 1 (even parity) and 2 (odd parity) are supported.

## **9.2.25.1 Example 1:**

Set the parameter UART Parity to 0 (no parity).

Command:

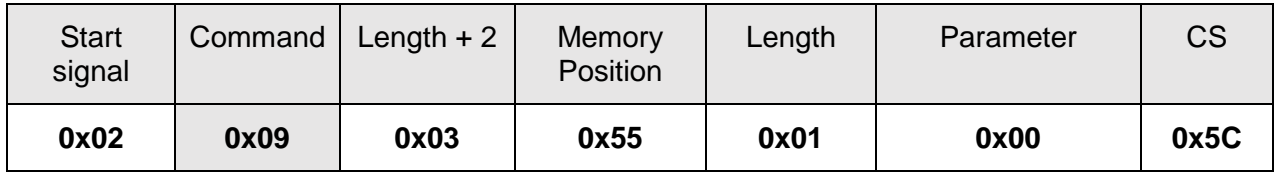

Response:

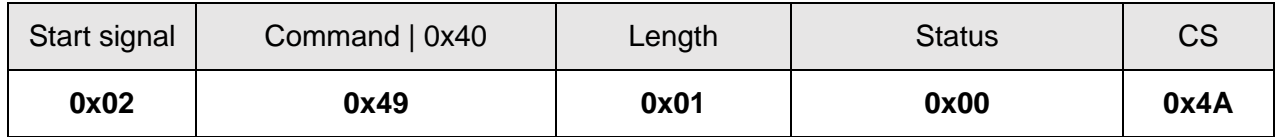

Request successfully received and processed

## **9.2.25.2 Example 2:**

Read the UART Parity from memory position 85 and length 1.

Command:

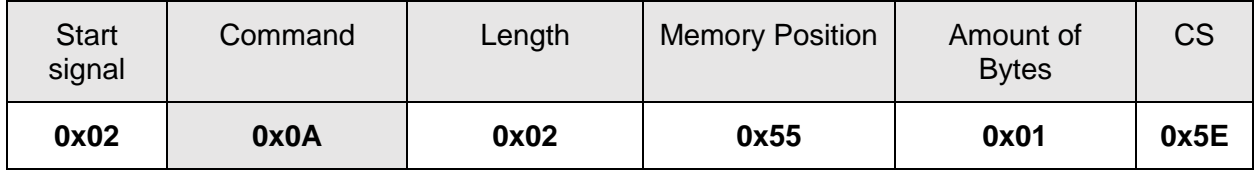

Response:

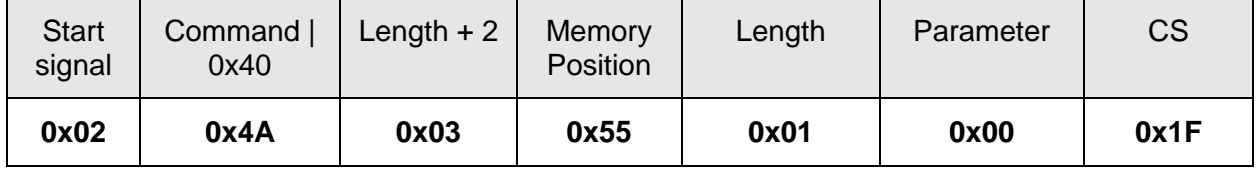

Successfully read the value of UART Parity as 0.

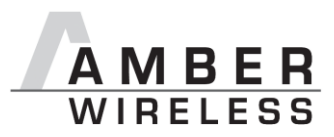

## **9.2.26 UART\_Stoppbits**

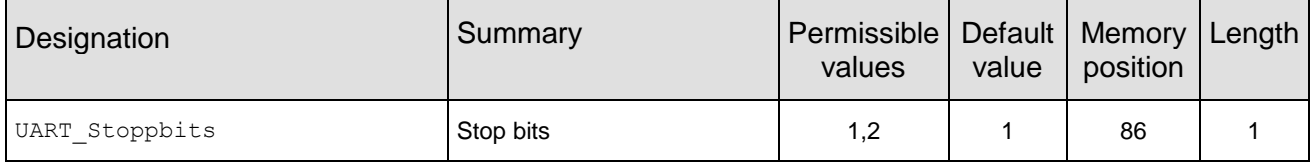

An 8 bit field that contains the number of stop bits for the communication interface. Supported are 1 and 2 stop bits.

#### **9.2.26.1 Example 1:**

Set the parameter UART Stoppbits to 1.

Command:

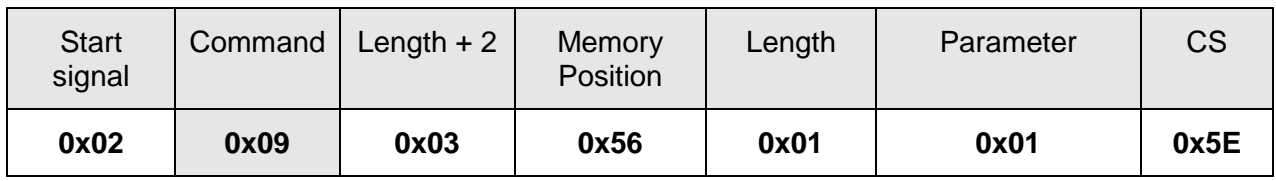

Response:

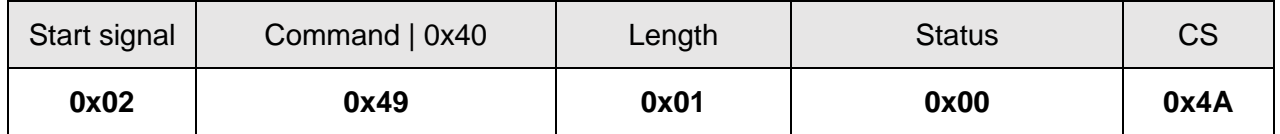

Request successfully received and processed

#### **9.2.26.2 Example 2:**

Read the UART\_Stoppbits from memory position 86 and length 1.

Command:

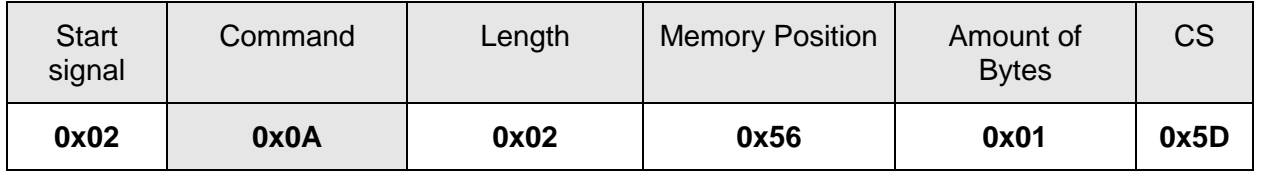

Response:

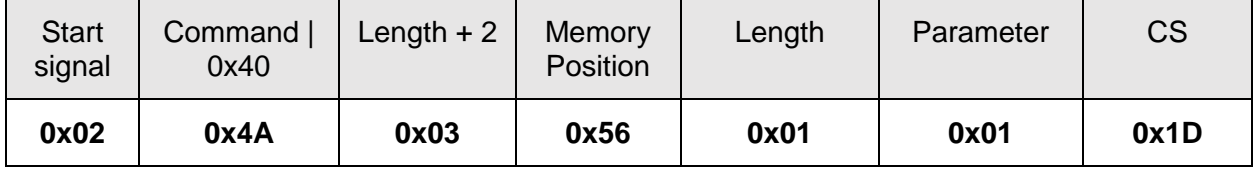

Successfully read the value of UART\_Stoppbits as 1.

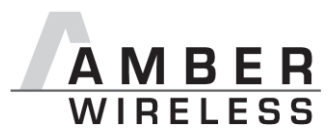

## <span id="page-80-0"></span>**9.2.27 RF\_ConfigIndex**

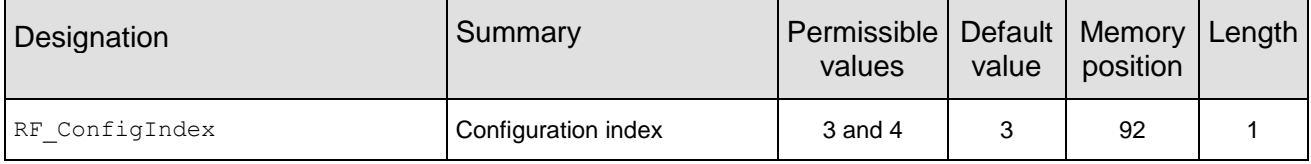

## An 8 bit field that addresses the applied RF configuration.

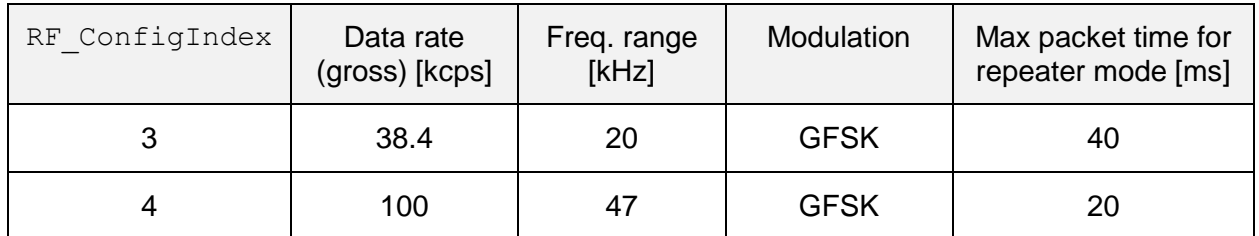

#### **Table 10** RF profiles

## **9.2.27.1 Example 1:**

Set the RF ConfigIndex to 4.

## Command:

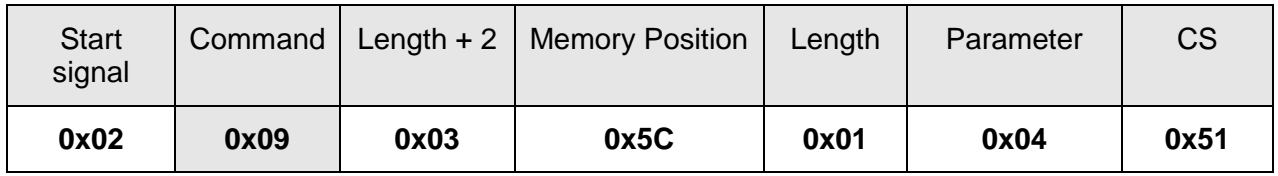

Response:

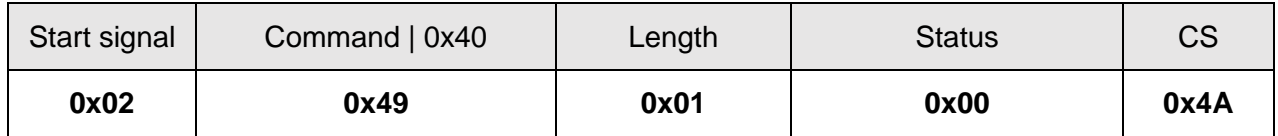

Request successfully received and processed

#### **9.2.27.2 Example 2:**

Read the RF ConfigIndex from memory position 92 and length 1.

Command:

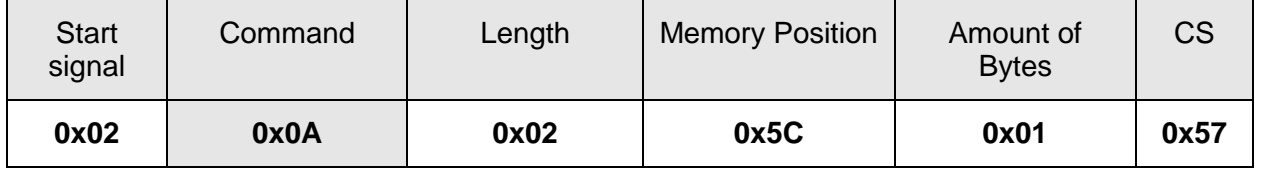

Response:

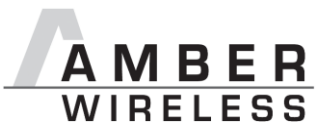

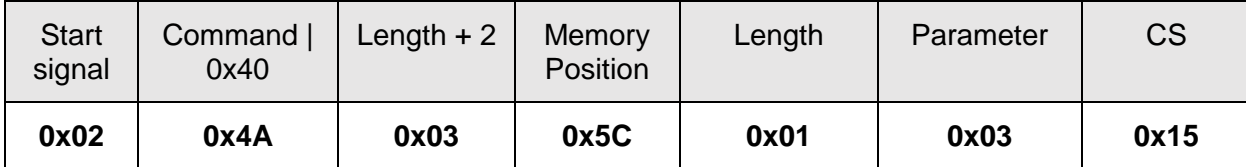

Successfully read the value of RF\_ConfigIndex as 3.

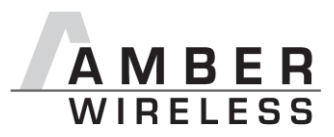

## **9.2.28 RF\_CCADisabled**

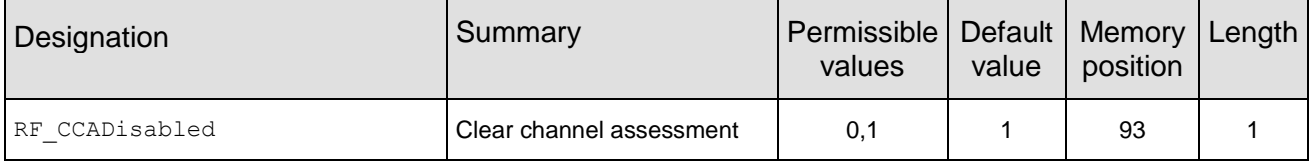

An 8 bit field that disables the channel access via clear channel assessment. The default value is 1 that means CCA disabled.

## **9.2.28.1 Example 1:**

Set the parameter RF CCADisabled to 0 (CCA enabled).

Command:

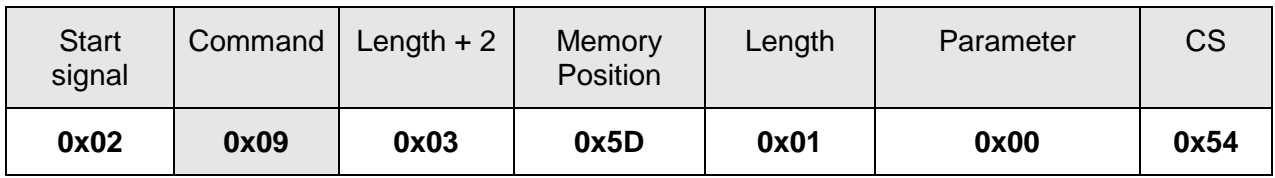

Response:

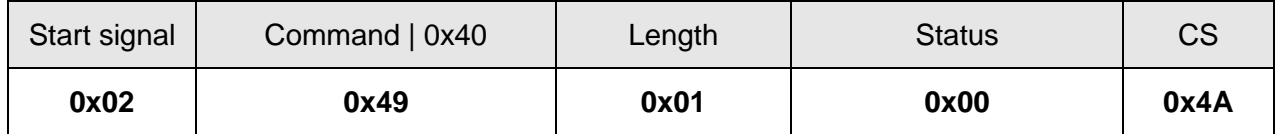

Request successfully received and processed

#### **9.2.28.2 Example 2:**

Read the parameter RF\_CCADisabled from memory position 93 and length 1.

Command:

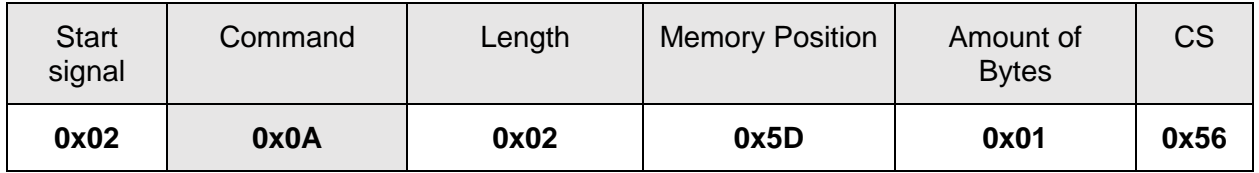

Response:

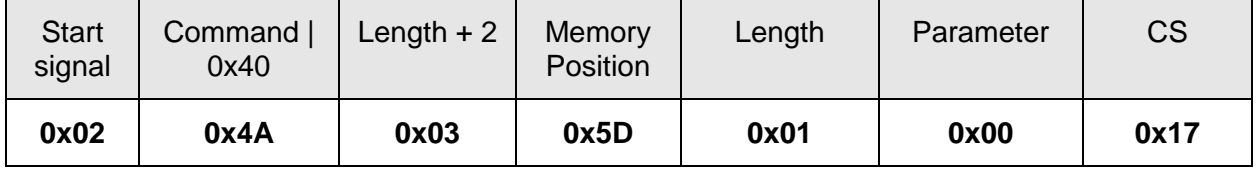

Successfully read the value of UART CCADisabled as 0 (which means CCA is enabled).

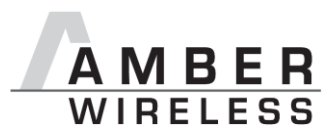

## **9.2.29 RF\_CCACheckTime**

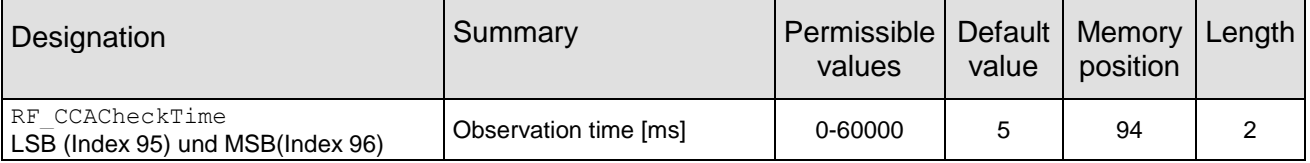

A 16 bit field that contains the time in milliseconds for which the channel with activated CCA has to be observed and identified as free before channel access can take place.

If CCA is used to implement LBT, to be not effected by the duty cycle requirements, the parameters have to be chosen in accordance with EN 300 220, and for systems with sporadic bursts of small data packets in accordance with EN 301 391.

#### **9.2.29.1 Example 1:**

Set the RF CCACheckTime to 10ms.

Command:

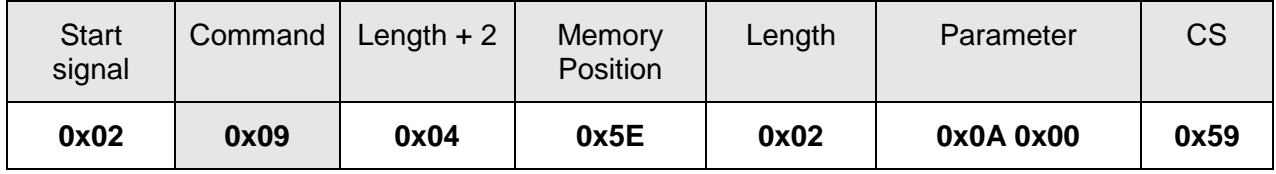

Response:

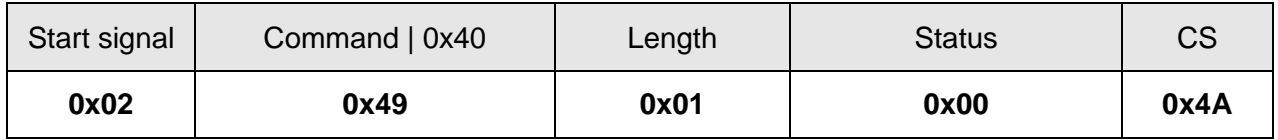

Request successfully received and processed.

#### **9.2.29.2 Example 2:**

Read the RF\_CCACheckTime from memory position 94 and length 2.

Command:

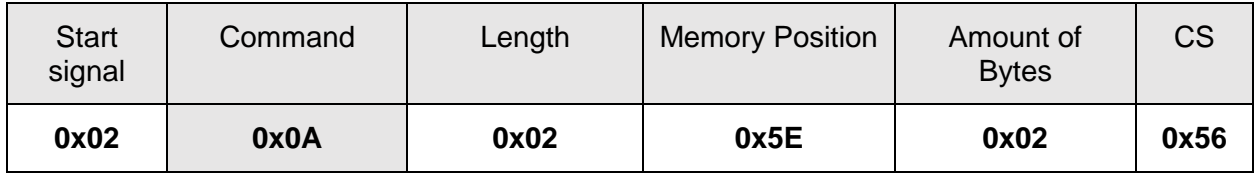

Response:

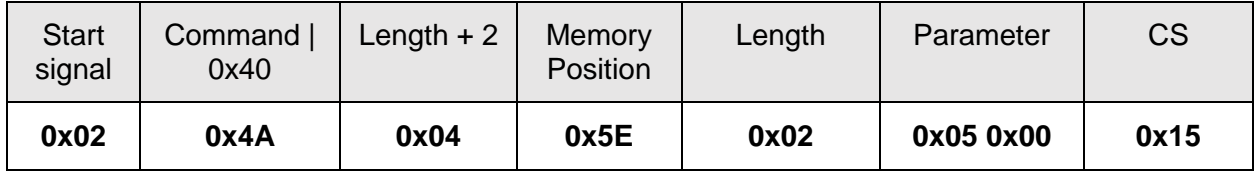

Successfully read the value of RF\_CCACheckTime as 5 ms.

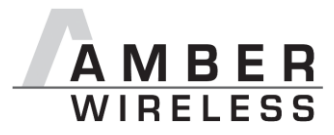

# **10 Device addressing and wireless monitoring**

To connect several modules to networks or to send data to specific devices, the AMB9625/AMB9665 supports the so called address mode. The corresponding user setting parameter MAC\_AddrMode determines whether all modules in range, or all modules in a network or a single module with a fixed address is supposed to receive a certain message.

The address resolution can be disabled ("packet sniffer") with bit 7 in the  $CfgFlags.$  A module configured in this way will receive all data packets and forward them to the serial interface, regardless of the addressing mode. In sniffer mode, the module does not send any acknowledgement.

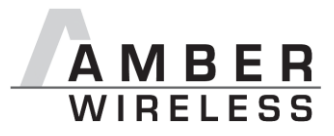

# **11 Radio parameters**

The RF parameters are configured with the RF ConfigIndex as well as with PHY\_DefaultChannel and PHY\_PaPower.

Further the volatile runtime parameter MAC\_RuntimeChannel can also be changed with the corresponding command during the runtime. This leads to the adoption of this parameters with the next packet transmit or receive. The parameters PHY\_PAPOWER and MAC\_RuntimePtx are numbers in complement of two.

The default configuration consists of a data rate of 38.4 kcps (RF ConfigIndex = 3), a frequency of 915.00 MHz (PHY\_DefaultChannel = 226) and a value of 2 for PHY\_PAPOWER.

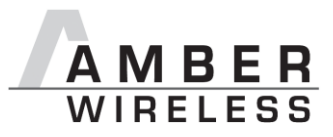

## **11.1 Channel assignment**

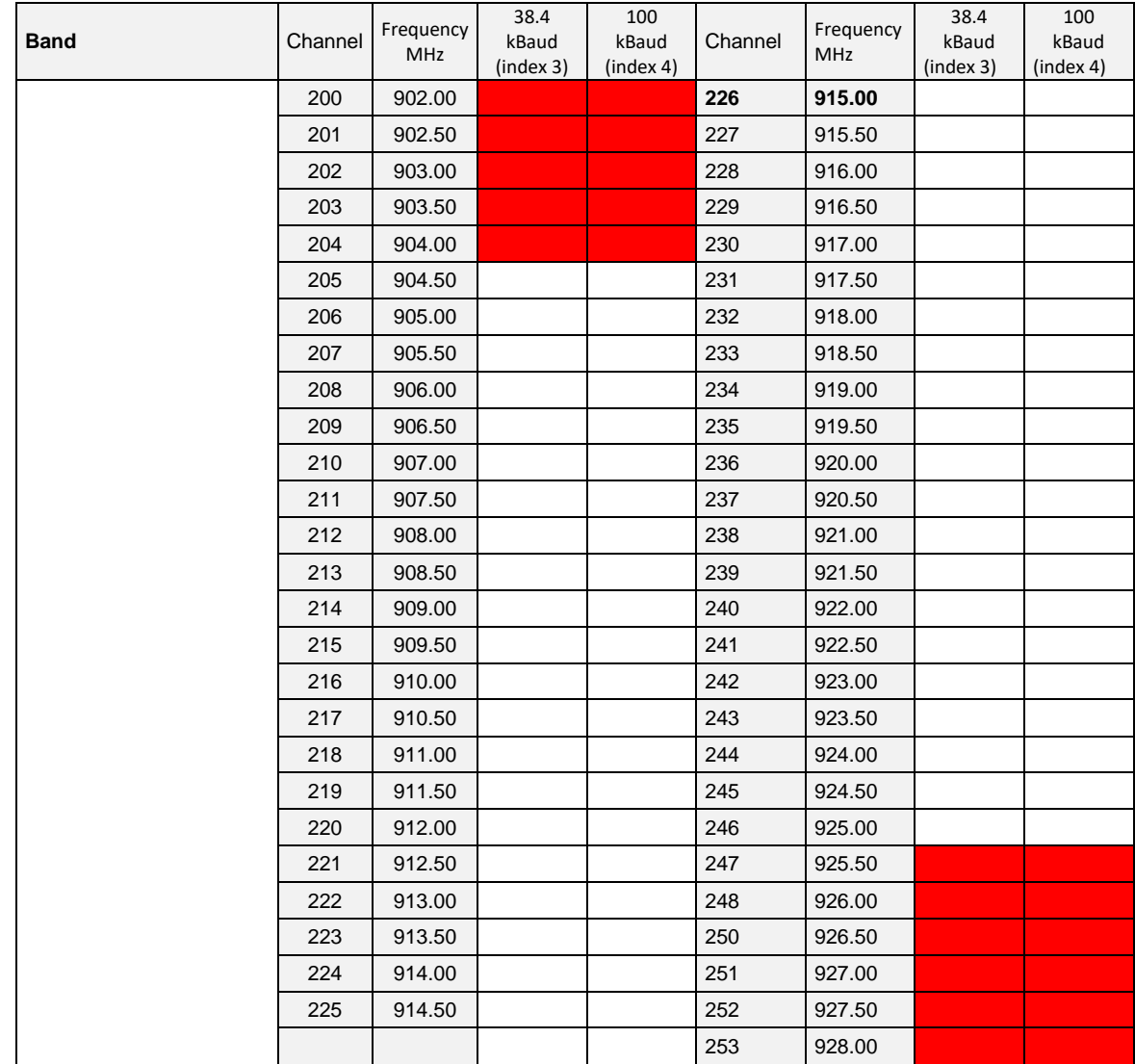

Red marked channels are not to be selected by the user configuration.

**Table 11** Overview of the channels with remark relating to compliance with 50 Ohm wired.

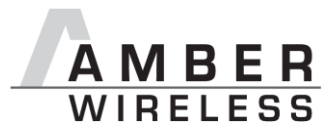

# <span id="page-87-0"></span>**12 Using the repeater functionality**

The AMB9625/AMB9665 module can be run as a repeater to artificially extend the range of sending devices in an existing network. This feature is available in all firmwares equal or newer than version 3.4.0.

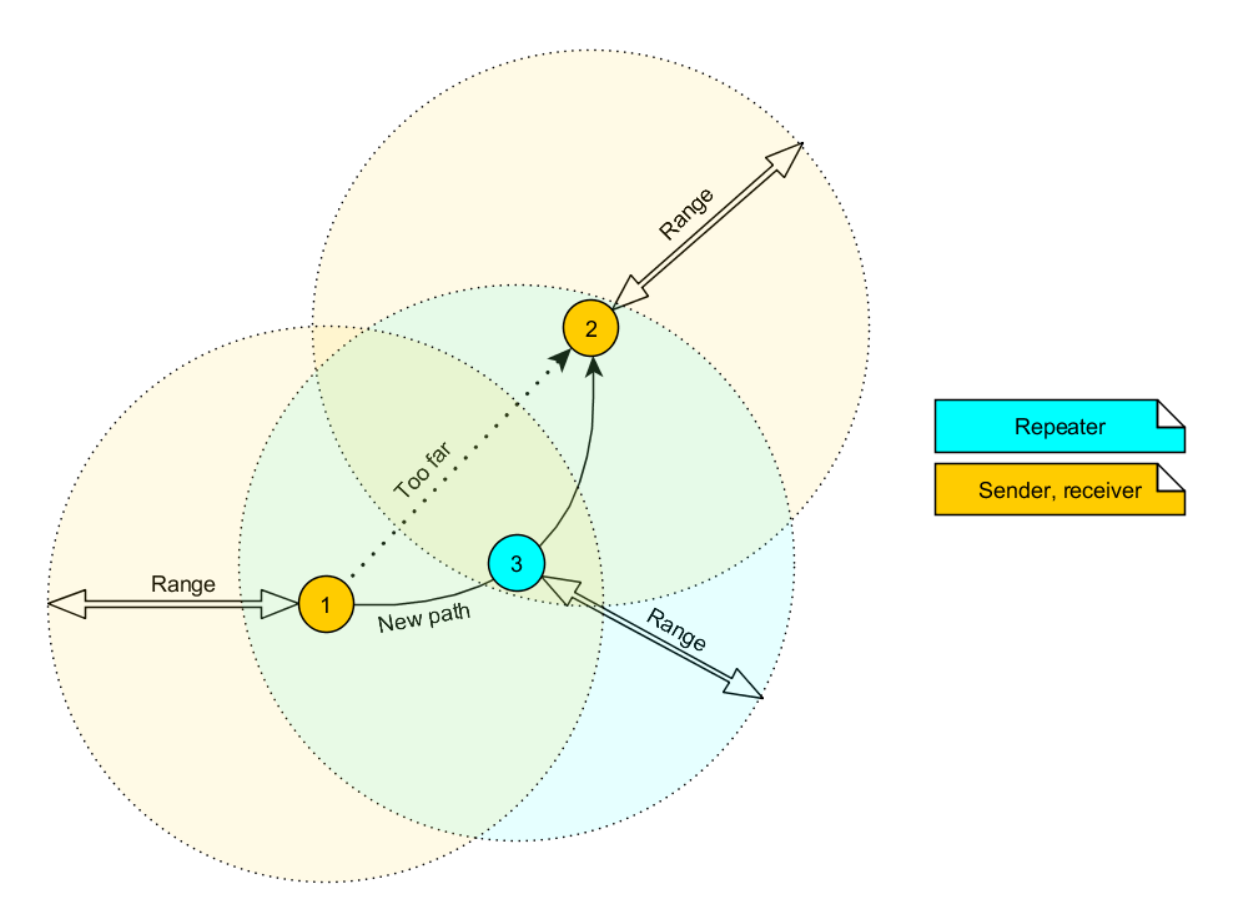

**Figure 2** Range extention using repeaters

If the module is configured as repeater it can be simply added to existing wireless networks consisting of AMB9625/AMB9665 modules. With this, the network uses the so called "flooding technique" to deliver data packets from their source to their destination device.

The repeater module itself simply listens to the configured channel and forwards all received packets, whose destination address does not coincide with the repeater's source address or which are send broadcast. Thereby a random delay (see [RP\\_NumSlots](#page-74-0)) is used to avoid RF packet collision. To reduce traffic on the frequency channel, each repeater device checks before repetition, if the channel is free and whether it has already sent this packet before or not. Thus every repeater sends each packet only once.

In a network with NumRP repeater devices, each data packet is repeated NumRP times. Therefore each packet that is send from node A to node B forces a traffic of NumRP+1 data packets in total on the frequency channel.

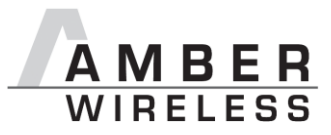

Besides of this, a AMB9625/AMB9665 that is configured as repeater supports also the functions of a standard module. Thus it can receive data and can initiate the data transmission to other modules.

## **12.1.1 Setup of the network and repeater device**

The repeater mode can be enabled with setting bit 1 in the RpFlags.

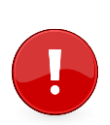

As ACKs are not supported by the Repeater-Mode all network members must make sure that the UserSettings value of MAC\_NumRetrys is set to 0.

The Repeater mode will automatically select OpMode 16 (Command mode). The transparent mode is not supported when repeater mode is selected.

If the AMB9625/AMB9665 device is configured as repeater, the following notes have to be considered:

Requirements on the network:

- The repeater devices have to be line-powered (no batterie), since due to packet repetition it demands more energy.
- Depending on the data rate, each repeater should repeat a maximum of 2-5 packets per second to give a good chance that the repeater is not busy with repeating when already a new packet arrives for repetition. Otherwise, packets can get lost. Please setup your network such that this requirement is fulfilled. More packets per second will result in more packet loss as the collision propability is increased.
- If the network consists of several layers of repeaters, each layer delays the packet transmission additionally.
- $\bullet$  To setup the network all participants have to use the same RF ConfigIndex, PHY\_DefaultChannel and MAC\_AddrMode.

Information for the repeater device:

- Clear Channel Assessment (CCA) is enabled, thus the user setting  $RF_{\text{CCADisable}}$ is ignored. CCA is necessary to fullfil the corresponding duty cycle.
- The repeater module operates in command mode.
- Acknowlegdements (ACK) of successfully received packets are blocked. If an ACK is requested by the sending module, the request is ignored. Furthermore, the repeater does not request any ACK, when repeating a packet.
- The "packet sniffer" mode cannot run at the same time as the module is in repeater mode. Thus the bit 7 in the CfgFlags is ignored.
- Each time a packet has been repeated a CMD\_REPEAT\_IND is printed over UART. Depending on the address mode the address of the involved devices is placed in the CMD REPEAT IND telegram. With this the original sender of the rf packet and the device, that is supposed to receive the packet, can be identified.

Information for the sending and receiving devices:

- The senders should send less frequently to avoid packet collision on the frequency channel and to not exceed the duty cycle.
- The repeater devices do not support the AMB9625/AMB9665 feature of ACKs for the successful reception of the packets. Thus the sender will never receive ACKs if requested. To ensure that transmitted packets are successfully received by the destination device, the network administrator has to integrate his own acknowledging

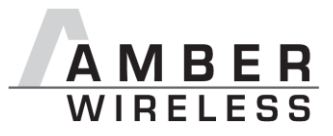

feature in the customer's application. To be sure that the sender does not request ACKs the user setting MAC\_NumRetrys must be set to 0.

 Every repeater sends each packet only once. But receivers can receive each packet several times (sent by different repeaters), if there are packets of different content in the network temporally close to each other. Thus, on the side of the receiving device, a mechanism can be implemented that filters double packets.

## **12.1.2 Example network**

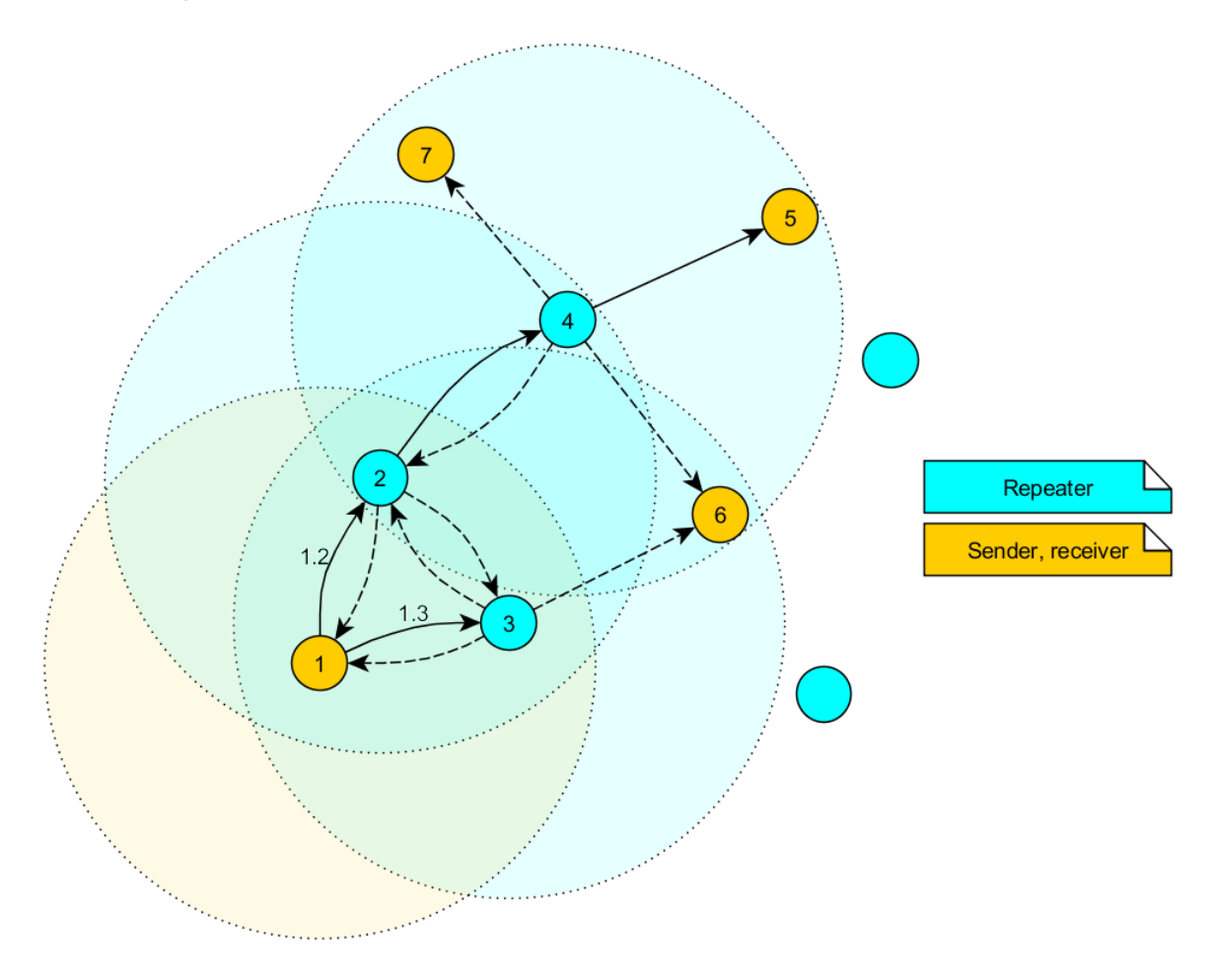

**Figure 3** Example network

<span id="page-89-0"></span>In the example network shown above, the goal is to send a packet from device 1 to 5. Without the repeater devices, this would be impossible. The steps are as follows:

- A. Sender 1 sends a packet.
	- a. Repeater 2 and 3 receive and accept it at the same time.
- B. Device 2 and 3 delay the packet.
	- a. Repeater 3 sends the packet.
		- i. Sender 1 and 6 do not accept it, since their addresses are wrong (unequal 5).
		- ii. Repeater 2 does not accept it, since it has been already received before  $(1.2).$

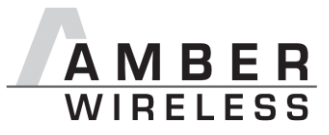

- b. Repeater 2 sends the packet.
	- i. Repeaters 3 does not accept it, since it has been already received before  $(1.3)$ .
	- ii. Sender 1 does not accept it, since its address is wrong (unequal 5).
	- iii. Repeater 4 receives and accepts the packet.
- C. Repeater 4 delays and sends the packet.
	- a. Sender 6 and 7 do not accept it, since their addresses are wrong (unequal 5).
	- b. Repeater 2 does not accept it, since it has been already received before (1.2).
	- c. Receiver 5 accepts it and its successfully delivered (address equals 5)

Please note that the packet forwarded by repeater 2 and 3 would collide in the frequency channel, if they wouldn't be randomly delayed (see  $RP$  NumSlots in [9.2.22\)](#page-74-0).

#### **12.1.3 Application in parallel networks**

As described above, a repeater device forwards all packets that are received before. If a network needs to have a bigger throughput of data, a parallel network can be set up, that relaxes the stress of the primal network. To do so, all sending, receiving and repeater devices of the parallel network are configured to use a new channel, such that the primal network is not affected at all by the traffic of the parallel network.

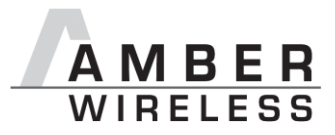

# **13 Battery powered operation**

The TRX DISABLE pin can set the module to one of two different modes of operation.

## **13.1 Active mode**

When TRX DISABLE is low, the module is permanently ready to receive and forward data via UART or wireless transmission. The module will switch to one of the internal LPM after having processed any pending data transmission, i.e. /RTS must be low.

## **13.2 Stand-by mode**

When TRX DISABLE is high, the operation of the module's transceiver is disabled. Wireless reception is not possible, but transmission of data is possible. The module will switch to one of the internal LPM as long as no data will be transmitted. A UART data rate of more than 9600 baud will result in a higher current consumption.

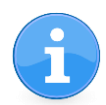

The CfgFlag Bit 4 can modify this behaviour (see chapter [9.2.20\)](#page-69-0).

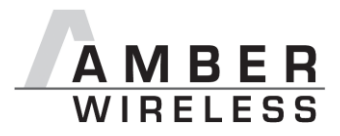

# **14 Timing parameters**

## **14.1 Reset behaviour**

Following a reset, a low on the /RTS pin signals that the module is ready for operation.

This level is however only valid, after the delay required for the internal initialisation of the processor (a few µs).

## **14.1.1 Power-on reset**

After switching the supply voltage and releasing the /RESET pin (if wired), the time until the module is ready for operation can last up to 1 s.

## **14.1.2 Reset via /RESET pin**

To force a module restart by means of the /RESET pin, it must first be drawn to low for at least 10 ms.

After the pin is released, /RTS will switch to high after 100 µs at the latest. Since the start-up time for the clock quartz does not apply in this case, the time until the module is ready for operation is reduced to a couple of ms. During this time, the processor clock-rate will be calibrated, which takes anyway between 2 and 20 ms depending on the supply voltage and temperature.

**Recommended procedure:** After the /RESET pin is released, wait for 2 ms for the low level on the /RTS pin. Subsequently, additional 100 µs are required until the system is ready.

## **14.1.3 Reset as result of a serious error condition**

If the module runs in a serious error condition, a software reset is executed. In this case, the module starts up automatically and can be used again. The volatile runtime settings are reset to default, see chapter [8.](#page-16-0)

## **14.2 Latencies when leaving the LPM**

The module enters a LPM as soon as no data-transmission request is received via serial and RF interface.

If the device returns from such a mode, all internal settings like the channel calibration values and noise levels have been retained, such that the module is ready after a few µs. Also here a low signal at the /RTS indicates that the module is ready for operation.

## **14.3 Latencies during data transfer / packet generation**

The data transfer is always buffered, i.e. data received via UART is buffered in the module until a specific event occurs. Subsequently, the UART reception is interrupted (flow control with /RTS signal), and the payload data is passed to the internal memory of the wireless transceiver (FIFO).

By using several UART buffers the time during which the UART is not receiving can be minimized.

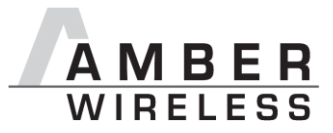

The channel access method adds additional latency. This can be configured in the user settings.

The wireless transmission starts as soon as the first data is available in the transceiver memory. During the continuous wireless transmission the remaining payload data is transmitted byte by byte.

On the receiver side, the FIFO is read as soon as an incoming packet is detected.

If the module detects a packet that requires an ACK, the ACK is sent directly after the packet reception. The channel access method is always deactivated for ACKs.

In combination with a suitable packet generation method, this procedure enables the minimisation of the latencies resulting from buffering.

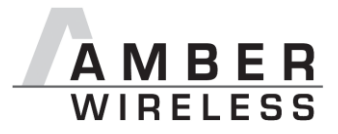

# **15 Firmware update**

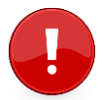

We highly recommend to have pads/connectors for realizing these (external) uart connection on any customer PCB.

## **15.1 Update using UART interface**

As long as a firmware is running on the module the module can be updated with the PC utility "AMBER Config Center" (ACC V3) via the serial interface.

If the module is not directly connected to a PC, the UART should be made accessible, e.g. by means of suitable connectors. Only the UTDX, URXD and GND signals are needed for this connection. An adapter is required for a PC connection (e.g. the FTDI TTL-323R-3V3 uart to usb converter).

The /RESET signal shall be connectable to GND for performing a reset of the module (e.g. using a push-button which pulls to GND when pressed)

## **15.2 Update using JTAG or Spy-Bi-Wire**

Using one of this two interface options allows performing a fail-safe firmware update even in case of a broken firmware or malconfiguration.

The user needs hardware and software tools to be able to perform this procedure. In detail those are:

- Flash adapter for MSP430 µC's (e.g. from TI, Elprotronic or Olimex), caution: not every adapter supports both described connection methods. Recommended adapter: "Elprotronic Flash Pro 430"
- In case of SPY-Bi-Wire a dedicated connector with some passive parts is needed (see the documentation of the flash adapter you use) this connector may vary from  $\mu$ C to  $\mu$ C
- In general /Reset, GND and VCC are needed for such connections
- JTAG is supported through the module's pads  $6(J.0)$ ,  $7(J.1)$ ,  $8(J.2)$ ,  $18(J.3)$
- $\bullet$  SPY-Bi-wire is supported through pad 17 (TEST pin of the  $\mu$ C)

The manual of the EV-Board gives an example of a JTAG connection with a 2\*7 Pin connector for the MSP430F2xxx and MSP430F5xxx Platforms.

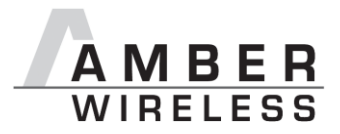

# **16 Firmware history**

Version 3.4.0

 First release for 915MHz Band as a branch of AMB8626 V3.4.0 firmware for FCC -2dBm compatibility

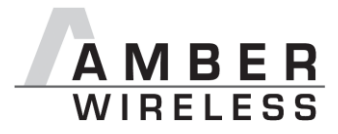

# **17 Hardware integration**

## **17.1 Footprint**

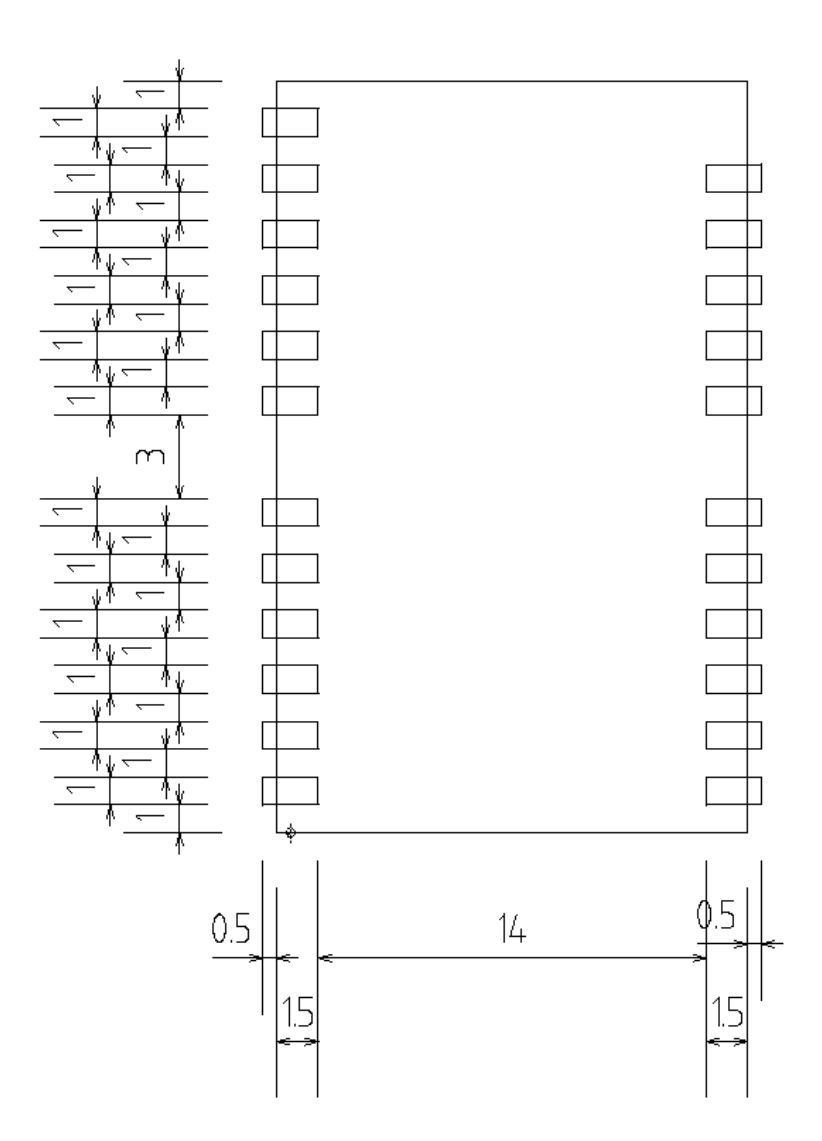

**Figure 4** Footprint AMB9625 (also applicable for AMB8426), [mm]

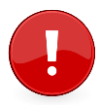

To avoid the risk of short circuits between VCC and GND, a minimum clearance of at least 14 mm between the opposing pad rows has to be maintained!

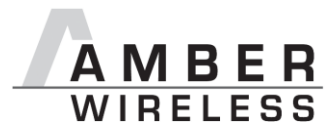

# **18 Design in guide**

## **18.1 Advice for schematic and layout**

For users with less RF experience it is advisable to closely copy the relating evaluation board with respect to schematic and layout, as it is a proven design. The layout should be conducted with particular care, because even small deficiencies could affect the radio performance and its range or even the conformity.

The following general advice should be taken into consideration:

- A clean power supply is strongly recommended. Interference, especially oscillation can severely restrain range and conformity.
- Variations in voltage level should be avoided.
- LDOs, properly designed in, usually deliver a proper regulated voltage.
- Blocking capacitors and a ferrite bead in the power supply line can be included to filter and smoothen the supply voltage when necessary.

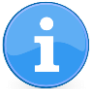

No fixed values can be recommended, as these depend on the circumstances of the application (main power source, interferences etc.).

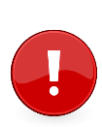

Frequently switching the module on and off, especially with a slowly changing voltage level of the power supply, can lead to erratic behavior, in rare cases even as far as damaging the module or the firmware. The use of an external reset IC can solve this matter.

- Elements for ESD protection should be placed on all Pins that are accessible from the outside and should be placed close to the accessible area. For example, the RF-Pin is accessible when using an external antenna and should be protected.
- ESD protection for the antenna connection must be chosen such as to have a minimum effect on the RF signal. For example, a protection diode with low capacitance such as the LXES15AAA1-100 or a 68 nH air-core coil connecting the RF-line to ground give good results.
- Placeholders for optional antenna matching or additional filtering are recommended.

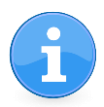

Again, no fixed values can be recommended, as they depend on the influencing circumstances of the application (antenna, interferences etc.).

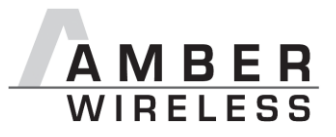

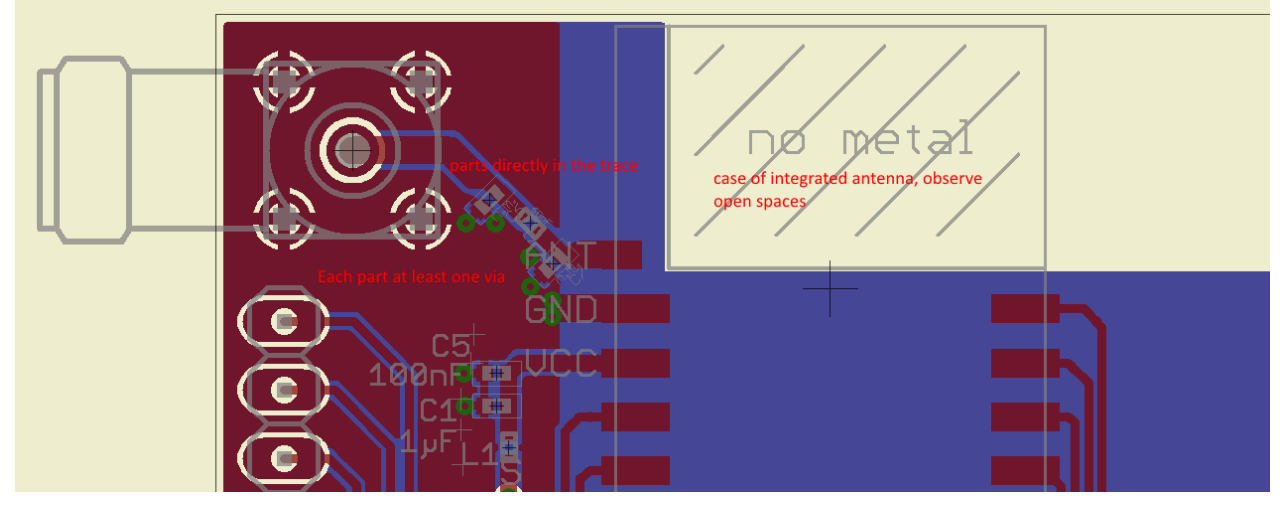

**Figure 5:** Layout

- To avoid the risk of short circuits and interference there should be no routing underneath the module on the top layer of the baseboard.
- On the second layer, a ground plane is recommended, to provide good grounding and shielding to any following layers and application environment.
- In case of integrated antennas it is required to have areas free from ground. This area should be copied from the evaluation board.
- The area with the integrated antenna must overlap with the carrier board and should not protrude, as it is matched to sitting directly on top of a 1.5 mm thick PCB.
- Modules with integrated antennas should be placed with the antenna at the edge of the main board. It should not be placed in the middle of the main board or far away from the edge. This is to avoid tracks beside the antenna.
- Filter and blocking capacitors should be placed directly in the tracks without stubs, to achieve the best effect.
- Antenna matching elements should be placed close to the antenna / connector, blocking capacitors close to the module.
- Ground connections for the module and the capacitors should be kept as short as possible and with at least one separate through hole connection to the ground layer.
- ESD protection elements should be placed as close as possible to the exposed areas.

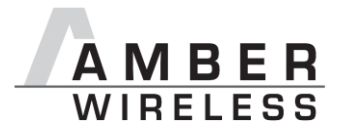

## **18.2 Dimensioning of the 50 Ohm microstrip**

The antenna track has to be designed as a 50 Ohm feed line.

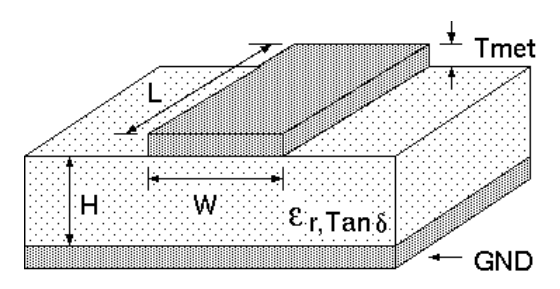

Figure 6 Dimensioning the antenna feed line as micro strip

The width W for a micro strip can be calculated using the following equation:

$$
W = 1.25 \cdot \left(\frac{5.98 \cdot H}{e^{\frac{50\sqrt{\varepsilon_r + 1.41}}{87}}} - T_{met}\right)
$$

Equation 1 Parameters of the antenna feeding line

Example: a FR4 material with  $\varepsilon_r = 4.3$ , a height H = 1000 µm and a copper thickness of T<sub>met</sub>= 18  $µm$  will lead to a trace width of W  $\sim$  1.9 mm. To ease the calculation of the Microstrip line (or e.g. a coplanar) many calculators can be found in the internet.

- As rule of thumb a distance of about 3 x W should be observed between the micro strip and other traces / ground.
- The Microstrip refers to ground, therefore there has to be the ground plane underneath the trace.
- Keep the feeding line as short as possible.

## **18.3 Antenna solutions**

There exist several kinds of antennas, which are optimized for different needs. Chip antennas are optimized for minimal size requirements but at the expense of range, PCB antennas are optimized for minimal costs, and are generally a compromise between size and range. Both usually fit inside a housing. Range optimization in general is at the expense of space. Antennas that are bigger in size, so that they would probably not fit in a small housing, are usually equipped with a RF connector. A benefit of this connector may be to use it to lead the RF signal through a metal plate (e.g. metal housing, cabinet).

As a rule of thumb a minimum distance of Lambda/10 (3.5 cm @ 868 MHz, 1.2 cm @ 2.44 GHz) from the antenna to any other metal should be kept. Metal placed further away will not directly influence the behavior of the antenna, but will anyway produce shadowing.

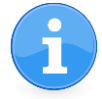

Keep the antenna away from large metal objects as far as possible to avoid electromagnetic field blocking.

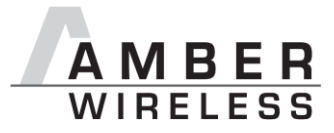

In the following chapters, some special types of antenna are described.

#### **18.3.1 Lambda/4 radiator**

An effective antenna is a Lambda/4 radiator. The simplest realization is an 8.6 cm long piece of wire for 868 MHz, respectively a 3.1 cm long piece of wire for 2.44 GHz. This radiator needs a ground plane at its feeding point. Ideally, it is placed vertically in the middle of the ground plane. As this is often not possible because of space requirements, a suitable compromise is to bend the wire away from the PCB respective to the ground plane. The Lambda/4 radiator has approximately 40 Ohm input impedance, therefore matching is not required.

#### **18.3.2 Chip antenna**

There are many chip antennas from various manufacturers. The benefit of a chip antenna is obviously the minimal space required and reasonable costs. However, this is often at the expense of range. For the chip antennas, reference designs should be followed as closely as possible, because only in this constellation can the stated performance be achieved.

#### **18.3.3 PCB antenna**

PCB antenna designs can be very different. The special attention can be on the miniaturization or on the performance. The benefits of the PCB antenna are their small / not existing (if PCB space is available) costs, however the evaluation of a PCB antenna holds more risk of failure than the use of a finished antenna. Most PCB antenna designs are a compromise of range and space between chip antennas and connector antennas.

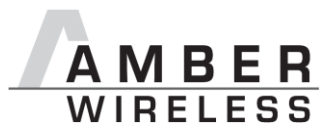

# **19 Manufacturing information**

- The assembly contains moisture sensitive devices of the MSL classification 3. Only the dry packed Tape & Reel devices are suitable for the immediate processing in a reflow process.
- Further information concerning the handling of moisture sensitive devices, (e.g. drying) can be obtained from the IPC/ JEDEC J-STD-033.
- Recommendations for the temperature profile for the soldering furnace cannot be made, as it depends on the substrate board, the number and characteristics of the components, and the soldering paste used (consult your EMS).

[Figure 7](#page-101-0) shows a soldering curve that had been used for a 31  $\text{cm}^2$  carrier board for single-side assembly.

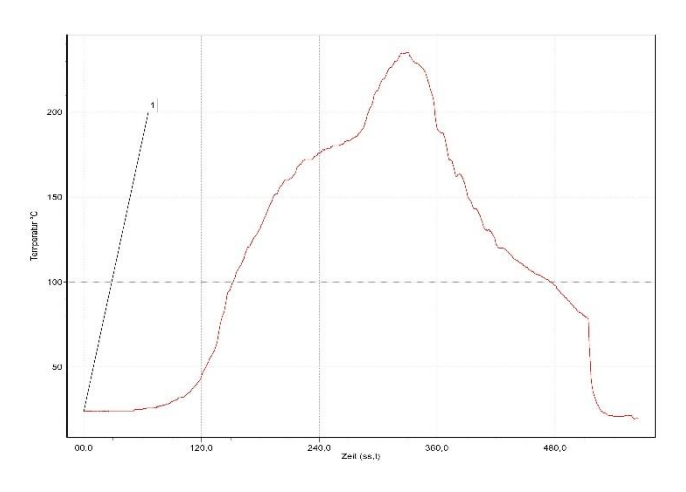

**Figure 7** Example of a temperature profile –

Caution: Must be adjusted to the characteristics of the carrier board!

<span id="page-101-0"></span>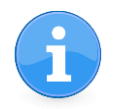

To ensure the mechanical stability of the modules it is recommended to solder all the pads of the module to the base board, even if they are not used for the application.

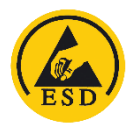

**Caution**! ESD sensitive device.

Precaution should be taken when handling the device in order to prevent permanent damage.

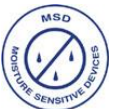

**Caution!** This assembly contains moisture sensitive components.

Precaution should be taken when processing the device according to IPC/JEDEC J-STD-033.

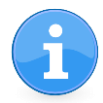

MSL<sub>3</sub>

Since the module itself is not fused the voltage supply shall be coming from a limited power source according to clause 2.5 of EN 60950-1.

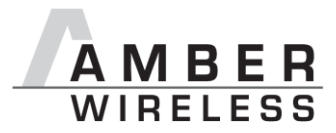

# **20 References**

- [1] "CC1125 Single-Chip Low Cost Low Power RF-Transceiver", Texas Instruments
- [2] "AMB9625 Datasheet", AMBER wireless GmbH

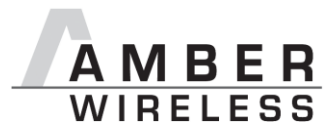

# **21 Regulatory compliance information**

## **21.1 Important notice**

The use of RF frequencies is limited by national regulations. The AMB9625 has been designed to comply with the FCC and IC.

The AMB9625 can be operated without notification and free of charge in the area of USA and Canada.

#### **Conformity assessment of the final product**

The AMB9625 is a subassembly. It is designed to be embedded into other products (products incorporating the AMB9625 are henceforward referred to as "final products").

It is the responsibility of the manufacturer of the final product to ensure that the final product is in compliance with the essential requirements of the FCC and IC.

#### **Exemption clause**

Relevant regulation requirements are subject to change. AMBER wireless GmbH does not guarantee the accuracy of the before mentioned information. Directives, technical standards, procedural descriptions and the like may be interpreted differently by the national authorities. Equally, the national laws and restrictions may vary with the country. In case of doubt or uncertainty, we recommend that you consult with the authorities or official certification organizations of the relevant countries. AMBER wireless GmbH is exempt from any responsibilities or liabilities related to regulatory compliance.

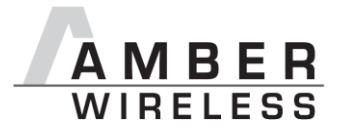

## **21.2 FCC Compliance statement AMB9625**

FCC ID: R7TAMB9625

This device complies with Part 15 of the FCC Rules.

Operation is subject to the following two conditions:

(1) this device may not cause harmful interference, and

(2) this device must accept any interference received, including interference that may cause undesired operation.

(FCC 15.19)

Modifications (FCC 15.21)

Caution: Changes or modifications for this equipment not expressly approved by AMBER wireless may void the FCC authorization to operate this equipment.

## **21.3 IC Compliance statement AMB9625**

Certification Number: 5136A- AMB9625

This device complies with Industry Canada licence-exempt RSS standard(s). Operation is subject to the following two conditions: (1) this device may not cause harmful interference, and (2) this device must accept any interference received, including interference that may cause undesired operation.

Le présent appareil est conforme aux CNR d'Industrie Canada applicables aux appareils radio exempts de licence. L'exploitation est autorisée aux deux conditions suivantes : (1) l'appareil ne doit pas produire de brouillage, et (2) l'utilisateur de l'appareil doit accepter tout brouillage radioélectrique subi, même si le brouillage est susceptible d'en compromettre le fonctionnement.

## **21.4 FCC and IC Requirements to OEM integrators**

This module has been granted modular approval. OEM integrators for host products may use the module in their final products without additional FCC / IC (Industry Canada) certification if they meet the following conditions. Otherwise, additional FCC / IC approvals must be obtained.

The host product with the module installed must be evaluated for simultaneous transmission requirements.

- The users manual for the host product must clearly indicate the operating requirements and conditions that must be observed to ensure compliance with current FCC / IC RF exposure guidelines.
- To comply with FCC / IC regulations limiting both maximum RF output power and human exposure to RF radiation, the maximum antenna gain including cable loss in a mobile-only exposure condition must not exceed 2dBi.

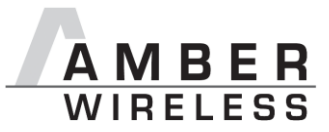

A label must be affixed to the outside of the host product with the following statements:

This device contains FCCID: R7TAMB9625

This equipment contains equipment certified under ICID: 5136A-AMB9625

The final host / module combination may also need to be evaluated against the FCC Part 15B criteria for unintentional radiators in order to be properly authorized for operation as a Part 15 digital device.

If the final host / module combination is intended for use as a portable device (see classifications below) the host manufacturer is responsible for separate approvals for the SAR requirements from FCC Part 2.1093 and RSS-102.

#### OEM Requirements:

The OEM must ensure that the following conditions are met.

- End users of products, which contain the module, must not have the ability to alter the firmware that governs the operation of the module. The agency grant is valid only when the module is incorporated into a final product by OEM integrators.
- The end-user must not be provided with instructions to remove, adjust or install the module.
- The Original Equipment Manufacturer (OEM) must ensure that FCC labeling requirements are met. This includes a clearly visible label on the outside of the final product. Attaching a label to a removable portion of the final product, such as a battery cover, is not permitted.

The label must include the following text:

#### *Contains FCC ID: R7TAMB9625*

*The enclosed device complies with Part 15 of the FCC Rules. Operation is subject to*

*the following two conditions: (i.) this device may not cause harmful interference and*

#### *(ii.) this device must accept any interference received, including interference that may cause undesired operation.*

When the device is so small or for such use that it is not practicable to place the statement above on it, the information required by this paragraph shall be placed in a prominent location in the instruction manual or pamphlet supplied to the user or, alternatively, shall be placed on the container in which the device is marketed. However, the FCC identifier or the unique identifier, as appropriate, must be displayed on the device.

The user manual for the end product must also contain the text given above.

- Changes or modifications not expressly approved could void the user's authority to operate the equipment.
- The OEM must ensure that timing requirements according to 47 CFR 15.231(a-c) are met.
- The OEM must sign the OEM Modular Approval Agreement with xxxxx
- The module must be used with only the following approved antenna(s).

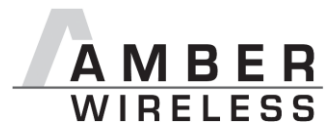

# **22 Important information**

## **22.1 Exclusion of liability**

AMBER wireless GmbH presumes that the information in this document is correct at the time of publication. However, AMBER wireless GmbH reserves the right to modify technical specifications or functions of its products or discontinue the production of these products or the support of one of these products without any written announcement or notification to customers. The customer must make sure that the information used is valid. AMBER wireless GmbH does not assume any liability for the use of its products. Amber wireless GmbH does not grant licenses for its patent rights or for any other of its intellectual property rights or third-party rights. Customers bear responsibility for compliance of systems or units in which AMBER wireless products are integrated with applicable legal regulations.

## **22.2 Trademarks**

AMBER wireless® is a registered trademark of AMBER wireless GmbH.

All other trademarks, registered trademarks, and product names are the exclusive property of the respective owners.

## **22.3 Usage restriction**

AMBER wireless products are not approved for use in life-supporting or life-sustaining systems or units or other systems whose malfunction could result in serious bodily injury to the user. Moreover, AMBER wireless products are not approved for use as key components of any lifesupporting or life-sustaining system or unit whose malfunction could result in the failure of the life-supporting system or unit or could affect its safety or effectiveness. AMBER wireless customers who use these products in such applications or sell them for such usage act at their own risk and must relieve AMBER wireless GmbH from all damages that may result from the sale for unsuitable purposes or unsuitable usage.

By using AMBER wireless products, the user agrees to these terms and conditions.

Copyright © 2016, AMBER wireless GmbH. All rights reserved.

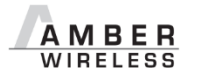

**AMBER wireless GmbH** Phone  $+49.651.993.550$ <br>Email  $\frac{\text{info@amber-wire}}{}$  $info@amber-wireless.de$ Internet [www.amber-wireless.de](http://www.amber-wireless.de/)